## DR197\_198P2\_AA8PLL\_POL

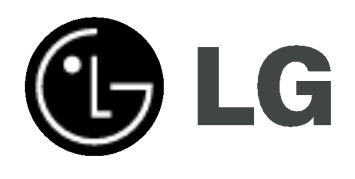

# NAGRYWARKA DVD

INSTRUKCJA OBSŁUGI

MODEL: DR197 DR198H

Przed podłączeniem, użyciem lub regulacją tego urządzenia prosimy uważnie przeczytać całą instrukcję.

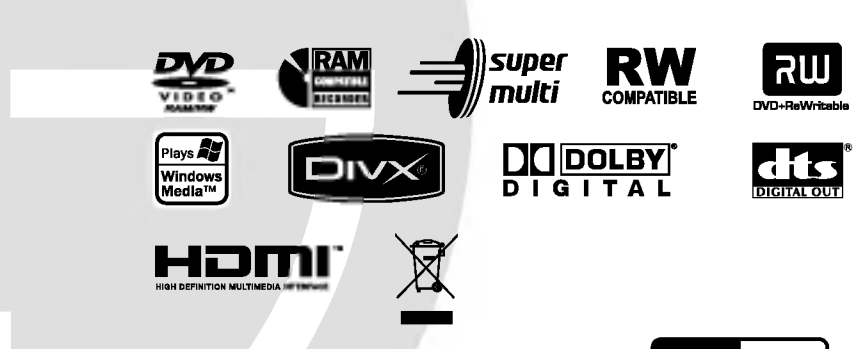

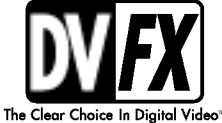

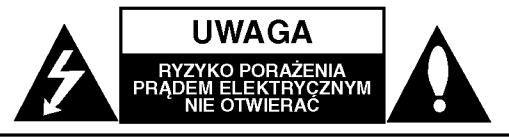

UWAGA: ABY ZMINIMALIZOWAĆ RYZYKO PORAŻENIA PRADEM ELEKTRYCZNYM NIE USUWAĆ POKRYWY (LUB TYLNEJ CZĘŚCI) WEWNĄTRZ URZĄDZENIA NIE MA CZĘŚCI, KTÓRE MOGĄ BYĆ NAPARAWANE PRZEZ UZYTKOWNIKA POZOSTAWIĆ CZYNNOŚCI SERWISOWE WYKWALIFIKOWANEMU PERSONELOWI SERWISOWEMU.

Symbol błyskawicy ze strzałka wewnatrz trójkata

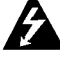

równobocznego ma ostrzegać użytkownika, że wewnatrz obudowy urzadzenia znajdują się nie izolowane przewodniki napiecia o niebezpiecznej wysokości, które mogą spowodować poważne ryzyko porażenia prądem elektrycznym.

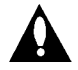

Wykrzyknik wewnątrz trójkąta równobocznego ma informować użytkownika o ważnych informacjach odnośnie używania i konserwacji (serwisowania) urządzenia, zawartych w dokumentacji dołączonej do urządzenia.

OSTRZEŻENIE: ABY ZMINIMALIZOWAĆ RYZYKO POŻARU LUB PORAŻENIA PRĄDEM ELEKTRYCZNYM, NIE WYSTAWIAJ TEGO URZĄDZENIA NA DZIAŁANIE DESZCZU LUB WILGOCI.

#### UWAGA:

Nie wolno blokować otworów wentylacyjnych. Należy zainstalować zgodnie z zaleceniami producenta. Otwory znajdujące się w obudowie zostały wykonane dla zapewnienia wentylacji, prawidłowego działania <sup>i</sup> zabezpieczenia przed przegrzaniem.

Otwory te nie mogą być zasłaniane przez położenie urządzenia na łóżku, sofie, dywanie lub na podobnej powierzchni. Urządzenie to nie wolno umieszczać w powierzchni zabudowanej np. półkach na książki lub w szafkach chyba, że zapewniona jest właściwa wentylacja lub przestrzegane są zalecenia producenta.

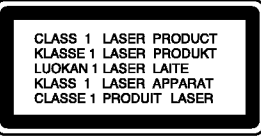

#### UWAGA:

WIDZIALNE <sup>I</sup> NIEWIDZIALNE PROMIENIOWANIE LASEROWE PO OTWARCIU <sup>I</sup> USZKODZENIU BLOKAD NIE WPATRYWAĆ SIĘ W PROMIEŃ LUB BEZPOŚREDNIO W INSTRUMENTY OPTYCZNE.

#### UWAGA:

To urządzenie wykorzystuje system laserowy. Aby zapewnić prawidłowe użytkowanie tego urządzenia, przeczytaj dokładnie niniejszą instrukcję obsługi i zachowaj ją<br>na przyszłość, a gdy urządzenie będzie wymagało konserwacji skontaktuj się z autoryzowanym serwisem.

Czynności obsługowe, regulacja oraz postępowanie inne niż określone poniżej, mogą spowodować ryzyko narażenia na działanie niebezpiecznego promieniowania Aby uniknąć bezpośredniej ekspozycji na działanie promienia laserowego,nie otwieraj obudowy. Widzialne promieniowanie laserowe po otwarciu. NIE WPATRUJ SIE W PROMIEŃ LASERA.

UWAGA: Urządzenie nie powinno być wystawiane na działanie wody (kapanie lub zachlapanie) <sup>i</sup> nie wolno stawiać na urządzeniu żadnych naczyń z wodą, takich jak na przykład flakony.

#### UWAGA dotycząca kabla zasilania

#### Zaleca się podłączanie większości urządzeń do wydzielonego obwodu;

Oznacza to, ze pojedyncze gniazdko elektryczne zasilające tylko to urządzenie nie posiada dodatkowych wejść lub rozgałęźników.

Aby upewnić się prośże przejrzeć stronę ze specyfikacja w instrukcji obsługi.

Nie przeciążać ściennych gniazdek elektrycznych. Przeciążone gniazdka elektryczne, poluzowane lub uszkodzone gniazdka, przedłużacze, pekniete przewody zasilania lub uszkodzone izolacje przewodów są niebezpieczne. Każdy z tych przypadków może spowodować porażenie prądem lub pożar. Co jakiś czas sprawdzaj przewody podłączone do urządzenia i w razie zauważenia uszkodzeń lub zużycia odłącz je od urządzenia i zastąp identycznym przewodem dostarczonym przez autoryzowany serwis.

Chroń przewód przed fizycznymi i mechanicznymi działaniami, takimi jak wykręcanie, zapętlanie, ściskanie, przytrząśniecie przez drzwi lub deptanie. Zwróć szczególna uwage na wtyczki, gniazdka elektryczne i miejsce gdzie przewód wychodzi z urządzenia.

Aby odłączyć zasilanie należy wyciągnąć wtyczkę z gniazdka. Podczas instalacji urządzenia należy zapewnić swobodny dostęp do wtyczki zasilania.

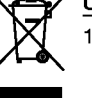

#### Utylizacja starych urządzeń

- 1. Kiedy do produktu dołączony jest niniejszy przekreślony symbol kołowego pojemnika na śmieci, oznacza to, że produkt jest objety dyrektywą 2002/96/EC.
- 2. Wszystkie elektryczne <sup>i</sup> elektroniczne produkty powinny być utylizowane niezależnie od odpadow miejskich, z wykorzystaniem przeznaczonych do tego miejsc składowania wskazanych przez rząd lub miejscowe władze.
- 3. Właściwy sposób utylizacji starego urzadzenia pomoże zapobiec potencialnie negatywnemu wpływowi na zdrowie <sup>i</sup> środowisko.
- 4. Aby uzyskać więcej informacji o sposobach utylizacji starych urządzeń, należy skontaktować się z władzami lokalnymi, przedsiębiorstwem zajmującym się utylizacją odpadów lub sklepem, w którym produkt został kupiony.

Niniejsze urządzenie zostało wyprodukowane zgodnie z wymaganiami dotyczącymi zakłóceń radiowych według DYREKTYWY 89/336/EEC, 93/68/EEC <sup>i</sup> 73/23/EEC.

## Spis treści

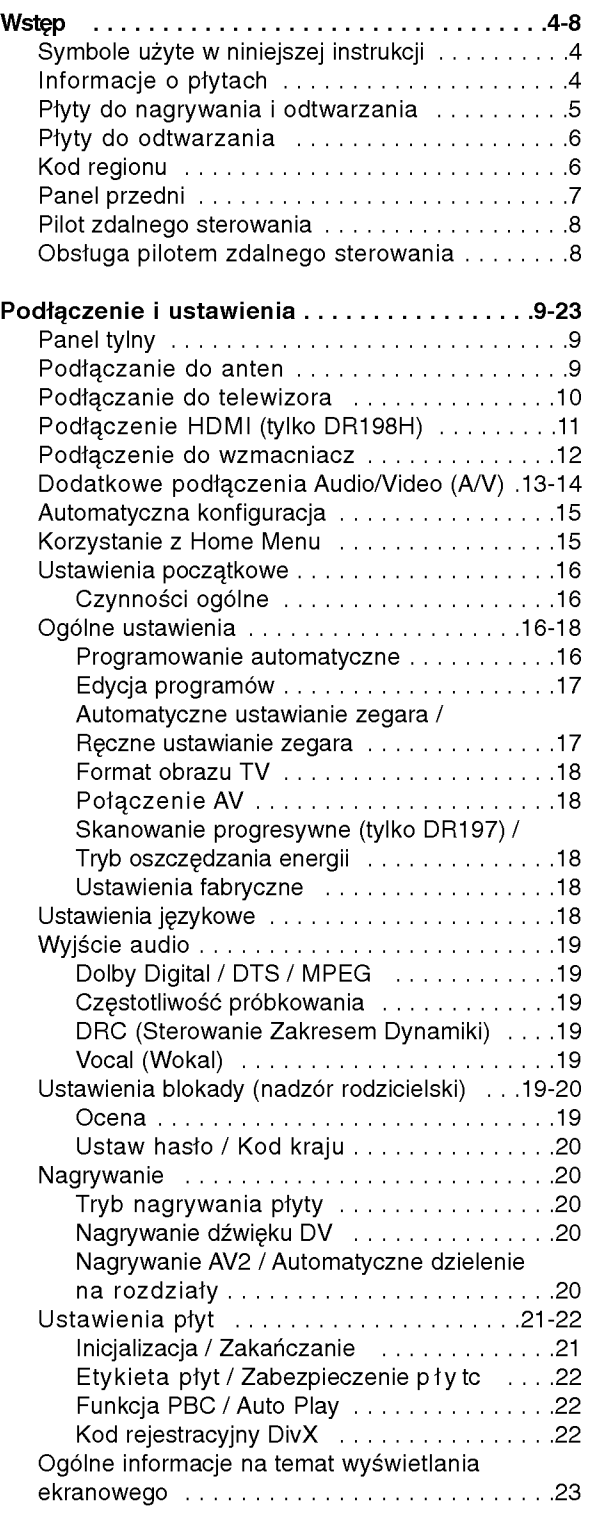

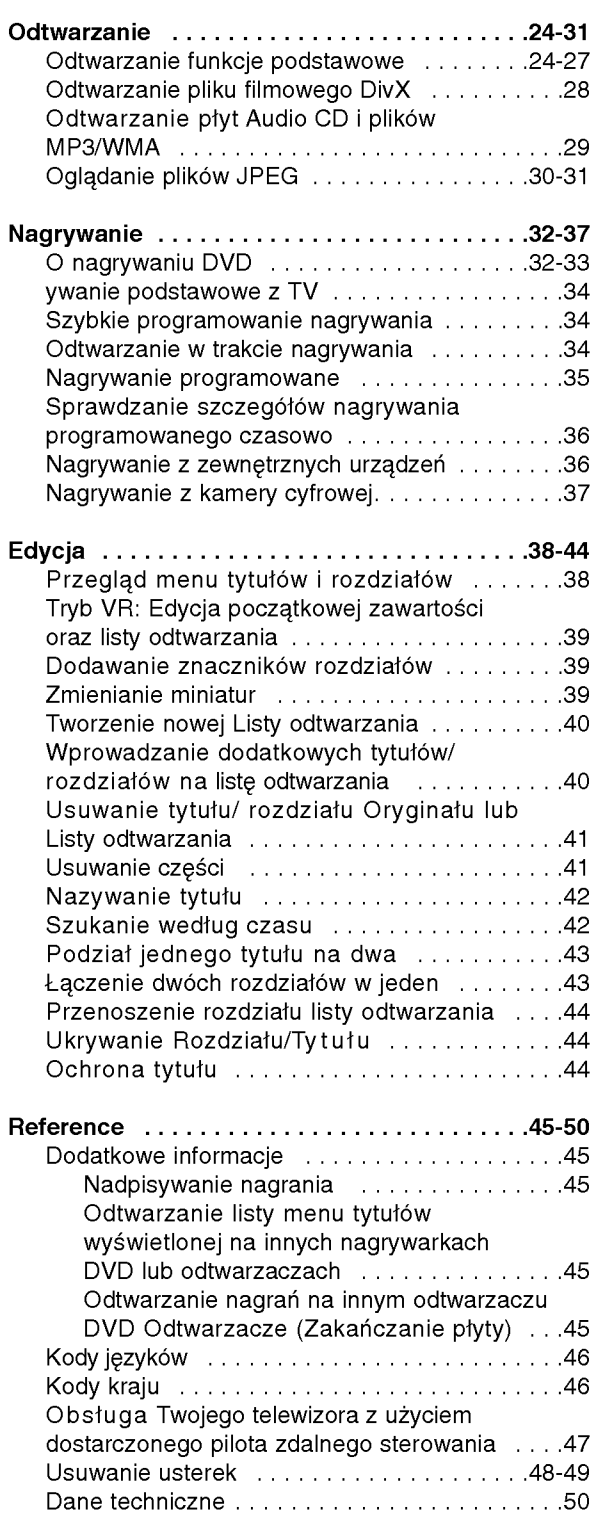

# Wstęp

# Wstep

Aby zapewnić prawidłowe użytkowanie tego urządzenia, przeczytaj dokładnie niniejsza instrukcje obsługi i zachowaj ja na przyszłość.

Ta instrukcja zawiera informacje o obsłudze i konserwacji Twojej nagrywarki. Gdy urządzenie będzie wymagało konserwacji, skontaktuj się z autoryzowanym serwisem.

## O symbolu ⊘

lkona "  $\overline{\mathcal{O}}$  " pojawiająca się na ekranie telewizora oznacza, że funkcja objaśniania w niniejszej instrukcji obsługi jest niedostępna dla danego nośnika.

#### Symbole użyte w niniejszej instrukcji

#### Uwaga:

Oznacza specjalne funkcje tego urządzenia.

#### Wskazówka:

Oznacza pożyteczne wskazówki i informacje ułatwiające użytkowanie urządzenia.

Rozdział, przy tytule którego znajduje się symbol odnosi się do płyty reprezentowanej przez ten symbol.

#### DVD ALL Wszystkie niżej podane płyty DVD.

**RAM** Płyta DVD-RAM -RWVR DVD-RW z trybem zapisu VR -RWWideo DVD-RW z trybem zapisu Video **+RW** Płyta DVD+RW **R** Płyta DVD-R +**R** Płyta DVD+R (DL) **DVD** Płyta DVD Video **VCD** Video CD ACD Audio CD **DivX** Pliki DivX MP3 Pliki MP3

- WMA Pliki WMA
- JPEG Pliki JPEG

## Informacje o płytach

#### Przenoszenie płyt

Nie dotykaj strony płyty zawierającej zapis. Trzymaj płytę za brzegi tak, aby nie zostawić odcisków palców na powierzchni. Nigdy nie przyklejaj kawałków papieru lub taśmy na płycie.

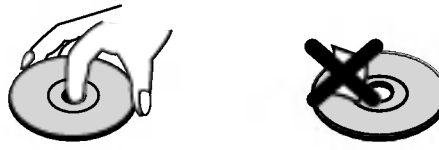

#### Przechowywanie płyt

Po odtworzeniu płytę przechowuj w jej pudełku. Nie wystawiaj płyt na bezpośrednie działanie światła słonecznego lub źródeł ciepła, niezostawiaj ich w zaparkowanym na słońcu samochodzie.

#### Czyszczenie płyt

Odciski palców i kurz znajdujący się na płycie mogą spowodować słabą jakość obrazu i zakłócenia dźwięku. Przed odtwarzaniem wyczyść płytę miękką szmatką. Wycieraj płytę od środka na zewnątrz.

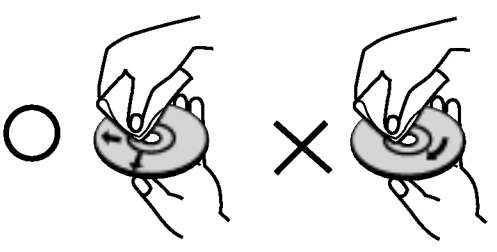

Nie używaj silnych rozpuszczalników takich jak alkohol, benzyna, rozcieńczalnik, dostępnych środków czystości ani też płynów antystatycznych przeznaczonych do starszych płyt winylowych

#### **Skraplanie**

Nigdy nie używaj tego produktu zaraz po przeniesieniu go <sup>z</sup> zimnego pomieszczenia do ciepłego.

Pozostaw na dwie lub trzy godziny bez włączania. Jeżeli używasz urzadzenia w takiej sytuacji, może to doprowadzić do uszkodzenia płyt oraz wewnętrznych jego podzespołów.

# Wstęp

#### Płyty do nagrywania <sup>i</sup> odtwarzania

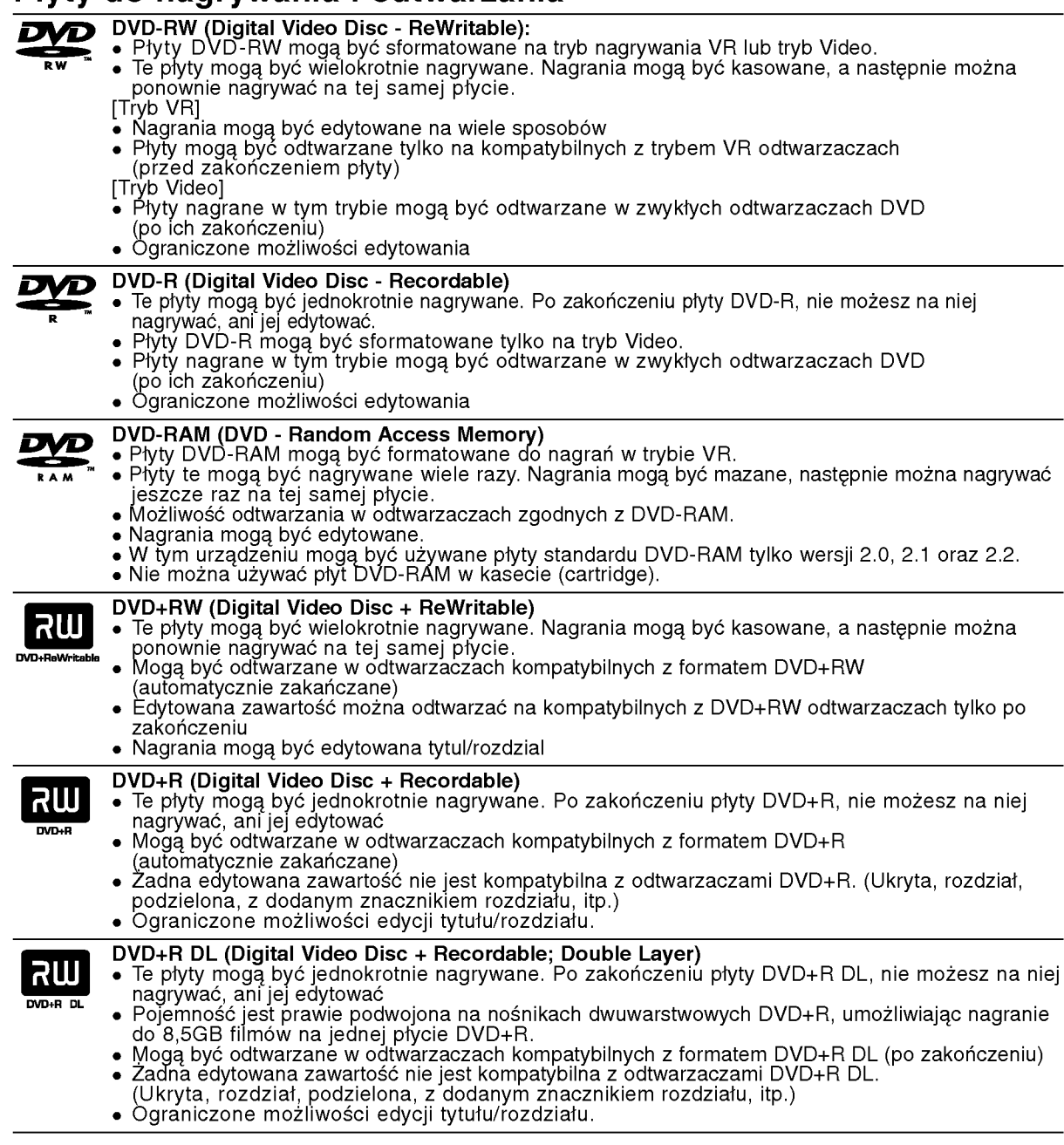

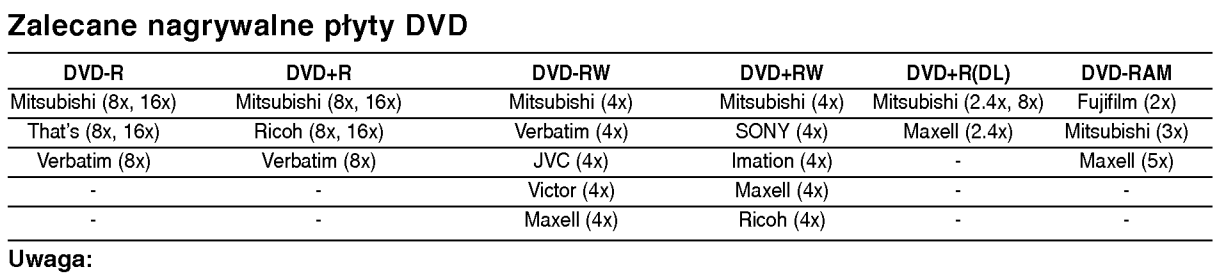

#### Uwaga:

Je?eli płyty DVD-RW/DVD+RW zostały nagrane przy pomocy komputera lub innej nagrywarki DVD, nie mo?na ich formatować przy pomocy tej nagrywarki. Tak więc, jeżeli chcesz nagrywać płyty, musisz je wcześnie sformatować przy pomocy tej nagrywarki.

#### Płyty do odtwarzania

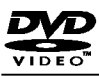

DVD(płyta8cm/12cm) Płyty takie jak kupowane lub wypożyczane filmy

#### Video CD (VCD) (płyta <sup>8</sup> cm / <sup>12</sup> cm) ringië

Płyty VIDEO CD lub CD-R/CD-RW w formacie VIDEO CD/Super VIDEO CD

#### Audio CD (płyta <sup>8</sup> cm / <sup>12</sup> cm) 何怕尽的 Płyty <sup>z</sup> muzyka CD lub CD-R/CD-RW w formacie music CD

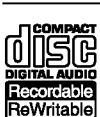

CD-R/CD-RW (płyta <sup>8</sup> cm / <sup>12</sup> cm) Płyty CD-R/CD-RW zawierające utwory audio, pliki DivX, MP3, WMA lub JPEG.

#### Uwaga:

- W zależności od możliwości nagraniowych sprzętu lub samych płyt CD-R/RW (lub DVD±R/RW), niektóre płyty CD-R/RW (lub DVD±R/RW) mogą nie zostać odtworzone przez to urządzenie.
- Nie przymocowuj żadnych naklejek lub etykiet do żadnej (tej z opisem lub z nagraniem) ze stron płyty.
- Nie używaj płyt CD o nieregularnym kształcie (np. płyt w kształcie serca lub ośmiokątnych). Używanie takich płyt może powodować nieprawidłową pracę urządzenia.
- W zależności od oprogramowania nagrywającego lub zakończenia, niektóre płyty (CD-R/RW lub DVD±R/RW) mogą nie zostać odtworzone.
- płyty DVD-R/RW, DVD+R/RW <sup>i</sup> CD-R/RW nagrane przy u?yciu komputera lub nagrywarki DVD albo CD mogą nie być odtwarzane, jeżeli dysk jest uszkodzony, zabrudzony lub jeżeli na soczewce nagrywarki znajduje sie brud albo skroplona woda.
- Jeżeli dysk jest nagrany na komputerze, nawet jeśli jest nagrany w kompatybilnym formacie, w niektórych przypadkach może nie być odtwarzany z powodu ustawień aplikacji używanych do nagrania płyty. (Wiecej informacji otrzymasz od wydawcy oprogramowania.)
- Ta nagrywarka wymaga, aby płyty i nagrania spełniały określone standardy techniczne w celu osiągnięcia optymalnej jakości odtwarzania. Nagrywane płyty DVD są automatycznie dostosowywane do tych standardów. Istnieje wiele innych formatów zapisu (włącznie z płytami CD-R zawierającymi pliki MP3 lub WMA) i wymagają one określonych warunków wstępnych (patrz poniżej), aby zapewnić kompatybilność odtwarzania.
- Klienci powinni zwrócić uwage, że konieczna jest zgoda na pobieranie plików MP3 / WMA oraz muzyki z Internetu. Nasza firma nie ma prawa do udzielania takiej zgody. Zgoda powinna zawsze otrzymana od właściciela praw autorskich.

#### Kod regionu

Urządzenie to ma przypisany kod regionu, który jest podany na etykiecie znajdującej się z tyłu. Urządzenie to może odtwarzać tylko płyty DVD oznaczone tym samym kodem lub "ALL".

#### Uwagi na temat kodu regionu

- Wiekszość płyt DVD ma dobrze widoczne oznaczenie z kulą ziemską i jedną lub wiecej cyframi. Numer ten musi być taki sam jak kod regionalny urządzenia, w przeciwnym wypadku płyta nie bedzie odtwarzana.
- Jeżeli spróbujesz włączyć odtwarzanie płyty DVD z innym kodem regionu, na ekranie telewizora pojawi się komunikat "Nieprawidłowy kod regionu. Nie można odtwarzać."

6

#### Panel przedni

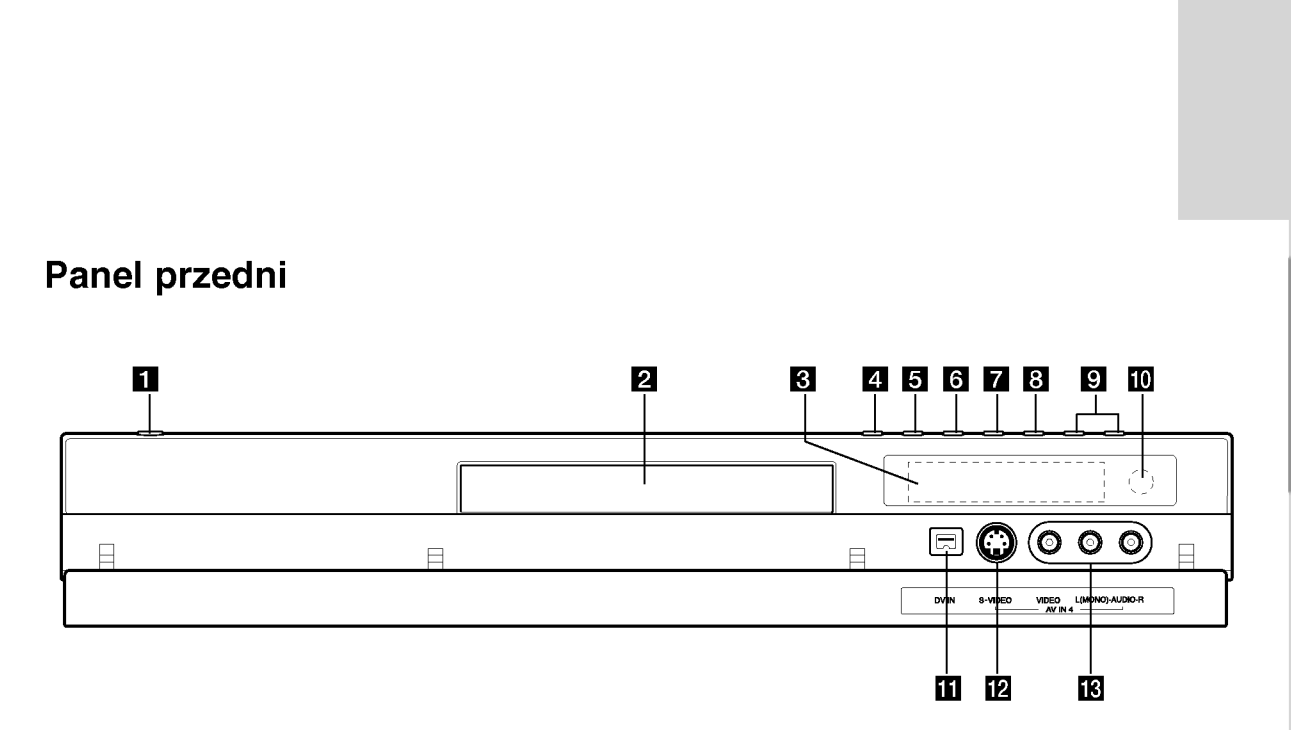

#### **1** Przycisk POWER

Do włączania i wyłączania nagrywarki.

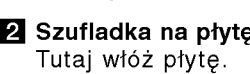

#### **R** Okno wyświetlacza

Pokazuje aktualny status nagrywarki.

REC: Urządzenie jest w trakcie nagrywania.

TV: Wskazuje, ze nagrywarka jest w trybie tunera TV.

 $\Theta$ **:** Wskazuje, ze urządzenie realizuje zaprogramowane ma grywanie, albo ze zostało zaprogramowane nagrywanie.

: Podaje aktualny stan nagrywarki (zegar, numer programu, itp.).

 $\blacksquare$   $\blacktriangle$  (OPEN/CLOSE)

Otwiera lub zamyka szufladkę.

#### **B** PROGRESSIVE SCAN (DR197)

Włącza ON lub wyłącza OFF tryb skanowania progresywnego.

#### **B** RESOLUTION (DR198H)

Ustawianie rozdzielczości dla gniazd HDMI oraz COMPONENT/ PROGRESSIVE SCAN VIDEO OUT

- HDMI: 1080i, 720p, 576p, 576i - COMPONENT: 576p, 576i

#### $\mathbf{S}$   $\blacktriangleright$  / **II** (PLAY / PAUSE)

Rozpoczyna odtwarzanie. Wstrzymuje czasowo odtwarzanie lub nagrywanie, naciśnij ponownie, aby powrócić do normalnej pracy urządzenia.

#### $\blacksquare$   $(STOP)$

Zatrzymuje odtwarzanie <sup>i</sup> nagrywanie.

#### $\mathbf{B} \bullet (\text{REC})$

Rozpoczyna nagrywanie. Naciskaj wielokrotnie, aby ustawić czas nagrywania.

#### $\blacksquare$  PROG. ( $\nabla/\blacktriangle$ )

Do wyboru kanałów zapamiętanych programów.

- **10** Czuinik pilota zdalnego sterowania Skieruj na ten punkt pilota zdalnego sterowania.
- **K** WEJŚCIE DV

Podłącz sygnał cyfrowy z kamery cyfrowej.

- **E** AV IN 4 (S-VIDEO IN) Podłącz sygnał S-Video z zewnętrznego źródła (telewizor/ monitor, magnetowid, kamera, itp.).
- **M** AV IN 4 (VIDEO IN/AUDIO IN (Lewe/Prawe)) Podłącz sygnał audio/video zewnętrznego źródła (sprzęt audio, telewizor/monitor, magnetowid, kamera, itp.).

Wstęp

#### Pilot zdalnego sterowania AV/INPUT: Służy do zmiany

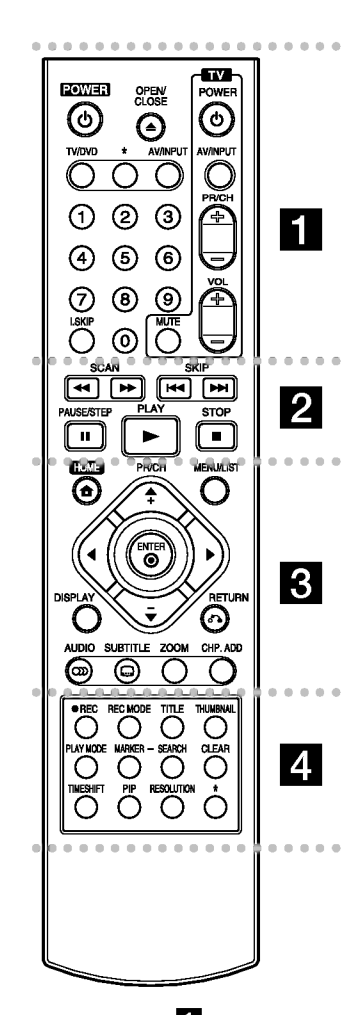

. . . . . **1** . . POWER: Do włączania i wyłączania nagrywarki. **OPEN/CLOSE (≜): Otwiera lub** zamyka szufladkę.

TV/DVD: Do oglądania kanałów wybranych przez tuner nagrywarki albo tuner telewizora.

wejścia, do którego podłączone jest źródło nagrywanego sygnału (Tuner, AV1-4, lub DV IN). AV/INPUT: Służy do zmiany<br>wejścia, do którego podłączc<br>jest źródło nagrywanego<br>sygnału (Tuner, AV1-4, lub D<br>IN).<br>0-9 przyciski numeryczne:<br>Do wyboru ponumerowanych<br>pozycji z menu.<br>I.SKIP (INSTANT SKIP): Przego 30 sekund do

0-9 przyciski numeryczne: Do wyboru ponumerowanych pozycji z menu.

I.SKIP (INSTANT SKIP): Przeskok o 30 sekund do przodu podczas odtwarzania.

Przyciski obsługi telewizora: patrz strona 47.

 $\bullet \bullet \bullet \bullet \bullet \blacksquare$   $\bullet \bullet \bullet \bullet \bullet \bullet$ <br>SCAN (<< />  $\bullet$  ): Przeglądanie do tyłu lub do przodu.

SKIP (I-4 / I-H): Przejście do nastepnej lub poprzedniej ścieżki lub utworu.

PAUSE/STEP (II): Przerywa czasowo odtwarzanie lub nagrywanie.

PLAY (>): Rozpoczyna odtwarzanie.

STOP ( $\blacksquare$ ): Zatrzymuje odtwarzanie <sup>i</sup> nagrywanie.

• • • • • **B** • • • • • • **•**<br>HOME: Otwarcie lub zamknięcie menu HOME.

Przyciski obsługi telewizora<br>patrz strona 47.<br>SCAN (<</>
(</>
CAN (<</>
CAN (</>
CAN (</>
CAN (</>
CAN (</>
CAN (</>
CAN (</>
CAN (</>
CAN (</>
CAN (</>
CAN (</>
CAN (</>
CAN (</>
CAN (</>
CAN (</>
CAN (</>
CAN (</>
CAN (< MENU/LIST: Dostęp do menu na płycie DVD. Przełączanie pomiędzy Menu tytułu -Oryginału i Menu tytułu - Listy odtwarzania.

 $\blacktriangle$ / $\blacktriangleright$ / $\blacktriangle$ / $\blacktriangledown$  (w lewo/w prawo/w góre/w dół): Do wyboru opcji w menu.

 $ENTER(⑤)$ Potwierdzenie wyboru w menu.

PR/CH (+/-): Służy do przeglądania (w górę lub w dół) zapamiętanych kanałów.

DISPLAY: Udostępnia wyświetlanie funkcji na ekranie. RETURN (8): Usuwa menu.

AUDIO (OD): Wybierz jeżyk lub kanał audio.

SUBTITLE (a): Wybór jezyka napisów.

ZOOM: Powiększa obraz DVD video.

CHP. ADD: Umieszcza znacznik rozdziału podczas odtwarzania/ nagrywania.

REC ( $\bullet$ ): Rozpoczyna nagrywanie.

AUDIO (∞): Wybierz jeżyk luk<br>kanał audio<br>SUBTITLE (➡): Wybór języka<br>napisów.<br>ZOOM: Powiększa obraz DVD<br>video.<br>CHP. ADD: Umieszcza znaczr<br>rozdziału podczas odtwarzan<br>nagrywania.<br>REC (●): Rozpoczyna<br>nagrywanie.<br>KEC MODE: Nac REC MODE: Naciskaj wielokrotnie, aby ustawić czas nagrywania.

TITLE: Wyświetla menu tytułu płyty, jeśli jest dostępne.

THUMBNAIL: Wybiera podgląd obrazu.

PLAY MODE: Wybór trybu odtwarzania.

MARKER: Zaznacza dowolne miejsce podczas odtwarzania. SEARCH: Wyświetla menu przeszukiwania według

znaczników. CLEAR: Usuniecie znacznika z

menu szukania znacznikow (Marker Search).

TIMESHIFT: Odtwarzanie aktualnie nagrywanego tytułu pojawia sie w okienku PIP. PIP: Do włączania i wyłączania

funkcii PIP. RESOLUTION (tylko DR198H):

Ustawienie rozdzielczości wyjściowej dla HDMI.

przycisk(i) \* nie są dostępne.

#### Obsługa pilotem zdalnego sterowania

Nakieruj pilot zdalnego sterowania na czujnik <sup>i</sup> naciskaj przyciski.

#### Uwaga

Nie mieszaj starych baterii z nowymi. Nigdy nie mieszaj różnych typów baterii (zwykłych, alkaicznych, itp.).

#### Instalacja baterii pilota zdalnego sterowania

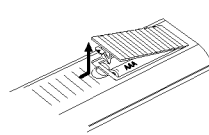

Zdejmij pokrywe baterii znajdującą się tyłu pilota zdalnego sterowania i włóż dwie baterie R03 (rozmiar AAA), zgodnie ze znakami  $\bullet$  i  $\bullet$ .

# Podłączenie iustawienia

Panel tylny

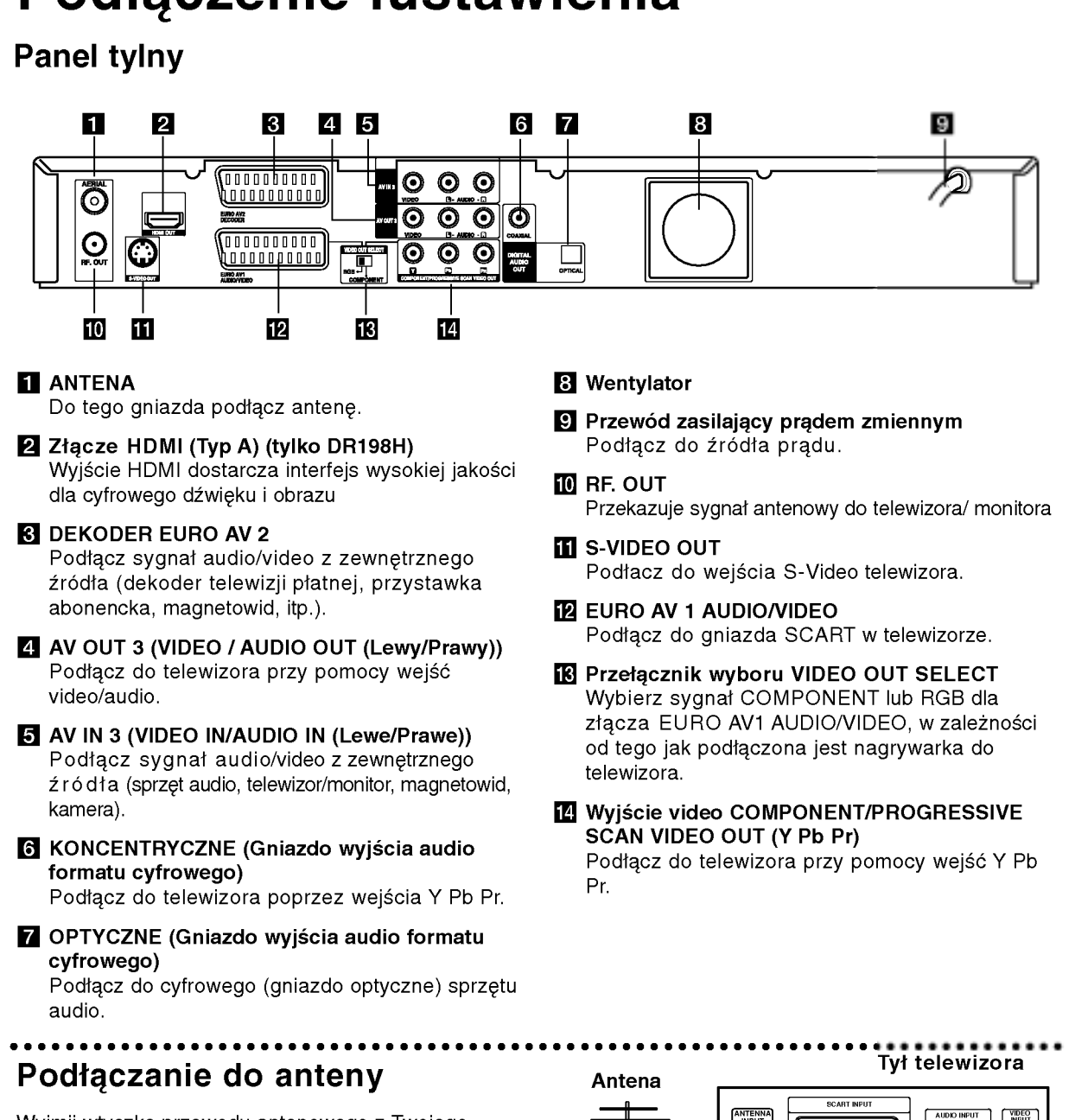

Wyjmij wtyczkę przewodu antenowego z Twojego telewizora i podłącz ją do gniazda antenowego z tyłu nagrywarki. Podłącz jeden koniec przewodu antenowego do gniazda TV nagrywarki, <sup>a</sup> drugi do gniazda antenowego telewizora.

#### Podłączenie koncentryczne RF

Połącz gniazdo wyjściowe RF.OUT typu jack nagrywarki z gniazdem wejściowym typu jack telewizora za pomocą dostarczonego przewodu koncentrycznego <sup>75</sup> Om (R). Gniazdo RF.OUT przekazuje sygnał <sup>z</sup> gniazda AERIAL (antenowego).

#### VIENN 0000000000  $\overline{\mathbf{Q}}$  $\overline{\odot}$ ര 0000000000 R 000000000  $\bigcirc$ 0000000000 EURO AVZ  $\bf G$ G 0000000000 Ş EUROAY

Tył nagrywarki

 $\odot$ 

Podłączenie<br>ustawienia

#### Podłączanie do telewizora

- Wykonaj jedno z poniższych podłączeń, w zależności od rodzaju posiadanego sprzętu.
- Gdy korzystasz z gniazd COMPONENT/PROGRESSIVE SCAN VIDEO OUT, ustaw przełącznik VIDEO OUT SELECT na pozycję COMPONENT. Gdy korzystasz z gniazda SCART, ustaw przełącznik VIDEO OUT SELECT na RGB.

#### Wskazówki

- W zależności od rodzaju telewizora i sprzetu, który chcesz podłaczyć, istnieje kilka sposobów, na które możesz go połączyć z nagrywarką. Wykorzystaj jeden z podanych poniżej sposobów.
- $\bullet$  Aby połączenie było jak najlepsze, w miare potrzeby odnieś się do instrukcji obsługi Twojego telewizora, magnetowidu czy sprzetu audio.

#### Uwaga

- Upewnij się, że nagrywarka podłączona jest bezpośrednio do telewizora. Wybierz odpowiednie wejście wideo w telewizorze.
- Nie podłączaj wyjścia AUDIO OUT nagrywarki do wejścia "phono in" magnetofonu (nagrywanie) Twojego sprzetu audio.
- Nie podłaczaj odtwarzacza DVD do telewizora poprzez magnetowid (VCR). Obraz <sup>z</sup> DVD mogłby być zakłócany przez system ochrony przed kopiowaniem.

#### Tył telewizora

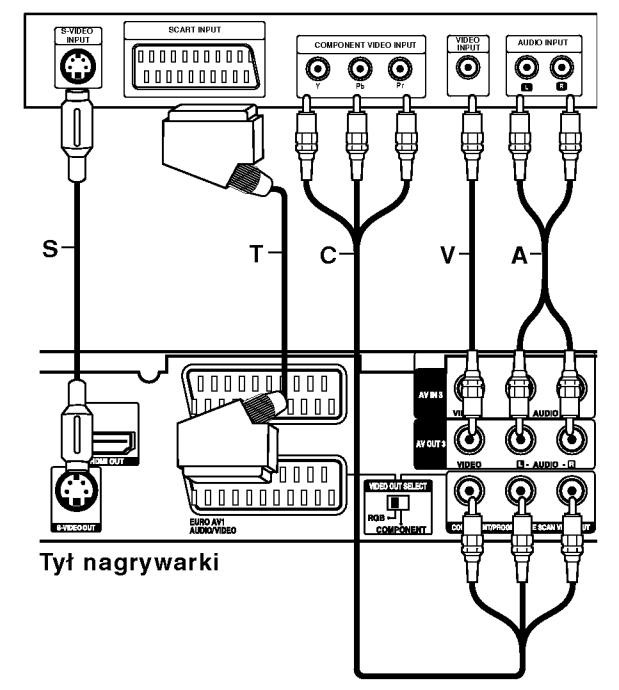

#### Podłączenie SCART

Podłacz gniazdo SCART EURO AV1 AUDIO/VIDEO nagrywarki do odpowiednich gniazd wejściowych telewizora za pomocą przewodu SCART (T).

#### Podłaczenie Video

Podłącz gniazdo VIDEO OUT nagrywarki z gniazdem wejściowym video telewizora za pomocą przewodu video (V).

#### Podłączenie Audio (Lewy/Prawy)

Podłącz lewe i prawe gniazdo jack AUDIO OUT nagrywarki do lewego <sup>i</sup> prawego gniazda jack IN telewizora za pomocą przewodów audio (A). Nie podłączaj wyjścia AUDIO OUT nagrywarki do wejścia "phono in" magnetofonu (nagrywanie) Twojego sprzętu audio.

#### Połączenie S-Video

Przy pomocy kabla S-Video (S) podłącz wyjście nagrywarki S-VIDEO OUT do wejścia S-Video telewizora.

#### Połączenie składowej video

Przy pomocy kabla Y Pb Pr (C) podłącz złącza nagrywarki COMPONENT VIDEO OUT/PROGRESSIVE SCAN do odpowiednich wejść telewizora.

Jeżeli telewizor jest typu wysokiej rozdzielczości "high-definition" lub "digital ready" możesz korzystać z wyjścia skanowania progresywnego nagrywarki i uzyskać najwyższą możliwą rozdzielczość. Jeżeli spróbujesz użyć skanowania progresywnego dla nieodpowiedniego telewizora obraz będzie zniekształcony.

- DR197: Ustaw opcję [Skanowanie prog.] na [W 1] (włączone) dla sygnału progresywnego w menu konfiguracji, patrz strona 18.
- DR198H: Przy pomocy przycisku RESOLUTION ustaw rozdzielczość dla sygnału progresywnego na 576p.

#### Uwaga:

Skanowanie progresywne nie działa ze analogowymi złączami video (żółte złącze VIDEO OUT) lub złączami S-VIDEO.

#### Uwaga (tylko DR197)

Po ustawieniu wyjścia skanowania progresywnego, nadawany obraz bedzie widoczny jedynie na telewizorze lub monitorze kompatybilnym z funkcją skanowania progresywnego. Jeżeli włączysz skanowanie progresywne przez przypadek, musisz zresetować nagrywarkę. Najpierw wyjmij płytę z nagrywarki. Następnie naciśnij przycisk STOP (■) i przytrzymaj przez 5 sekund. Sygnał wyjściowy video powróci do normalnego ustawienia, a obraz bedzie ponownie widoczny na ekranie zwykłego telewizora lub monitora.

#### Uwaga (tylko DR198H)

Jeżeli rozdzielczość zostanie ustawiona na 720p lub 1080i, złącza VIDEO OUT, S-VIDEO OUT oraz COMPONENT VIDEO OUT nie będą działać.

#### Podłączenie HDMI (tylko DR198H)

Jeżeli posiadasz telewizor lub monitor HDMI, możesz je podłączyć do tej nagrywarki za pomocą przewodu HDMI.

- 1. Podłącz gniazdo wyjściowe HDMI typu jack nagrywarki z gniazdem wejściowym HDMI typu jack kompatybilnego telewizora lub monitora (H).
- 2. Ustaw źródło sygnału TV na HDMI (patrz instrukcja obsługi telewizora).

- Uwagi:<br>● Jeżeli telewizor NIE obsługuje czestotliwości próbkowania 96 kHz, ustaw opcje [Czestotliw próbk] na [48 kHz] w menu konfiguracji (patrz strona 19). Gdy dokonana zostanie ta zmiana, urządzenie to będzie automatycznie konwertować sygnały 96 kHz na sygnały 48 kHz tak, aby system mógł je rozszyfrować.
- Jeżeli telewizor nie jest wyposażony w dekoder Dolby Digital oraz MPEG, ustaw opcję [Dolby Digital] oraz [MPEG] na [PCM] w menu konfiguracji (patrz strona 19).
- Jeżeli telewizor nie jest wyposażony w dekoder DTS, ustaw opcję [DTS] na [Wy ł] w menu konfiguracji (patrz strona 19). Aby korzystać z wielokanałowego dźwięku DTS surround, musisz podłączyć nagrywarkę do odbiornika kompatybilnego <sup>z</sup> DTS przy pomocy jednego <sup>z</sup> cyfrowych wyjść audio.
- Strzałka na wtyczce przewodu powinna być skierowana do góry dla odpowiedniego połączenia z łączem nagrywarki.

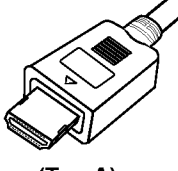

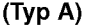

• Jeżeli słychać hałas i pojawiają się linie na ekranie, prośże sprawdzić przewód HDMI.

#### Wskazówka:

Jeżeli korzystasz z połączenia HDMI możesz przy pomocy przycisku RESOLUTION zmieniać rozdzielczość (576i, 576p, 720p lub 1080i) dla wyjścia HDMI.

#### Uwaga

Zmiana rozdzielczości, gdy nagrywarka jest podłączona przy pomocy złącza HDMI może powodować wadliwe działanie. Aby rozwiązać problem, wyłącz nagrywarkę i włącz ją ponownie.

Telewizor kompatybilny <sup>z</sup> HDMI

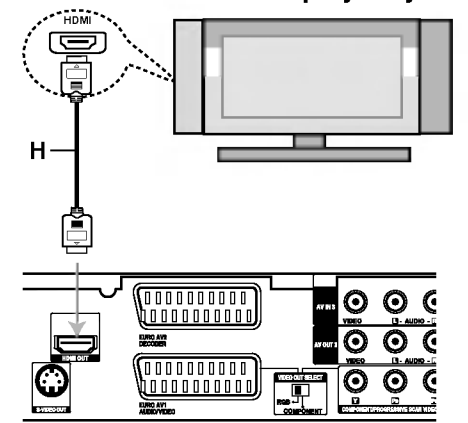

Tył nagrywarki

#### Informacje o HDMI

HDMI (High Definition Multimedia Interface) obsługuje sygnał video <sup>i</sup> audio na jednym cyfrowym łaczu, do użytku w odtwarzaczach DVD, dekoderach telewizji cyfrowej i innym sprzęcie audio-video. Interfejs HDMI został opracowany w celu dostarczenia technologii HDCP (High Definition Contents Protection). Technologia HDCP jest używana do ochrony zawartości cyfrowej, która jest transmitowana <sup>i</sup> odbierana.

HDMI obsługuje standardowy cyfrowy obraz <sup>o</sup> wysokiej rozdzielczości oraz standardowy wielokanałowy dźwięk surround, łącza HDMI przesyłają nieskompresowany obraz cyfrowy z szybkością do 5 gigabajtów na sekundę w jednym łączu (zamiast kilku przewodów i łączy) oraz zapewnia komunikacje pomiedzy źródłami sygnału audio-video i urządzeniami, takimi jak cyfrowe telewizory.

Nazwa HDMI, logo HDMI <sup>i</sup> interfejs High-Definition Multimedia Interface są zarejestrowanymi znakami towarowymi HDMI licensing LLC.

#### Dodatkowe informacje dla HDMI

- Podczas podłączania urządzeń kompatybilnych z HDMI lub DVI należy:
	- Spróbować wyłączyć urządzenie HDMI/DVI oraz niniejszą nagrywarkę. Następnie włączyć urządzenie HDMI/DVI i pozostawić przez około 30 sekund, następnie włączyć nagrywarkę.
	- Podłaczone urzadzenie wideo jest prawidłowo ustawiony dla tego urządzenia.
	- Podłączone urządzenie jest zgodne z wejściem video 720(1440)x576i, 720x576p, 1280x720p lub 1920x1080i.
- Nie wszystkie urządzenia DVI kompatybilne z HDCP beda pracować z ta nagrywarka.
	- Obraz nie będzie wyświetlany prawidłowo na urz?dzeniach nie zgodnych <sup>z</sup> HDCP.

#### Podłączenie do wzmacniacza

#### Podłączenie do analogowego,

#### dwukanałowego wzmacniacza stereo lub do wzmacniacza wyposażonego w system Dolby Pro Logic ll/ Pro Logic

Podłącz lewe i prawe gniazdo jack AUDIO OUT nagrywarki do lewego <sup>i</sup> prawego gniazda wejściowego jack Twojego wzmacniacza, odbiornika, sprzętu audio,

za pomocą przewodów audio (A).

#### Podłączenie do wzmacniacza wyposażonego w dwukanałowy cyfrowy system stereo (PCM) lub do odbiornika audio/ video wyposażonego w wielokanałowy dekoder (Dolby Digital<sup>™</sup>, MPEG 2, lub DTS)

- 1. Podłącz jedno z gniazd wyjściowych jack DIGITAL AUDIO OUT nagrywarki (OPTYCZNE O lub KONCENTRYCZNE X) do odpowiednich gniazd wejściowych jack wzmacniacza. Wykorzystaj opcjonalny cyfrowy przewod audio (optyczny O lub koncentryczny X).
- 2. Będzie trzeba aktywować cyfrowe gniazdo wyjściowe nagrywarki. (Patrz "Ustawienia audio" na stronie 19).

#### Cyfrowy dźwięk wielokanałowy

Cyfrowe połączenie wielokanałowe zapewnia najwyższą jakość dźwięku. W tym celu potrzebny jest wielokanałowy odbiornik Audio/Video, który obsługuje jeden lub więcej z formatów obsługiwanych przez nagrywarkę (MPEG 2, Dolby Digital i DTS). Sprawdź w instrukcji obsługi odbiornika oraz oznaczenia umieszczone na odbiorniku.

#### Uwaga:

W związku z umową licencyjną DTS, cyfrowy sygnał wyjściowy będzie przekazywany przez cyfrowe gniazdo wyjściowe DTS digital out po wybraniu opcji przekazywania dźwięku DTS (DTS audio stream).

#### Uwagi:

- Jeśli format audio wyjścia cyfrowego nie jest zgodny z możliwościami odbiornika, odbiornik będzie wydawał mocny, zniekształcony dźwięk lub nie wyda żadnego dźwieku.
- Sześciokanałowy cyfrowy dźwięk z efektem otaczania może być uzyskany przez połączenie cyfrowe tylko jeśli Twój odbiornik jest wyposażony w cyfrowy, wielokanałowy dekoder.
- Aby wyświetlić na ekranie telewizora format audio bieżącego DVD, naciśnij przycisk AUDIO.
- Ta nagrywarka nie realizuje funkcji wewnętrznego (dwukanałowego) dekodowania ścieżki dźwiękowej<br>w systemie DTS. Aby korzystać z wielokanałowego efektu otaczania w systemie DTS, musisz podłączyć nagrywarkę do odbiornika kompatybilnego <sup>z</sup> systemem DTS poprzez jedno <sup>z</sup> cyfrowych wyjść dźwięku tej nagrywarki.

#### Tył nagrywarki

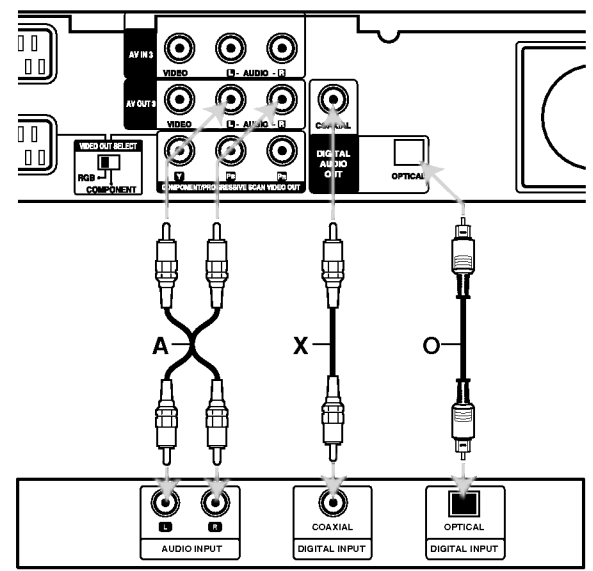

Gniazdo ścienne

Wyprodukowano na licencji Dolby Laboratories. Nazwy "Dolby", "Pro Logic" <sup>i</sup> symbol podwojnego-D są znakami towarowymi Dolby Laboratories.

"DTS" i "DTS Digital Out" sa znakami towarowymi Digital Theater Systems, Inc.

 $\left( \circ \right)$ 

#### Dodatkowe podłączenia Audio/Video (A/V)

#### Podłączenie dekodera płatnej telewizji/ Canal Plus

Możesz oglądać lub nagrywać programy płatnej telewizji/Canal Plus jeżeli podłączysz dekoder (nie wchodzi w skład zestawu) do nagrywarki. Odłącz nagrywarkę od zasilania podczas podłączania dekodera.

Aby oglądać lub nagrywać płatne programy PAY-TV/Canal Plus, ustaw opcję [Złącze AV2] na [Dekoder] (patrz strona 18) oraz ustaw opcję [Dekoder Wł/Wył] na [Wł] w menu konfiguracji (strona 17).

#### Wskazówka:

Nie musisz właczać nagrywarki żeby oglądać programy przez podłączony tuner na swoim telewizorze.

#### Uwaga:

Jeżeli odłączysz zasilanie nagrywarki, nie będziesz mógł oglądać programów z podłączonego dekodera.

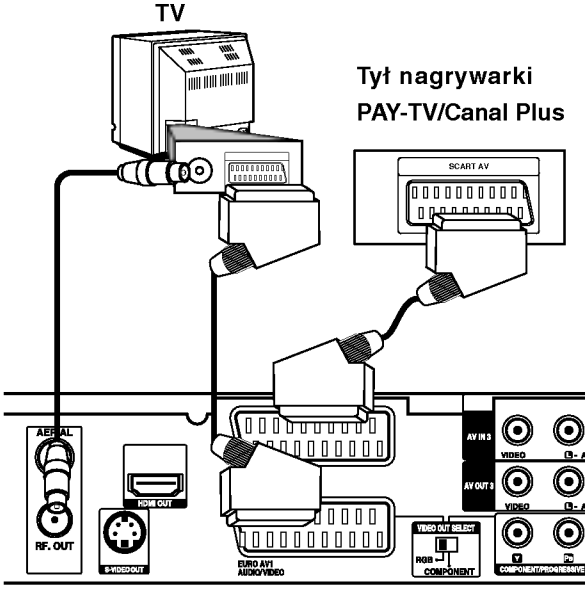

Tył nagrywarki

#### Podłączanie do gniazda EURO AV2 DECODER jack

Podłącz magnetowid lub podobne urządzenie nagrywające do gniazda nagrywarki EURO AV2 DECODER.

Aby oglądać lub nagrywać sygnał nadawany przez złącze EURO AV2 DECODER, ustaw opcję [Złącze AV2] na [Inne urządzenia] (patrz strona 18) oraz ustaw opcję [AV2 Nagrywanie] na [Automatyczne], [CVBS] lub [RGB] według konieczności (patrz strona 20).

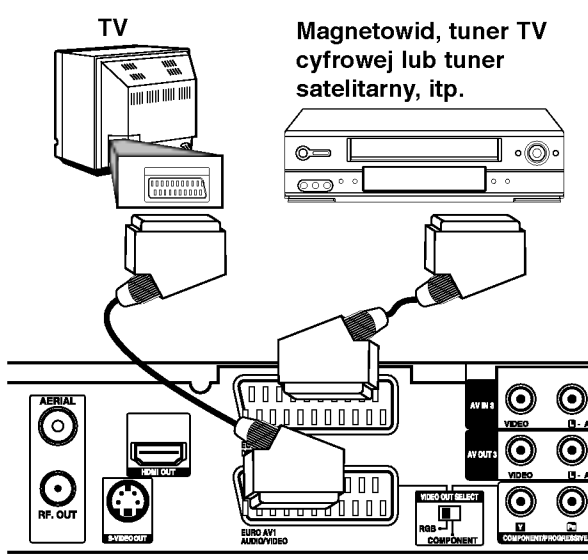

Tył nagrywarki

#### Wskazówka:

Nie musisz włączać nagrywarki żeby oglądać programy przez podłączony tuner na swoim telewizorze.

#### Uwagi:

- Obrazy zawierające sygnały ochrony przed kopiowaniem, którezabraniają jakiekolwiek kopiowanie nie mogą być nagrane.
- Jeżeli sygnał zostanie przesłany przez magnetowid, możesz nie uzyskać czystego obrazu na ekranie telewizora. Upewnij się, że podłączyłeś magnetowid do nagrywarki i telewizora w kolejności pokazanej poniżej. Aby oglądać kasety video oglądaj je używając drugiego wejścia liniowego w telewizorze.

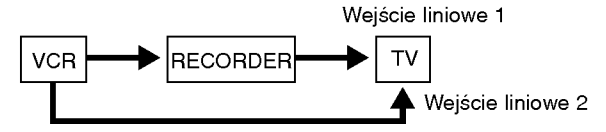

- Podczas nagrywania na magnetowid sygnału <sup>z</sup> nagrywarki, nie przełączać źródła sygnału wejściowego na TV przez naciśnięcie przycisku TV/DVD na pilocie.
- Jeżeli używasz tunera B Sky B, upewnij się, ze podłączyłeś gniazdo VCR SCART tunera do gniazda EURO AV2 DECODER.
- Jeżeli odłączysz główne zasilanie nagrywarki, nie będziesz mógł oglądać programów z podłączonego magnetowidu lub tunera.

ര

#### Podłączanie do gniazd typu jack AVIN3lubAVIN4

Połącz gniazda wejściowe (AV IN 3, AV IN 4) nagrywarki DVD z gniazdami wyjściowymi audio/video elementu dodatkowego za pomocą przewodów audio/video.

Uwaga:

Jeśli wykorzystujesz gniazdo S-VIDEO IN na panelu przednim, sygnał <sup>z</sup> gniazda VIDEO IN na panelu przednim nie jest emitowany.

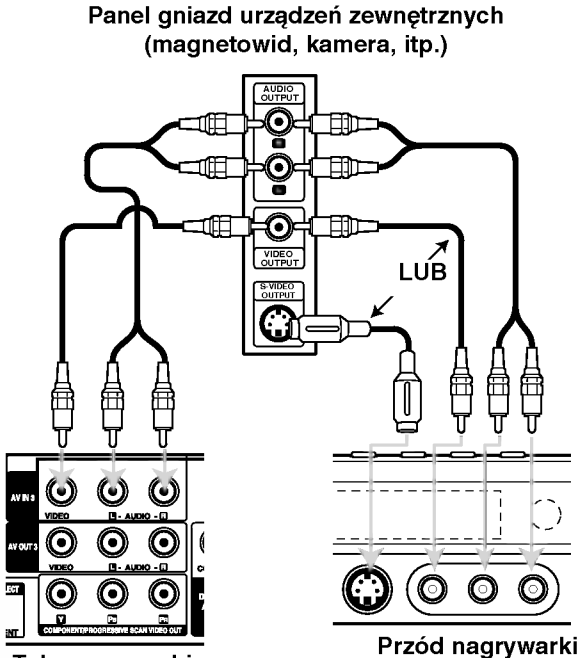

Tył nagrywarki

#### Podłączenie kamery cyfrowej

Za pomocą gniazda DV IN na panelu przednim możliwe jest podłączenie kamery cyfrowej i cyfrowe przenoszenie nagrań z taśm cyfrowych na płyty DVD.

Za pomocą przewodu DV (nie dostarczonego) podłącz wejście/wyjście jack Twojej kamery do gniazda jack DV IN nagrywarki.

#### Uwaga:

To gniazdo służy wyłącznie do podłączania kamer cyfrowych pracujących w systemie cyfrowym. Nie jest ono kompatybilne <sup>z</sup> cyfrowymi tunerami satelitarnymi lub magnetowidami D-VHS.

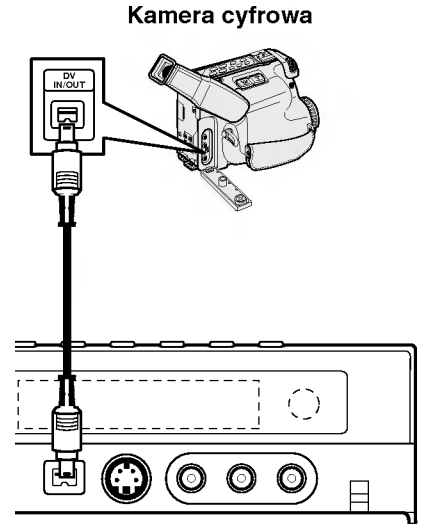

Przód nagrywarki

## Automatyczna konfiguracja

Po pierwszym naciśnięci przycisku POWER lub po zresetowaniu urządzenia, kreator konfiguracji automatycznie ustawia język, zegar oraz kanały tunera.

1. Wybór języka dla menu konfiguracji oraz dla wyświetlacza ekranowego. Użyj przycisków  $\blacktriangle / \blacktriangledown$ , aby wybrać język i naciśnij ENTER.

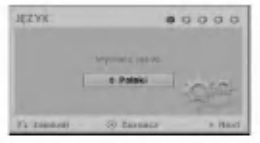

2. Proszę sprawdzić podłączenie anteny. Naciśnij ENTER, aby przejść do następnego kroku.

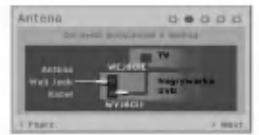

3. Naciśnij przycisk ENTER, gdy wybrana jest opcja [Start].

Tuner automatycznie przeglądnie wszystkie dostępne w danej okolicy kanały i zapisze je w pamieci.

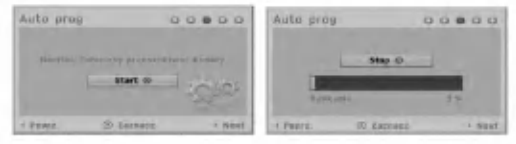

#### 4. Ustawianie zegara

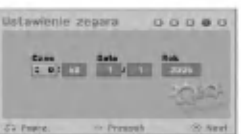

• Wprowadź informacje odnośnie daty i czasu. b / B (lewo/prawo): Przesuwanie kursora do poprzedniej lub następnej kolumny.

▲ / ▼ (góra/dół): Zmiana ustawienia w aktualnej pozycji kursora.

Naciśnij ENTER, aby potwierdzić ustawienie. 5. Aby zakończyć konfiguracje naciśnij ENTER, gdy

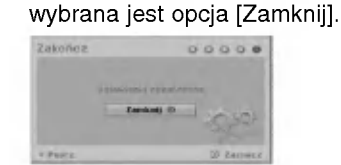

#### Korzystanie <sup>z</sup> Home Menu

Z ekranu Home Menu można mieć dostęp do wszystkich nośników nagrywarki dla odtwarzania i nagrywania.

1. Naciśnij przycisk HOME, aby wyświetlić Home Menu.

Zawsze, gdy pojawia się Home menu, urządzenie będzie w trybie telewizora.

- 2. Aby wybrać opcję używaj przycisków  $\blacktriangleleft / \blacktriangleright$ . Pojawia się pod-menu opcji.
- 3. Aby wybrać daną opcję używaj przycisków  $\blacktriangle / \blacktriangledown$  i przycisku ENTER.

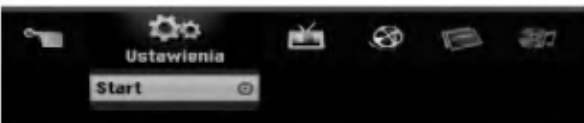

4. Aby wyjść z HOME menu, naciśnij przycisk HOME.

#### Ustawienia

- Start: Wyświetla menu konfiguracji (Setup menu). TV
- Auto Skan Kanał ów: Patrz strona 16.
- Edycja programu: Patrz strona 17.
- Prog Nagryw: patrz strona 35.

#### Filnów

- DYSK:
	- Wyświetla menu listy tytułów dla nagrywalnej płyty (strona 38)
	- . Wyświetla menu filmów dla płyt DivX (strona 28)
	- Odtwarzanie płyt Video CD lub DVD (strona 24-27).

Zdjęć (patrz strona 30-31)

· DYSK: Wyświetla menu zdjęć dla płyty.

Muzyki (patrz strona 29)

• DYSK: Wyświetla menu muzyki dla płyty.

#### Proste Menu

- Menadżer dysku: Wyświetla menu ustawień dla płyty. (Patrz strona 21-22)
- Tryb nag: Wyświetla menu wyboru trybu nagrywania. (Patrz strona 20)
- Wejście DV: Ustawienie nagrywarki na tryb wejściowy DV.

#### Ustawienia początkowe

W tym systemie menu jest kilka sposobów na dostosowanie ustawień fabrycznych do własnych potrzeb. Większość z menu składa się z trzech poziomów, na których można zmieniać ustawienia, ale w niektórych przypadkach trzeba wejść głębiej, ze względu na różnorodność ustawień.

#### Czynności ogólne

- 1. Naciśnij HOME i wybierz opcje [Ustawienia].
- 2. Wybierz opcję [Start] i naciśnij ENTER. Pojawia się menu konfiguracji (Setup menu).

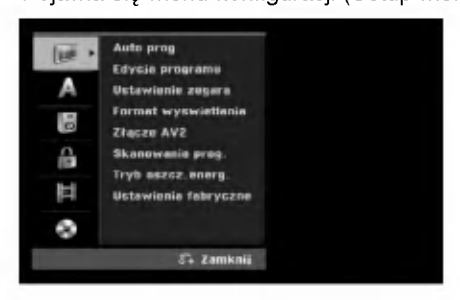

- 3. Korzystając z przycisków ▲ / ▼ wybierz żądaną opcję.
- 4. Gdy wybierzesz żądaną pozycję, naciśnij przycisk  $\blacktriangleright$ , aby przejść do drugiego poziomu.
- 5. Korzystając z przycisków  $\blacktriangle$  /  $\nabla$  wybierz drugą żądaną opcję.
- 6. Naciśnij przycisk ▶, aby przejść do trzeciego poziomu.
- 7. Używając przycisków ▲ / ▼ wybierz żadane ustawienie, a następnie naciśnij przycisk ENTER, aby potwierdzić wybór. Niektóre pozycje wymagają dodatkowych kroków.
- 8. Naciśnij RETURN (d), aby wyjść z menu konfiguracji Setup.

#### Uwaga:

Naciśnij przycisk < na pilocie zdalnego sterowania.

#### Ogólne ustawienia

#### Programowanie automatyczne

Ta nagrywarka wyposażona jest w tuner z synteza częstotliwości, z możliwością zaprogramowania do 88 kanałow TV.

#### Przygotowanie:

• Podłącz nagrywarkę do żądanego typu anteny, jak pokazano w rozdziale o podłączaniu anteny na stronie 9.

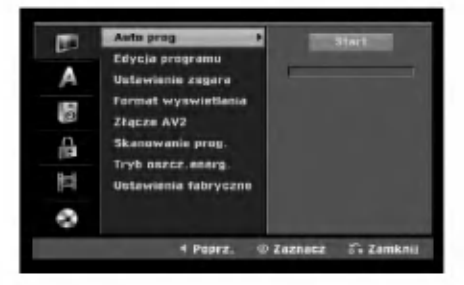

- 1. Wybierz opcję [Auto prog].
- 2. Naciśnij przycisk▶, aby przejść do trzeciego poziomu.
- Podświetlony zostanie komunikat [Start]. 3. Naciśnij przycisk ENTER, aby rozpocząć
- przeszukiwanie kanałow. Tuner automatycznie znajdzie wszystkie dostępne w danym obszarze kanały i zapisze je w pamięci.

# Podłączenie<br>ustawienia

## Ustawienia ogólne (ciąg dalszy)

#### Edycja programów

Możesz edytować kanały recznie (dodawać, usuwać, nazywać przemieszczać, itp.).

- 1. Wybierz opcie [Edycia programu] nastepnie naciśnii przycisk  $\blacktriangleright$ .
- 2. Gdy wybierzesz [Edycja] naciśnij przycisk ENTER. Pojawia się menu listy programów..

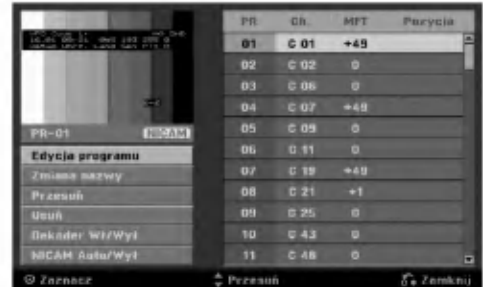

- 3. Korzystając z przycisków ▲ / ▼ wybierz numer programu, następnie naciśnij przycisk ENTER.
- 4. Korzystając z przycisków ▲ / ▼ wybierz opcje, a następnie naciśnij przycisk ENTER.
	- [Edycja programu] Ręczne ustawianie programów. Patrz "Edycja programów" na dole strony.
	- [Zmiana nazwy] Do edycji nazwy stacji. Pojawia się menu klawiatury do wprowadzenia znaków. Jak wprowadzać znaki, patrz strona 42. Nazwy mogą składać się maksymalnie z 5 znaków.
	- [Przesuń] Zmienia miejsce programu na liście programów. Za pomocą przycisków ▲ / ▼ przenieś wybrana pozycję programu na nową lokalizację.
	- · [Usuń] Usuwa pozycje programu, której nie potrzebujesz.
	- [Dekoder Wł/Wył] Ustawia kanały dla dekodera. Potrzebujesz tego ustawienia do oglądania lub nagrywania programów PAY-TV/Canal Plus. Naciśnij ENTER, komunikat [Dekoder] pojawia się na wyświetlaczu. Ponownie naciśnij przycisk ENTER, aby wyłączyć ustawienie.
	- $\bullet$  [NICAM Auto/Wy ł ] Ustawia funkcje NICAM na tryb automatyczny lub wyłacza ja dla danego programu. Sygnał NICAM Normalnie komunikat [NICAM] świeci się na wyświetlaczu. Jeżeli poziom sygnału NICAM jest słaby i pojawiają się zakłócenia, naciśnij przycisk ENTER i [NICAM] znika.
- 5. Naciśnij kilkakrotnie przycisk RETURN (d), aby wyjść z menu listy programu.

#### Edycia programów

Możesz wykonać przeszukanie, wybieranie i zapamiętywanie kanałów TV ręcznie. Po wybraniu [Edycja programu] wkroku 4 powyżej, pojawia się menu edycji programów.

1. Za pomoca przycisków ◀ / ▶ wybierz element i naciśnij  $\blacktriangle$  /  $\nabla$ , aby zmieniać ustawienie.

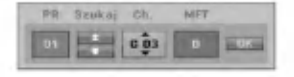

- [PR] Pokazuje wybrana pozycje programu.
- [Szukaj] Automatyczne wyszukiwanie stacji. Wyszukiwanie zatrzymuje się, gdy nagrywarka dostroi się do stacji.
- [Ch.] Zmienia numer edytowanego kanału.
- [MFT] Zmienia częstotliwość podczas strojenia precyzyjnego w celu osiągnięcia wyraźniejszego obrazu.
- 2. Wybierz OK, nastepnie naciśnij przycisk ENTER, aby potwierdzić ustawienie i powrócić do menu listy programów.

#### Dekoder AV1

Ustawia gniazdo jack EURO AV1 AUDIO/VIDEO na przyjmowanie kodowanych sygnałów video.

- 1. Naciśnij AV/INPUT gdy podświetlona jest opcja [Dekoder Wł/Wył].
- 2. Naciśnij ENTER tak, aby na wyświetlaczu pojawiło się [Dekoder]. Naciśnij ponownie ENTER, aby wyłączyć to ustawienie.
	- Wył: Przyjmuje sygnały <sup>z</sup> gniazda jack EURO AV1 AUDIO/VIDEO. Jest to normalne ustawienie.
	- Wł: Zakodowany sygnał przyjęty z gniazda jack EURO AV1 AUDIO/VIDEO jest przesyłany do gniazda EURO AV2 DECODER do rozkodowania. Rozkodowany sygnał jest następnie z powrotem przyjmowany przez gniazdo EURO AV2 DECODER, dzieki czemu możesz nagrywać lub oglądać programy PAY-TV/Canal Plus.

#### Ustawianie zegara

- 1. Wybierz opcję [Ustawienie zegara] In naciśnij  $przycisk$   $\blacktriangleright$ .
- 2. Wprowadź niezbędne informacje o dacie i czasie.
- Przyciski  $\blacktriangleleft / \blacktriangleright$  (w lewo/ w prawo): Przesuwają kursor do poprzedniej lub następnej kolumny. Przyciski ▲ / ▼ (w górę/ w dół): Zmieniają ustawienia oraz aktualną pozycję kursora.
- 3. Naciśnij ENTER, aby potwierdzić ustawienie.

#### Ustawienia ogólne (ciąg dalszy)

#### Format obrazu TV

Wybiera format obrazu podłączonego telewizora (standardowy 4:3 lub panoramiczny).

- [4:3 Letter Box] Wybierz, gdy podłaczony jest zwykły telewizor 4:3. Obraz panoramiczny wyświetlany jest z pasami u góry i u dołu ekranu.
- [4:3 Pan Scan] Wybierz, gdy podłączony jest zwykły telewizor 4:3. Automatycznie wyświetla obraz panoramiczny na całym ekranie <sup>i</sup> odcina części obrazu, które się nie mieszczą.
- [16:9] Wybierz, gdy podłączony jest telewizor panoramiczny lub telewizor z funkcją 16:9.

#### Połączenie AV2

Możesz podłączyć dekoder lub inne urządzenie do aniazda EURO AV2 DECODER znajdującego się z tyłu.

- $\bullet$  [Dekoder] Wybierz [Dekoder] jeżeli podłączasz gniazdo EURO AV2 DECODER do dekodera płatnej telewizji PAY-TV lub Canal Plus.
- [Inne urządzenia] Wybierz [Inne urządzenia] jeżeli podłączasz gniazdo EURO AV2 DECODER do magnetowidu VCR lub podobnego urządzenia nagrywającego.

#### Skanowanie progresywne (tylko DR197)

Funkcja skanowania progresywnego zapewnia najwyższą jakość obrazu przy najmniejszym poziomie migotania. Jeżeli korzystasz z gniazd jack COMPONENT/PROGRESSIVE SCAN VIDEO OUT, ale nagrywarka podłączona jest do tradycyjnego (analogowego) telewizora, ustaw funkcję skanowania progresywnego na [Wył] (Wyłączona). Jeżeli korzystasz z gniazd jack COMPONENT/ PROGRESSIVE SCAN VIDEO OUT do połączenia z telewizorem lub monitorem zgodnym <sup>z</sup> sygnałem skanowania progresywnego, ustaw funkcje skanowania progresywnego na [Wł] (Włączona).

#### Uwaga:

Funkcja skanowania progresywnego nie będzie wyświetlana w menu ustawień, gdy przełącznik VIDEO OUT SELECT z tyłu urządzenia jest ustawiony na pozycji RGB.

#### Uwaga

Po ustawieniu wyjścia skanowania progresywnego, nadawany obraz bedzie widoczny jedynie na telewizorze lub monitorze kompatybilnym z funkcją skanowania progresywnego. Jeżeli włączysz skanowanie progresywne przez przypadek, musisz zresetować nagrywarkę. Najpierw wyjmij płytę z nagrywarki. Następnie naciśnij przycisk STOP ( $\blacksquare$ ) i przytrzymaj przez 5 sekund. Sygnał wyjściowy video powróci do normalnego ustawienia, a obraz będzie ponownie widoczny na ekranie zwykłego telewizora lub monitora.

#### Tryb oszczędzania energii

Można uruchomić tryb ekonomicznego wykorzystana energii przez urządzenie. Nic nie jest wyświetlane na wyświetlaczu, gdy urządzenie jest wyłączone.

- [Wył] Tryb oszczędzania energii nie jest aktywny.
- [W1] Tryb oszczedzania energii jest aktywny.

#### Uwagi:

- Zakodowane sygnały telewizyjne (CANAL+ lub PREMIERE) nie są dekodowane w trybie oszczędzania energii.
- Tryb oszczędzania energii nie jest dostępny dla stanu gotowości urządzania, gdy włączony jest timer nagrywania oraz gdy urządzenie zostało wyłączone przez zakodowany sygnał telewizyjny (CANAL+ lub PREMIERE).

#### Ustawienia fabryczne

Jeżeli zajdzie potrzeba można zresetować opcje urządzenia do ustawień fabrycznych. Wybierz ikonę "Ustaw" i naciśnij ENTER, pojawi się wówczas menu automatycznej konfiguracji (auto setup), patrz strona 15.

#### Uwaga:

Niektóre opcje nie mogą zostać zresetowane. (Wartość dla blokady rodzicielskiej, Hasło oraz Kod regionu)

#### Ustawienia językowe

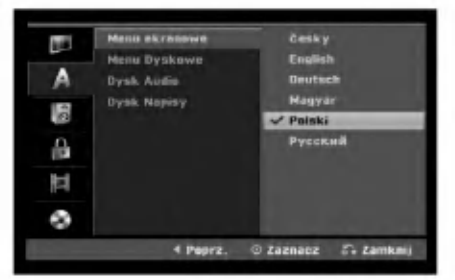

#### Język wyświetlania

Wybierz język dla menu ustawień i wyświetlania ekranowego.

#### Język menu płyty/dźwięku/napisów

- [Oryginał] Wybrany zostanie oryginalny język nagrania płyty.
- [Inne] Aby wybrać inny język, naciskaj przyciski numeryczne, a następnie przycisk ENTER, aby wprowadzić odpowiedni 4-cyfrowy numer zgodny z lista jezyków zamieszczona na stronie 46. Jeżeli podczas wprowadzania popełnisz błąd, naciskaj CLEAR, aby wykasować cyfry jedna za druga, następnie wprowadź je poprawnie.
- [Wył] (Wyłączone) (dla napisów płyty): Napisy wyłączone.

### Wyjście audio

Każda płyta DVD umożliwia wybór różnorodnych opcji wyjścia audio. Ustaw opcję wyjścia audio nagrywarki zgodnie z typem systemu audio jaki używasz.

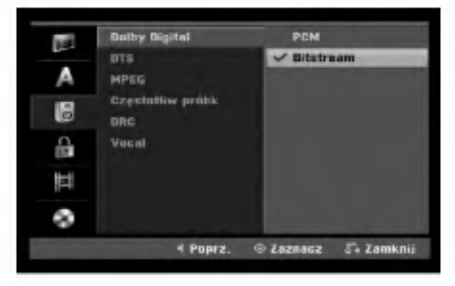

#### Dolby Digital / DTS / MPEG

- [Bitstream]: Wybierz opcje "Bitstream" jeżeli podłączyłeś wyjście cyfrowe nagrywarki DIGITAL AUDIO OUT ze wzmacniaczem lub innym urządzeniem wyposażonym w dekoder Dolby Digital, DTS lub MPEG.
- [PCM] (dla Dolby Digital / MPEG): Wybierz w przypadku podłączenia urządzenia do dwukanałowego cyfrowego wzmacniacza stereo. Gdy odtwarzasz płytę DVD nagrana w systemie Dolby Digital lub MPEG, cyfrowe wyjścia audio nagrywarki automatycznie pracują w dwukanałowym formacie PCM
- [Wył] (dla DTS): Jeżeli wybierzesz opcje "Wy ł " (Wyłączony), sygnał DTS nie będzie wysyłany przez wyjście cyfrowe DIGITAL AUDIO OUT.

#### Częstotliwość próbkowania

Jeśli Twój odbiornik lub wzmacniacz NIE ma możliwości obsługi sygnałów o częstotliwości 96 kHz - wybierz 48 kHz. Po dokonaniu takiego wyboru, niniejsze urządzenie automatycznie przekształci każdy sygnał arządzenie adiomatycznie przeksztalej kazdy sygna<br>96 kHz w sygnał 48 kHz tak, aby Twój system móg go odkodowa?. Je?li Twoj odbiornik lub wzmacniacz ma możliwość obsługi sygnałów o częstotliwości 96 kHz wybierz 96 kHz. Po dokonaniu takiego wyboru, niniejsze urządzenie będzie przekazywać każdy typ sygnału bez dodatkowego przetwarzania go.

#### DRC (Sterowanie Zakresem Dynamiki)

Dzięki cyfrowej technologii audio, w formacie DVD możesz usłyszeć ścieżke dźwiękową programu w najbardziej dokładnej i realistycznej postaci. Możesz jednakże zyczyć sobie skompresować zakres dynamiki wyjścia audio (różnica pomiędzy najgłośniejszymi i najcichszymi dźwiękami). Możesz wówczas oglądać film z mniejszą głośnością, bez utraty czystości dźwięku. Ustaw funkcje DRC na Włączona Wł ] dla uzyskania tego efektu

#### Vocal (Wokal)

Ustaw na Włączony[Wł] tylko wtedy, gdy odtwarzane jest wielokanałowe DVD karaoke. Kanały karaoke na płycie przekształcane sa w normalny dźwiek stereo.

#### Ustawienia blokady (nadzór rodzicielski)

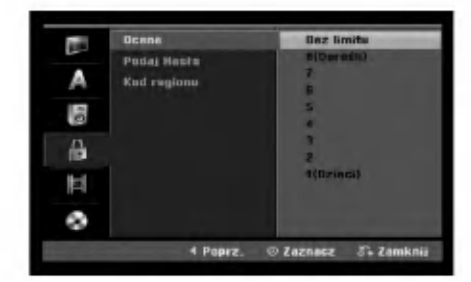

#### **Ocena**

Odtwarzanie bloków stopniowanych płyt DVD na podstawie ich zawartości. Nie wszystkie płyty są stopniowane.

- 1. Wybierz opcje [Ocena], następnie naciśnij przycisk B.
- 2. Aby dostać sie do funkcji Ocena, Hasło i Kod kraju musisz wprowadzić 4-cyfrowy kod, który stworzyłeś. Jeżeli jeszcze nie został wprowadzony kod bezpieczeństwa, teraz należy to zrobić. Wprowadź 4-cyfowy kod. Wprowadź go ponownie dla potwierdzenia. Jeżeli podczas wprowadzania popełnisz błąd, naciskaj CLEAR, aby wykasować cyfry jedna za drugą, następnie wprowadź je poprawnie.
- 3. Korzystając z przycisków ▲ / ▼ wybierz ocenę. [1] - [8]: Poziom (1) ma największe restrykcje odtwarzania, a poziom ósmy (8) jest najmniej restrykcyjny.

[Bez limitu] (Bez ograniczeń): Jeżeli wybierzesz opcje [Bez limitu], funkcja nadzoru rodzicielskiego nie bedzie aktywna i płyta zostanie odtworzona w całości.

4. Naciśnij ENTER, aby potwierdzić wybór wartości. Uwaga:

Jeżeli ustawisz ocenę dla nagrywarki, wszystkie sceny z płyty o z ta sama ocena lub niższa zostaną odtworzone. Sceny z wyższa ocena nie zostaną odtworzone, chyba ze na płycie znajdują się sceny alternatywne. Scena alternatywna musi mieć taka sama lub niższa ocenę. Jeżeli nie ma odpowiedniej sceny alternatywnej, odtwarzanie zostanie zatrzymane. Aby dalej odtwarzać płytę, musisz wprowadzić 4-cyfrowe hasło lub zmienić poziom oceny.

#### Ustawienia blokady (nadzór rodzicielski) (ciąg dalszy)

#### Ustaw hasło

- 1. Wybierz opcje [Podaj Hasło], następnie naciśnij  $przvcisk$   $\blacktriangleright$ .
- 2. Wykonaj krok 2 podany w procedurze "Wartość" na stronie 19.

Aby zmienić hasło, wybierz opcje [Zmień], naciśnij ENTER i wprowadź nowy 4-cyfowy kod. Wprowadź go ponownie dla potwierdzenia. Aby skasować hasło, wybierz opcję [Delete] i naciśnij ENTER.

#### Jeżeli zapomnisz swojego 4-cyfrowego kodu Jeżeli zapomnisz swojego hasła, wykonaj nastepujące

czynności, w celu skasowania aktualnego hasła.

- 1. Wyświetl menu konfiguracji (Setup) i wybierz ikone poziomu 1.
- 2. Przy pomocy przycisków numerycznych wprowadź 6-cio cyfrowy numer "210499".
- 3. Wybierz [OK], nastepnie naciśnij ENTER, 4-cyfrowe hasło jest skasowane. Wprowadź nowy kod.

#### Kod kraju

Wprowadź kod kraju/obszaru, którego standardy zostały zastosowane przy nagraniu płyty DVD video, zgodnie z lista (Patrz "Kody krajów", strona 46.).

- 1. Wybierz opcje [Kod regionu], następnie naciśnij  $przycisk$   $\blacktriangleright$ .
- 2. Wykonaj krok 2 podany w procedurze "Wartość" na stronie 19.
- 3. Wybierz pierwsza litere za pomocą przycisków  $\blacktriangle$  /  $\nabla$
- 4. Przesuń kursor za pomocą przycisku > i wybierz druga litere za pomocą przycisków  $\blacktriangle$  /  $\nabla$ .
- 5. Naciśnij ENTER, aby potwierdzić wybór kodu regionu.

#### **Nagrywanie**

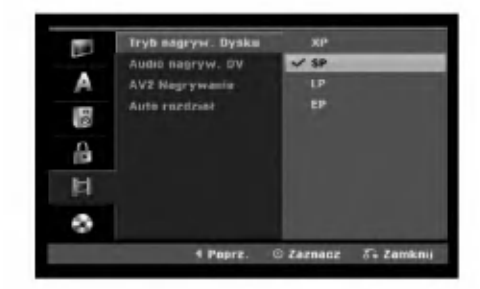

#### Tryb nagrywania płyty

Możesz ustawić tryb nagrywanego obrazu; XP (Wysoka jakość), SP (Standardowa jakość), LP (Niska jakość), EP (Rozszerzona jakość).

#### Nagrywanie dźwięku DV

Musisz ustawić tę opcję, jeśli do cyfrowego gniazda wejściowego na panelu przednim podłączyłeś kamere z systemem dźwieku 32kHz/12 bitów. Niektóre kamery cyfrowe mają dwie ścieżki stereo dla dźwięku. Jedna jest nagrywana podczas filmowania; druga służy do nakładania dubbingu już po nakręceniu materiału. W ustawieniu Audio 1 wykorzystywany jest dźwiek nagrany podczas filmowania. W ustawieniu Audio 2 używany jest dźwięk dubbingu.

#### Nagrywanie AV2

Podczas nagrywania video z urządzenia podłączonego do gniazda EURO AV2 DECODER, można wybrać typ sygnału. [Automatyczne] Sygnał wejściowy video będzie automatycznie podążał za odbieranym sygnałem video.

[CVBS] Tylko dla nagrywania sygnału wejściowego CVBS.

[RGB] Tylko dla nagrywania sygnału wejściowego RGB.

#### Automatyczne dzielenie na rozdziały

Podczas nagrywania w trybie Video, znaczniki rozdziałów nagrywane są zgodnie z określonym ustawieniem. Mogą być one ustawiane co 5 lub 10 minut. Jeżeli wybierzesz [Brak], wyłączysz automatyczne ustawianie rozdziałów oraz uruchomisz ustawienie [Brak].

 $\left( 20\right)$ 

#### Ustawienia płyty

#### Inicjalizacja

Jeżeli załadujesz czystą płytę, nagrywarka zainicjalizuje ja.

DVD-R: Nagrywarka zainicjalizuje płytę w trybie wideo. Tryb zapisu zawsze będzie trybem wideo. DVD-RW/DVD+RW/DVD+R (DL)/DVD-RAM: Pojawia się menu Initialize. Wybierz [OK] a następnie naciśnij ENTER. Płyta DVD-RW jest zainicjowana

w trybie Video. Możesz również zmienić format płyt

DVD-RW/DVD+RW/DVD-RAM w poniższym menu ustawień.

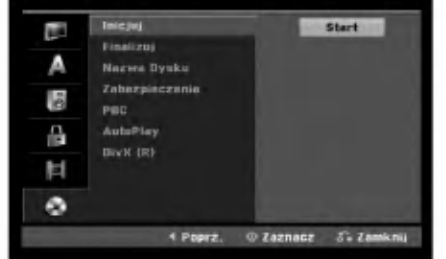

- 1. Wybierz opcje [Inicjuj], następnie naciśnij przycisk $\blacktriangleright$ .
- 2. Gdy wybierzesz [Start], naciśnij przycisk ENTER. Pojawi się menu formatu płyty.
- 3. Korzystając z przycisków  $\blacktriangleleft$  /  $\blacktriangleright$  wybierz zadany tryb (VR lub Video) i naciśnij przycisk ENTER. Na ekranie pojawi sie komunikat potwierdzający. Dla płyt DVD+RW, przejdź do kroku 4.
- 4. Za pomoca przycisków < / > wybierz [OK] i naciśnij przycisk ENTER. Zainicjowanie płyty może trochę potrwać.

#### Uwaga

Jeśli będziesz chciał zmienić format płyty, cały materiał zapisany na niej zostanie skasowany.

#### Zakańczanie

Zakańczanie 'utrwala' nagrania na miejscu, dzięki<br>czemu płyta może być odtwarzana w zwykłym odtwarzaczu DVD lub na komputerze wyposażonym w odpowiedni naped DVD-ROM. Poprzez zakończenie płyty nagranej w trybie Video powstaje ekran menu do poruszania się po zawartości płyty. Ekran menu można wywołać poprzez naciśnięcie przycisku MENU/LIST lub TITLE.

#### Uwaga

Jeżeli raz zakończyłeś nagrywanie na płycie DVD-R i DVD+R, nie możesz już edytować jej lub nagrywać na niej czegokolwiek innego za wyjątkiem płyt DVD+RW. Jakkolwiek możesz nagrywać i edytować płytę DVD-RW poprzez wybranie opcji [Otwórz Sesję] (Anulowanie zakończenia).

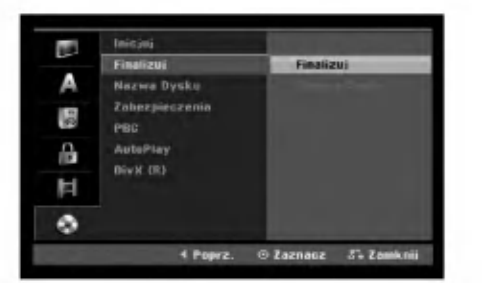

- 1. Wybierz opcje [Finalizuj], następnie naciśnij  $przycisk$
- 2. Gdy wybierzesz [Finalizuj] naciśnij przycisk ENTER.
- Pojawi się menu zakańczania. 3. Wybierz [OK] i naciśnij ENTER.
	- Nagrywarka zacznie zakańczanie płyty.

#### Uwaga:

- Czas trwania zakańczania zależy od rodzaju płyty, ilości nagrania oraz liczby tytułów na płycie.
- Zakończenie płyty DVD+R DL może zając do 30 minut.

#### Wskazówka

- Jeśli włożysz do nagrywarki płytę DVD-RW, która została już wcześniej zakończone, możesz anulować zakończenie poprzez wybranie opcji Unfinalize (Anulowanie zakończenia) z menu zakończenia. Po wykonaniu tej czynności możesz ponownie nagrywać na płycie i edytować ją.
- Nie możesz anulować zakończenia płyt DVD-R i DVD+R (DL).
- Jeżeli opcja [Zabezpieczenia] (Zabezpieczenie płyty) ustawiona jest na [Wł] (Włączony), nie możliwe jest zakończenie płyty. Aby zakończyć, ustaw opcje [Zabezpieczenia] na pozycje [Wył ] .

#### Ustawienia płyty (ciąg dalszy)

#### Etykieta płyty

Służy do wprowadzenia nazwy płyty. Nazwa ta pojawia się gdy wkładasz płytę do nagrywarki oraz gdy wyświetlasz informację o płycie na ekranie.

- Nazwa płyty może się składać maksymalnie z 32 znaków.
- W przypadku płyt sformatowanych przy pomocy innej nagrywarki, widoczny będzie tylko ograniczony zestaw znaków.
- 1. Wybierz opcje [Nazwa Dysku], następnie naciśnij przycisk $\blacktriangleright$ .
- 2. Gdy wybierzesz [Edycja] naciśnij przycisk ENTER. Pojawi się menu klawiatury. Jak wprowadzać znaki, patrz strona 42.

#### Zabezpieczenie płyty

Podczas nagrywania płyt DVD-RAM / DVD+RW / +R lub płyt DVD-RW w trybie VR, ustaw na pozycje [Wł] (włączony), aby zabezpieczyć płytę przed przypadkowym nagrywaniem, edycja lub skasowaniem. Jeżeli potrzebujesz odblokować płytę, aby dokonać

edycji, wybierz [Wył] (Wyłączony).

#### Funkcja PBC

PBC oznacza Sterowanie odtwarzaniem i odnosi sie do specjalnych menu i możliwości nawigacji, które są dostępne na niektórych płytach Video CD.

- [Wł] (Włączona) Płyty Video CD SA odtwarzane zgodnie z funkcja PBC, jeżeli jest to możliwe.
- [Wył] (Wyłączona) Płyty Video CD SA odtwarzane w ten sam sposób, co płyty Audio CD.

#### Auto Play

Można skonfigurować urządzenie tak, aby odtwarzanie włożonej płyty DVD uruchamiało sie automatycznie.

Jeżeli tryb Auto Play jest właczony (On), urzadzenie rozpocznie szukania tytułu, który ma najdłuższy czas odtwarzania <sup>i</sup> automatycznie rozpoczyna jego odtwarzanie.

#### Uwaga:

Funkcja Auto Play może nie działać z niektórymi płytami DVD.

#### Kod rejestracyjny DivX

Zapewniamy kod rejestracyjny dla DivX� VOD (Video On Demand), który pozwala wypożyczać i kupować filmy przy pomocy usługi DivX® VOD. Więcej informacji: odwiedź stronę www.divx.com/vod.

- 1. Wybierz opcję [DivX (R)] następnie naciśnij ▶.
- 2. Gdy wybrana jest opcja [View] naciśnij ENTER a pojawi się kod rejestracyjny.
- 3. Użyj kodu rejestracyjnego do kupowania lub wypożyczania filmów w serwisie DivX® VOD na stronie www.divx.com/vod. Podążaj za wskazówkami i ściągaj filmy na dysk do odtwarzania w tym urządzeniu.

#### Uwaga:

Wszystkie ściagniete z DivX® VOD filmy moga być odtwarzane wyłacznie na tym urzadzeniu.

#### Ogólne informacje na temat wyświetlania ekranowego

Niniejsza instrukcja zawiera podstawowe instrukcje odnośnie obsługi tej nagrywarki. Niektóre płyty DVD wymagają szczególnego postępowania lub mają ograniczone możliwości odtwarzania. Gdy zachodzi taka sytuacja, na ekranie pojawi się symbol  $Q$ , oznaczający, że dana operacja nie jest możliwa do wykonania przez nagrywarkę lub nie jest dostępna na płycie.

#### Wyświetlanie informacji podczas oglądania telewizji

Podczas oglądania telewizji naciśnij przycisk DISPLAY aby wyświetlić/ ukryć informacje wy?wietlane na ekranie.

Wskazuje tryb nagrywania, Pokazuje numer kanału, nazwę stacji i sygnał audio (STEREO, MONO) odbierany przez tuner.

ilość wolnego miejsca na płycie oraz upływający czas.

> Wskazuje nazwe i format płyty.

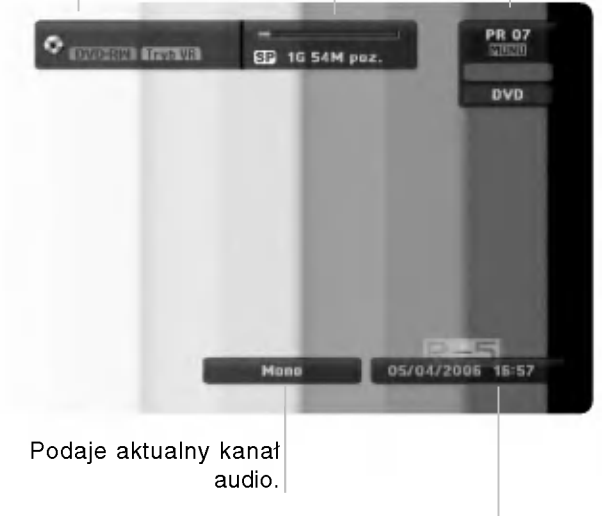

Wskazuje nazwe i format płyty.

#### Wyświetlanie informacji o płycie na ekranie

Na ekranie możesz wyświetlać różne informacje o płycie włożonej do nagrywarki.

1. Naciśnij przycisk DISPLAY raz, aby wyświetlić aktualny status.

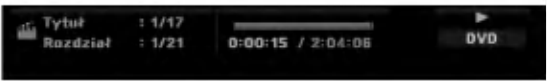

2. Naciśnij przycisk DISPLAY jeszcze raz, aby wyświetlić różne informacje o odtwarzaniu.

Wyświetlane elementy różnią się w zależności od typu płyt lub statusu odtwarzania.

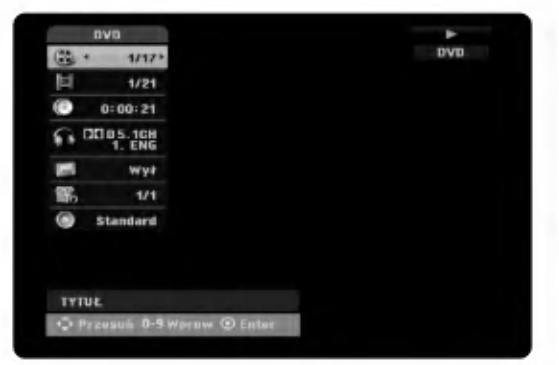

3. Przy użyciu przycisków ▲ / ▼ możesz wybierać elementy, zmieniać lub wybierać ustawienia używając przycisków ◀ / ▶.

Szczegóły dotyczące każdego elementu znajdziesz w nawiasach.

- [Tytuł] (Numer tytułu): Wskazuje bieżacy numer tytułu (lub ścieżki)/całkowita ilość tytułów (lub ścieżek) (strona 26)
- [Rozdział] (Numer rozdziału): Wskazuje bieżący numer rozdziału/całkowita ilość rozdziałow (strona 24)
- [Czas]: Pokazuje czas, jaki minał od początku odtwarzania (strona 26)
- [Audio] (Kanał audio): Pokazuje wybrany język audio (tylko DVD VIDEO) lub kanał audio (strona 25)
- [NAPISY] (Język napisów): Pokazuje wybrany język napisów (strona 25)
- [kat]: Pokazuje aktualny numer kata/ całkowita ilość kątów (strona 26)
- · [dźwięk]: Pokazuje wybrany tryb dźwięku (strona 27)

#### Uwagi:

Jeśli w ciągu 10 sekund nie zostanie naciśniety żaden przycisk, wyświetlacz ekranowy zniknie.

Podłączenie<br>ustawienia

 $\binom{23}{2}$ 

# **Odtwarzanie**

#### Odtwarzanie funkcje podstawowe

- 1. Załaduj płytę na podajnik, stroną przeznaczona do odtwarzania skierowaną w dół.
- 2. Uruchom odtwarzanie przy pomocy menu HOME (patrz strona 15).
- 3. Aby zatrzymać odtwarzanie, naciśnij STOP  $(\blacksquare)$ .

Urządzenie nagrywa zatrzymane miejsce, w zależności od rodzaju płyty. Na ekranie chwilowo pojawia się "III". Naciśnij PLAY (>) aby wznowić odtwarzanie (od punktu sceny). Jeżeli naciśniesz ponownie STOP () lub wyjmiesz płytę (na ekranie pojawia się """), urządzenie nie zapamięta punktu zatrzymania.

#### Uwaga:

Jeżeli uruchomiona jest Kontrola rodzicielska a włożona płyta nie mieści się w ustawionej wartości (nie autoryzowana), musi zostać wprowadzony 4-ro cyfrowy kod i/lub płyta musi być autoryzowana (patrz rozdział "Wartość" na stronie 19).

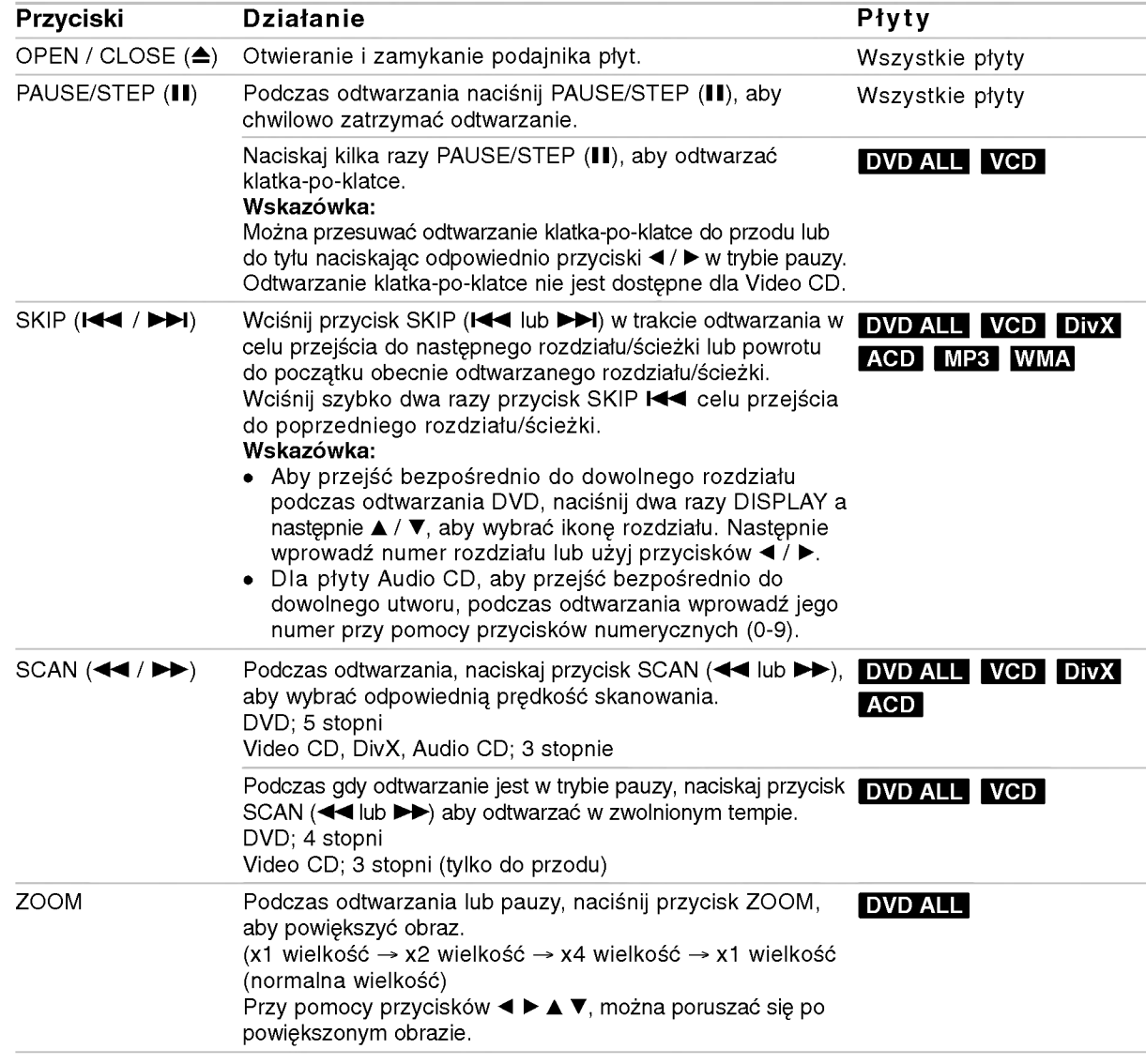

 $\Omega$ 

<sup>4.</sup> Naciśnij OPEN/CLOSE (<sup>A</sup>), aby wyjąć płytę. Naciśnij OPEN/CLOSE (▲), aby zamknąć podajnik lub POWER (①), podajnik zamknie się automatycznie a urządzenie wyłączy się.

#### Odtwarzanie funkcie podstawowe (ciag dalszy)

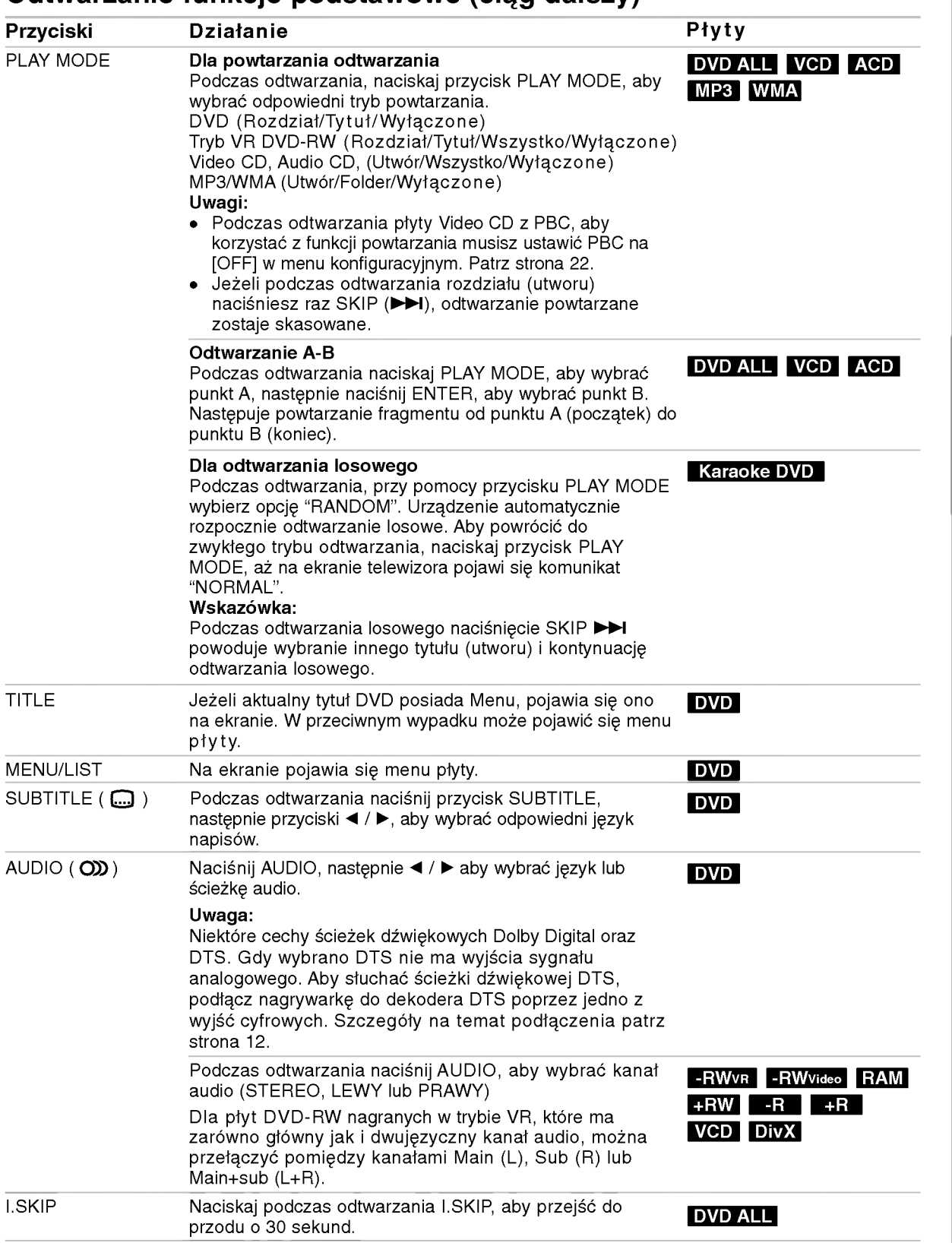

#### Jeśli pojawi się ekran menu **DVD** VCD

Po załadowaniu płyty DVD lub video CD może pojawić się ekran menu, zawierający menu.

#### DVD

Używając przycisków ◀ / ▶ / ▲ / ▼ wybierz tytuł/rozdział, który chcesz ogladać, a nastepnie naciśnij przycisk ENTER, aby rozpocząć odtwarzanie. Naciśnij przycisk TITLE lub MENU/LIST, aby powrócić do ekranu menu.

#### VCD

- Za pomocą przycisków numerycznych wybierz ścieżke, którą chcesz oglądać. Naciśnij przycisk RETURN ( $\delta$ ) aby powrócić do ekranu menu.
- Ustawienia menu i szczegółowe procedury obsługi menu mogą różnić się w zależności od płyty. Postępuj zgodnie z instrukcjami na każdym z ekranów menu. W menu ustawień możesz także wyłączyć funkcję PBC. Patrz strona 22).

#### Przechodzenie do innego TYTUŁU ERWWR DivX -RWVideo RAM +RW -R +R DVD

Jeśli na płycie jest więcej niż jeden tytuł, możesz przejść do innego tytułu w następujący sposób:

• Naciśnij dwukrotnie DISPLAY podczas odtwarzana, następnie przyciski  $\blacktriangle$  /  $\nabla$ , aby wybrać ikonę tytułu. Następnie naciśnij odpowiedni przycisk numeryczny (0-9) lub ◀ / ▶, aby wybrać numer tytułu.

#### Przeszukiwanie według czasu **zawi** DivX -RWVideo RAM +RW -R +R DVD

Funkcja pozwala na rozpoczęcie odtwarzania od dowolnie wybranego momentu na płycie:

- 1. Naciśnij dwukrotnie przycisk DISPLAY podczas odtwarzania. Okno przeszukiwania według czasu pokazuje czas, jaki upłynął od początku odtwarzania.
- 2. Za pomocą przycisków  $\triangle$  /  $\nabla$  wybierz ikone przeszukiwania według czasu i pojawi się komunikat "-:--:--".
- 3. Wprowadź zadany czas rozpoczecia. Wprowadź godzinę, minutę i sekundę od lewej do prawej. Jeżeli wprowadzisz z łe dane naciśnij przycisk  $\blacktriangleleft$  /  $\blacktriangleright$ , aby przesunąć kreskę ( $\_)$  na zły numer. Następnie wprowadź poprawne wartości.
- 4. Aby potwierdzić czas, naciśnij przycisk ENTER. Odtwarzanie rozpoczyna się od wybranego na płycie czasu.

#### Przeszukiwanie płyty według

#### znaczników \* 1/6 DVD VCD -RWVR -RWVideo RAM +RW -R +R

#### Wprowadzenie znacznika

Odtwarzanie może zostać rozpoczęte od maksymalnie sześciu zaprogramowanych punktów. Aby wprowadzić znacznik, naciśnij przycisk MARKER w żądanym miejscu na płycie. Na ekranie telewizora pojawi się na chwilę ikona Marker (Znacznik). Można w ten sposób zaprogramować do sześciu znaczników.

#### Aby przywołać lub wykasować zaznaczoną scenę

- 1. Podczas odtwarzania płyty naciśnij przycisk SEARCH. Na ekranie pojawi się menu przeszukiwania według znacznikow.
- 2. Za pomoca przycisków  $\blacktriangleleft / \blacktriangleright / \blacktriangle / \blacktriangledown$  wybierz zaznaczoną scenę, którą chcesz przywołać lub usunąć.
- 3. Naciśnij przycisk ENTER, odtwarzanie rozpocznie sie od zaznaczonej sceny lub naciśnij przycisk CLEAR, a zaznaczona scena zostanie usunięta z menu przeszukiwania według znacznikow.

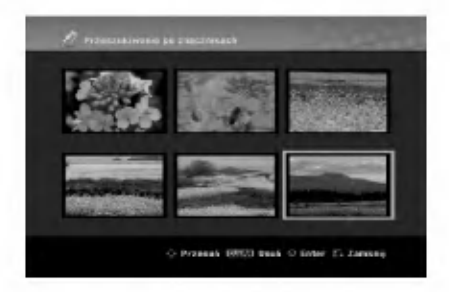

#### Kąt ustawienia kamery **DVD**

Jeśli płyta zawiera sceny nagrane pod różnymi katami, możesz podczas odtwarzania płyty zmienić kat ustawienia kamery na inny.

- 1. Podczas odtwarzania naciśnij DISPLAY. Na ekranie telewizora pojawia się wyświetlacz ekranowy.
- 2. Przy pomocy ▲ / ▼ wybierz ikonę ujęcia (Angle).
- 3. Przy pomocy  $\blacktriangleleft$  /  $\blacktriangleright$  wybierz odpowiednie ujęcie. Numer aktualnego ujęcia pojawia się na ekranie telewizora.

#### Wskazówka:

Wskaźnik ANGLE (KĄT) będzie migał na ekranie telewizora przy scenach nagranych pod różnymi kątami, aby poinformować o możliwości zmiany kąta ustawienia kamery.

26

#### Efekt dźwięku otaczającego 3D **ERWWR** VCD DivX -RWVideo RAM +RW -R +R DVD

Niniejsze urządzenie może wytworzyć efekt dźwięku otaczającego 3D, imitujący dźwiek wielokanałowy za pomoca dwóch tradycyjnych głośników stereo, zamiast pięciu lub więcej normalnie wymaganych do odsłuchiwania wielokanałowego dźwięku z zestawu kina domowego.

- 1. Podczas odtwarzania naciśnij DISPLAY. Na ekranie telewizora pojawia się wyświetlacz ekranowy.
- 2. Przy pomocy ▲ / ▼ wybierz ikonę dźwięku (Sound).
- 3. Przy pomocy < /></br/> wybierz "3D SUR". Aby wyłączyć efekt 3D Surround, wybierz "NORMAL".

#### Znajdowanie pozycji na płycie <mark>WCD</mark>

Dzięki tej funkcji masz bezpośredni dostęp do każdego punktu płyty video CD. Korzystaj <sup>z</sup> tej funkcji tylko podczas odtwarzania płyty video CD. Odtwarzanie "przeskakuje" do wskazanego punktu.

- 1. Naciśnij przycisk SEARCH podczas odtwarzania. Na ekranie telewizora pojawi się wskaźnik postępu.
- 2. Za pomocą przycisków ◀ / ▶ znajdź pozycję początkową odtwarzania.
- 3. Naciśnij przycisk ENTER, aby potwierdzić wybór pozycji.

Odtwarzanie rozpocznie się od wybranej pozycji.

#### Uwaga:

Funkcja ta działa tylko wówczas, gdy do pamięci nie został wprowadzony żaden marker.

#### Pamięć ostatnich ustawień **DVD**

Ta nagrywarka zapamietuje ustawienia użytkownika dla ostatniej ogladanej płyty. Ustawienia te pozostaja w pamięci nawet jeśli usuniesz płytę z nagrywarki lub wyłączysz ją. Jeśli włożysz do nagrywarki płyte, której ustawienia zostały zapamiętane, automatycznie zostanie przywołane miejsce, w którym ostatnio zatrzymano odtwarzanie.

#### Uwagi:

- Ustawienia są przechowywane w pamięci, do użytku każdym momencie.
- Nagrywarka nie zapamięta ustawień płyty, jeśli wyłączysz nagrywarkę przed rozpoczęciem odtwarzania płyty.

#### PIP (Obraz w obrazie) - RWWR - RWWideo RAM +RW -R +R DVD VCD

Funkcja ta pozwala Ci na oglądanie zaprogramowanych stacji w okienku podczas odtwarzania płyty.

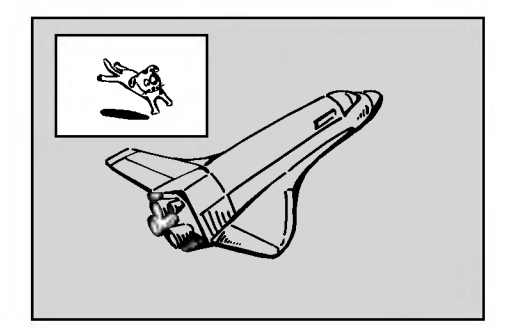

#### On i off (Włączona i Wyłączona) Naciśnij przycisk PIP, aby właczyć okienko,

naciśnij przycisk ponownie, aby wyłączyć okienko.

Wybór źródła sygnału wyświetlanego w okienku Naciśnij przycisk AV/INPUT, aby wybrać źródło sygnału wyświetlanego w okienku. Za każdym naciśnieciem przycisku wyświetlany jest inny wariant źródła sygnału, jak pokazano poniżej. Tuner→AV1→AV2→AV3→AV4

#### Wybór programu wyświetlanego w okienku

Za pomocą przycisków PR/CH (+/-) zmieniaj programy, gdy źródło sygnału wyświetlanego w okienku ustawione jest na tuner. Numer wybranego programu wyświetlany jest na ekranie telewizora. Możesz obejrzeć wybrany program, naciskając  $przvcisk STOP$  ( $\blacksquare$ ).

#### Zmiana pozycji okienka

Naciskaj przyciski ◀ / ▶ aby uzyskać żądaną pozycję okienka. Okienko może poruszać się zgodnie z ruchem wskazówek zegara lub przeciwnie do tego ruchu.

 $\binom{27}{2}$ 

#### Odtwarzanie pliku filmowego **DivX**

Nagrywarka może odtwarzać pliki DivX. Przed rozpoczeciem odtwarzania plików DivX przeczytaj "Wymagania odnośnie plików DivX" znajdujące się po prawej stronie.

- 1. Naciśnij HOME i wybierz opcję [Filmów].
- 2. Wybierz nośnik zawierający pliki DivX i naciśnij ENTER.

Na ekranie pojawia sie menu [Lista Filmów].

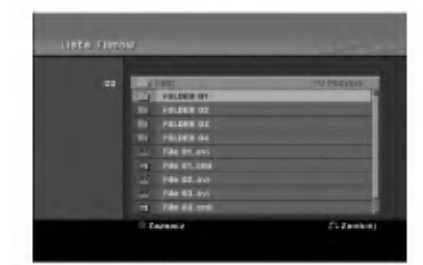

- 3. Korzystając z przycisków ▲ / ▼ wybierz folder, następnie naciśnij przycisk ENTER. Pojawia się lista plików w folderze. Jeżeli jesteś w liście plików i chcesz cofnąć się do listy folderów, korzystaj z przycisków ▲ / ▼ na pilocie, aby ■ podświetlić i naciśnij przycisk ENTER.
- 4. Jeżeli chcesz oglądać okreś lony plik, naciś nij ▲ / ▼, aby podświetlić plik, a następnie naciśnij przycisk PLAY  $($ ). Możesz używać różnych funkcji odtwarzania. Patrz strony 24-27.
- 6. Naciśnij przycisk STOP, aby zatrzymać odtwarzanie. Pojawia się menu [Lista Filmów].

#### Uwaga na temat wyświetlania napisów dla DivX

Jeżeli napisy nie wyświetlają się poprawnie należy wykonać poniższe kroki.

- 1. Podczas gdy wyświetlane sa napis naciśnij PAUSE/STEP.
- 2. Naciśnij i przytrzymaj SUBTITLE przez około 3 sekundy.

Pojawia sie kod jezyka.

- 3. Naciskaj  $\blacktriangleleft$  /  $\blacktriangleright$ , aby wybrać inny kod języka, aż napisy wyświetlane będą poprawnie.
- 4. Naciśnij PLAY (>), aby kontynuować odtwarzanie.

#### Opcje menu Lista Filmów

- 1. Przy użyciu przycisków ▲ / ▼, wybierz folder/plik w menu [Lista Filmów], następnie naciśnij ENTER. Pojawią się opcje menu [Lista Filmów]. Menu opcji może być różne i zależy od wybranego nośnika.
- 2. Przy użyciu przycisków  $\triangle$  /  $\nabla$  /  $\blacktriangle$  /  $\blacktriangleright$  wybierz opcję i naciś nij klawisz ENTER.
	- [Odtwórz] Rozpoczyna odtwarzanie wybranego tytułu.
	- [Otwórz] Otwiera folder i wyświetla listę plików w folderze.

#### Wymagania odnośnie plików DivX

Dostepne rozdzielczości: 720x576 (SZ x W) piksli Rozszerzenia plików DivX: ".avi", ".divx"

Odtwarzane napisy DivX: ".smi", ".srt",

".sub (tylko format Micro DVD)",

".txt (tylko format Micro DVD)",

Odtwarzane formaty kodowania: "DIV3", "MP43", "DIVX", "XVID", "DX50"

Odtwarzane formaty audio: "AC3", "PCM", "MP2", "MP3", "WMA"

- Częstotliwość próbkowania:
- 8 48 kHz (MP3), 32 48kHz (WMA) • Predkość danych:
- 8 320 kbps (MP3), 32 192kbps (WMA) Format CD-R: ISO 9660 oraz JOLIET.

Format DVD±R/RW: ISO 9660 (UDF Bridge format) Maksymalna ilośc plików / na płycie: Mniej niż 1999 (całkowita ilość plików i katalogów).

Uwagi na temat formatu DivX

- Jeżeli ilość ramek ekranowych jest wieksza niż 29,97 na sekunde, urzadzenie może nie działać poprawnie.
- Jeżeli struktura video i audio nagranego pliku nie jest przeplatana, następuje powrót do ekranu menu.
- Jeżeli plik został nagrany z GMC, urzadzenie obsługuje tylko 1-punkt poziomu nagrywania. \* GMC?

GMC to skrót od Global Motion Compensation. Jest to narzedzi kodujące standardu MPEG4. Niektore kodery MPEG4, takie jak DivX lub Xvid, posiadaja te opcje.

Istnieją różne poziomy kodowania GMC, nazywane zazwyczaj 1-punktowy, 2-punktowy lub 3-punktowy GMC.

 $\left( 28\right)$ 

# Odtwarzanie

#### Odtwarzanie płyt Audio CD <sup>i</sup> plików MP3/WMA

Nagrywarka może odtwarzać pliki audio CD oraz MP3/WMA. Przed rozpoczęciem odtwarzania plików MP3/WMA przeczytaj "Wymagania odnośnie plików mi o mini i przeczytaj i nymagama e ancenie.<br>MP3/WMA " znajdujące się po prawej stronie.

- 1. Naciśnij przycisk HOME. Na ekranie pojawi się menu HOME.
- 2. Wybierz opcję [Muzyki].
- 3. Wybierz nośnik zawierający pliki MP3 lub utwory audio i naciśnij przycisk ENTER. Na ekranie pojawia sie menu [Lista Muzyki].

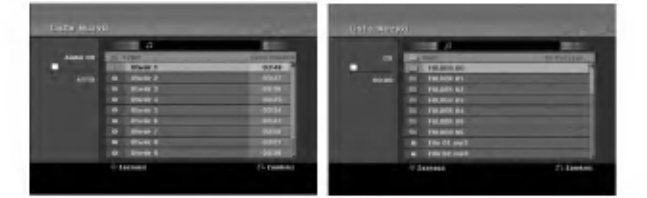

4. Użyj przycisków ▲▼, aby wybrać utwór i naciśnij  $PLAY$  ( $\blacktriangleright$ ).

Odtwarzanie rozpoczyna się. Możesz korzystać z różnych funkcji odtwarzania. Patrz strony 24-27.

- Wskazówki:
- Naciśnij przycisk DISPLAY, aby wyświetlić informacje ID3-Tag o plikach MP3. Jeśli informacja ID3-Tag nie jest dostępna, pojawi się komunikat [ID3-TAG: Brak]. Jeśli wybierzesz folder, wyświetlona zostanie ilość podfolderów i plików MP3 w folderze. Naciśnij ponownie przycisk DISPLAY, aby usunąć informację z ekranu.
- · Jeśli chcesz przejść do folderu wyżej, za pomocą przycisków ▲ / ▼ podświetl i naciśnij przycisk ENTER.
- Zazwyczaj naciskając HOME, wyświetlasz HOME menu, aby wybrać inny nośnik.
- 5. Aby w dowolnym momencie zatrzymać odtwarzanie, naciśnij przycisk STOP.

#### Opcje memu Audio CD <sup>i</sup> Lista Muzyki

- 1. Użyj przycisków ▲ / ▼, aby wybrać katalog/plik z menu [Lista Muzyki] i naciśnij ENTER. Pojawią się opcje menu. Menu opcji może być różne i zależy od wybranego nośnika.
- 2. Przy użyciu przycisków  $\triangle$  /  $\nabla$  /  $\blacktriangleleft$  /  $\blacktriangleright$  wybierz opcję i naciś nij klawisz ENTER.
	- [Odtwórz] Rozpoczyna odtwarzanie wybranego tytułu.
	- [Losowy] Rozpoczecie lub zatrzymanie odtwarzania losowego.
	- [Otwórz] Otwiera folder i wyświetla listę plików w folderze.

#### Odtwarzanie losowe

1. Użyj przycisków ▲ / ▼, aby wybrać plik i naciśnij ENTER.

Pojawia się menu opcji.

- 2. Użyj przycisków ▲ / ▼, aby wybrać opcję [Losowy] i naciśnij ENTER. Urzadzenie automatycznie rozpoczyna odtwarzania losowe a na ekranie menu pojawia się komunikat "Losowy".
- 3. Aby powrócić do zwykłego odtwarzania wybierz ponownie opcję [Losowy] i naciśnij ENTER.

#### Wskazówka:

Podczas odtwarzania losowego naciśnięcie SKIP >>I powoduje wybranie innego utworu i kontynuację odtwarzania losowego.

#### Wymagania odnośnie plików MP3/WMA

Rozszerzenia plikow ".mp3", ".wma".

Czestotliwość próbkowania: 8 - 48 kHz (MP3), 32 - 48kHz (WMA)

Predkość danych:

8 - 320 kbps (MP3), 32 - 192kbps (WMA) Format CD-R

ISO 9660 oraz JOLIET.

Format DVD±R/RW: ISO 9660 (UDF Bridge format)

Maksymalna ilość plików / na płycie: Mniej niż 1999 (całkowita ilość plików i katalogów).

#### Oglądanie plików JPEG

Nagrywarka może odtwarzać pliki JPEG. Przed rozpoczęciem odtwarzania plików JPEG przeczytaj "Wymagania odnośnie plików graficznych" znajdujące sie po prawej stronie.

- 1. Naciśnij przycisk HOME. Pojawi się menu HOME.
- 2. Wybierz opcie [Zdjeć].
- 3. Wybierz nośnik zawierający pliki JPEG i naciśnij ENTER.

Na ekranie pojawia sie menu [Lista Zdjeć].

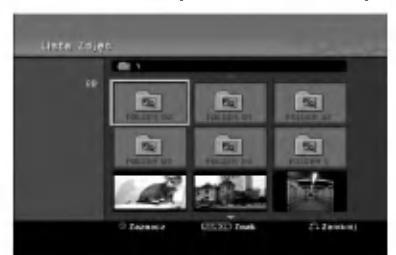

4. Za pomoca przycisków ◀/▶/▲/▼ wybierz plik i naciśnij przycisk ENTER.

Opcje menu pojawią się po lewej stronie menu.

#### Wskazówka:

- · Jeśli chcesz przejść do folderu wyżej, za pomocą przycisków ▲ / ▼ podświetl ■ i naciśnij przycisk ENTER.
- · W menu przez naciśnięcie przycisku CLEAR, można wybrać wszystkie pliki. Aby skasować wybór, naciśnii ponownie CLEAR.

#### Wybieranie kilku plików

- 1. Naciśnij MARKER. Na pliku pojawia się ikona. Naciśnij MARKER ponownie, aby odznaczyć zaznaczony plik.
- 2. Powtórz krok 1, aby zaznaczyć dodatkowe pliki.
- 5. Korzystając z przycisków ▲/ ▼ wybierz [Pełny ekran], a następnie naciśnij przycisk ENTER. Wybrany obraz wyświetlany jest na pełnym ekranie. W zależności od wielkości i ilości plików JPEG, może potrwać chwilę zanim nagrywarka odczyta wszystkie pliki.

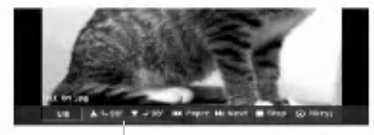

Naciśnij ENTER, aby włączyć lub wyłączyć to menu podczas trybu pełnego ekranu.

6. Aby zatrzymać ogladanie w dowolnym momencie, naciśnii przycisk STOP. Pojawi się menu [Lista Zdjęć].

#### Wskazówka:

Jeżeli podczas wyświetlania menu naciśniesz RETURN ( $\delta$ ), obraz zmienia się na telewizyjny lub pochodzący z wejścia AV input.

#### Opcje menu Lista Zdjęć

- 1. Użyj przycisków ▲ / ▼ aby wybrać plik z menu [Lista Zdjęć] i naciśnij ENTER. Pojawia się menu opcji. Menu opcji może być różne i zależy od wybranego nośnika.
- 2. Korzystając z przycisków ▲ / ▼ wybierz opcje, a następnie naciśnij przycisk ENTER dla potwierdzenia wyboru.
	- [Otwórz] Otwiera folder i wyświetla listę plików w folderze.
	- [Pełny ekran] Wyświetlanie wybranego pliku w formacie pełnoekranowym.
	- [Pokaz] Wyświetlanie menu Slide Show.

#### Pomijanie zdjęć

Podczas oglądania zdjęć naciśnij jednokrotnie przycisk SKIP ( $\blacktriangleleft$  lub  $\blacktriangleright\blacktriangleright$ I), aby przejść do kolejnego zdjęcia lub powrócić do poprzedniego.

#### Obracanie zdieć

Podczas oglądania zdjęć naciśnij przycisk ▲ / ▼, aby obrócić zdjęcie zgodnie z ruchem wskazówek zegara lub przeciwnie do ruchu wskazówek zegara.

#### Wymagania odnośnie plików graficznych

Rozszerzenia plikow ".jpg"

Wielkość: Zalecana mniej niż 4MB

Format CD-R ISO 9660 oraz JOLIET.

Format DVD±R/RW: ISO 9660 (UDF Bridge format)

Maksymalna ilość plików / na płycie: Mniej niż 1999 (całkowita ilość plików i katalogów).

Uwagi na temat plikow JPEG Pliki JPEG progresywne oraz <sup>o</sup> bezstratnej kompresji nie są obsługiwane.

(30)

#### Pokaz slajdów

- 1. Wybierz opcje [Pokaz] z menu [Lista Zdjęć] (Patrz "Opcje menu Lista Zdjęć" na stronie 30).
- 2. Naciśnij ENTER.

Pojawi się menu Slide Show.

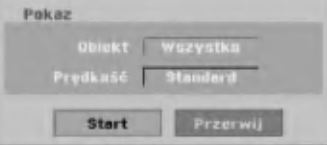

3. Ustaw żądaną opcję przy pomocy przycisków

 $\blacktriangleleft$ / $\blacktriangleright$ / $\blacktriangle$ / $\nabla$ .

Opcja [Obiekt]:

- [Wybrane] Pokaz slajdow zawiera tylko wybrane pliki. W celu wybrania wielu plików użyj klawisza MARKER.
- [Wszystkie] Pokaz slajdów zawiera wszystkie pliki.

Opcja [Prędkość]:

Ustawienie szybkości pokazu slajdów na Wolno, Normalnie lub Szybko.

- 4. Wybierz opcję [Start], a następnie naciśnij ENTER, aby rozpocząć pokaz slajdów. Pokaz slajdów trwa do momentu aż naciśniesz przycisk STOP (■).
- 5. Aby zakończyć pokaz slajdów i powrócić do menu [Lista Zdjęć], naciśnij STOP.

#### Wstrzymanie pokazu slajdow

- 1. Aby wstrzymać pokaz slajdów naciśnij PAUSE/STEP (II).
- 2. W celu kontynuowania pokazu, naciśnij  $PLAY$  ( $\blacktriangleright$ ).

# Nagrywanie

#### O nagrywaniu DVD

#### Uwagi:

- Ta nagrywarka nie może nagrywać płyt CD-R i CD-RW.
- Nasza firma nie bierze odpowiedzialności za błędy podczas nagrywania wynikaj kace z wahań zasilania, defektów płyt lub uszkodzenia nagrywarki.
- Odciski palców i małe rysy na płycie mogą wpływać na jakość odtwarzania i/ lub nagrywania. Z płytami należy obchodzić się we właściwy sposób.

#### Typy płyt <sup>i</sup> formaty nagrywania, tryby <sup>i</sup> ustawienia

Ta nagrywarka może odtwarzać różne typy płyt DVD: nagrane płyty DVD-Video, DVD-RW, DVD-R, DVD-RAM, DVD+RW <sup>i</sup> DVD+R. Format płyt dla DVD-R, DVD+R, DVD+RW to zawsze "Video "---tak samo jak dla nagranych płyt DVD-Video. Oznacza to, ze zakończone płyty DVD-R, DVD+R lub DVD+RW mogą być odtwarzane w zwykłym odtwarzaczu DVD. Format płyty DVD-RAM to Video Recording (VR). Domyślny format dla płyty DVD-RW to Video, jeżeli to konieczne można go jednak zmienić na Video Recording (VR).

Domyślny format dla płyty DVD-RW to Video, jeżeli to konieczne można go jednak zmienić na Video Recording (VR). (Formatowanie płyty skasuje jej zawartość.)

Tryb nagrywania jest blisko zwiazany z formatem płyty. Jeżeli formatem płyty jest VR to trybem nagrywania jest tryb VR; jeżeli płyta jest w formacie Video, trybem nagrywania jest tryb Video (za wyjątkiem płyt DVD-Video, których nie można nagrywać, a co za tym idzie nie mają trybu nagrywania). Oprócz trybów nagrywania (które są stałe dla całej płyty) istnieją ustawienia nagrywania. Mogą one być zmieniane w razie potrzeby podczas każdego nagrania i determinuja jakość obrazu i ilość miejsca zajmowaną na płycie przez nagranie.

#### Uwagi na temat nagrywania

- Pokazane czasy nagrania nie sa dokładne, ponieważ nagrywarka wykorzystuje różne stopnie kompresji video. Oznacza to, że dokładny dostępny<br>czas nagrywania będzie zależał od nagrywanego materiału.
- Podczas nagrywania programu TV, jeśli jakość odbioru jest niska lub obraz jest zakłócony, dostępny czas nagrywania może być krótszy.
- Jeśli nagrywasz obrazy nieruchome lub tylko dźwięk, dostepny czas nagrywania może być dłuższy.
- Suma wyświetlanego czasu nagrania oraz czasu pozostałego nie zawsze musi zgadzać się dokładnie z długością płyty.
- Dostepny czas nagrywania może ulec skróceniu, jeśli dokonasz obszernej edycji płyty.
- Jeśli wykorzystujesz płytę DVD-RW, upewnij się, czy zmieniłeś format nagrywania (tryb Video lub VR) zanim nagrasz cokolwiek na płycie. Jak to zrobić - patrz strona 21 (Inicjalizacja).
- Jeśli wykorzystujesz płytę DVD-R lub DVD+R, możesz nagrywać albo do całkowitego wypełnienia płyty, albo do jej zakończenia. Zanim rozpoczniesz sesję nagraniową, sprawdź ilość czasu pozostałego na nagranie na płycie.
- Gdy używasz płyt DVD-RW w trybie video, dostępny czas nagrywania zwiększy się tylko wówczas, gdy usuniesz ostatni tytuł nagrany na płycie.
- Opcja usuwania tytułu w menu tytułu (Oryginału) jedynie ukrywa tytuł, nie usuwa go faktycznie <sup>z</sup> płyty i nie zwiększa dostępnego czasu nagrywania (z wyjątkiem ostatniego nagranego tytułu na płycie DVD-RW nagranej w trybie Video).
- Tak wiec, musisz wyjąc płytę po wybraniu trybu działania nagrywarki na DVD+RW.
- Podczas używania z DVD+R/RW, gdy płyta jest wyjmowana lub urządzenie wyłączane, nagrywarka wykona operację oznaczania dla Menu, aby uaktualnić i wyedytować nowy tytuł.

#### Czas nagrania oraz jakość obrazu

Istnieją cztery zaprogramowane tryby jakości nagrywania:

- $\bullet$  XP ustawienie najwyższej jakości pozwala nagra? około <sup>1</sup> godz. programu na płycie DVD(4.7GB).
- $\bullet$  SP ustawienie domyślne wystarczające dla większości zastosowań – pozwala nagrać około 2 godzin programu na płycie DVD (4.7GB).
- LP nagranie o nieco mniejszej jakości obrazu, które pozwala na nagranie około 4 godzin materiału na płycie DVD (4.7GB).
- EP -- Najniższa jakość obrazu, pozwala na nagranie około <sup>6</sup> godzin materiału na płycie DVD (4.7GB).

Podczas odtwarzania nagrań stworzonych w formacie EP, obraz może być pofragmentowany.

32

#### Ograniczenia kopiowania

Niektóre materiały video są chronione przed kopiowaniem. Jeżeli chcesz nagrać materiał przeznaczony do jednokrotnego kopiowania na płyte DVD, musisz użyć płyty DVD-RW trybu VR zgodna z CPRM wer. 1.1.

Można rozpoznać materiał chroniony przed kopiowaniem przez wyświetlenie ekranu informacyjnego płyty.

- Sygnał w systemie NTSC ze źródeł analogowych bądź cyfrowych nie jest nagrywany prawidłowo przez to urządzenie.
- Sygnał w systemie SECAM (z wbudowanego tunera TV lub ze źródeł analogowych) nagrywany jest w systemie PAL.
- · Nagrania wideo, które są 'tylko do jednokrotnego kopiowania' mogą być nagrywana tylko przy użyciu płyty DVD-RW w trybie VR lub DVD-RAM <sup>z</sup> CPRM (patrz poniżej).

#### Czym jest 'CPRM'?

CPRM to system ochrony kopiowania (z systemem szyfrowania) umożliwiający tylko jedno skopiowanie transmitowanych materiałów. CPRM to skrót nazwy Content Protection for Recordable Media. Nagrania CPRM moga być wykonywane tylko na płytach DVD-RW sformatowanych w trybie VR lub na płytach DVD-RAM, nagrania CPRM mogą być odtwarzane tylko na odtwarzaczach, które są zgodne <sup>z</sup> CPRM.

#### Prawa autorskie

- Urządzenia nagrywające powinny być używane tylko zgodnie z prawem i należy dobrze sprawdzić, jakie materiały, w kraju, w którym robi się kopie. podlegają ochronie prawnej. Kopiowanie materiałów objętych prawami autorskimi, takich iak filmy lub muzyka jest sprzeczne z prawem, chyba, że wydane zostało odpowiednie pozwolenie lub zgoda właścicieli praw autorskich.
- Ten produkt zawiera technologie ochrony praw autorskich, która jest chroniona patentami USA oraz innymi prawami do własności intelektualnej posiadanymi przez Macrovision Corporation <sup>i</sup> innych właścicieli praw. Używanie tej technologii musi być autoryzowane przez Macrovision Corporation <sup>i</sup> jest przeznaczone do użytku domowego i innych ograniczonych zastosowań, chyba ze inne zastosowanie zostanie autoryzowane przez Macrovision corporation. Przebudowywanie lub rozmontowywanie jest zabronione.
- **KONSUMENCI POWINNI WIEDZIEC, ZE NIE** WSZYSTKIE TELEWIZORY HDTV SA W PELNI KOMPATYBILNE Z TYM PRODUKTEM <sup>I</sup> MOGA POWODOWAC EFEKTY UBOCZNE WYSWIETLANE W OBRAZIE. W PRZYPADKU PROBLEMÓW Z OBRAZEM 625 PROGRESSIVE SCAN ZALECA SIE PRZELACZENIE SYGNALU NA 'STANDARDOWE'. JEZELI MAJA PANSTWO JAKIEKOLWIEK PYTANIA DOTYCZACE TEGO MODELU NAGRYWARKI DVD 625p <sup>I</sup> KOMPATYBILNOSCI Z NASZYMI TELEWIZORAMI PROSZE SKONTAKTOWAC SIE Z NASZYM CENTRUM SERWISOWYM. CUSTOMER SERVICE CENTER.

 $\binom{33}{ }$ 

#### ywanie podstawowe <sup>z</sup> TV

Aby nagrać program TV postępuj zgodnie z instrukcjami podanymi poniżej. Nagrywanie rozpocznie sie natychmiast i bedzie kontynuowane az do zapełnienia płyty lub do momentu, w którym zatrzymasz nagrywanie.

#### Uwaga:

Aby nagrywać na DVD musisz włożyć płyte z możliwością nagrywania.

- 1. Ustaw tryb nagrywania zgodnie <sup>z</sup> wymaganiami naciskając przycisk REC MODE. (XP, SP, LP, EP)
- 2. Za pomoca przycisków PR/CH (+/-) wybierz kanał telewizyjny, który chcesz nagrywać.

#### Zmiana kanału audio TV

Podczas oglądania programu istnieje możliwość wyboru kanału audio (języka) poprzez naciśnięcie AUDIO. Aktualny kanał audio zostanie wyświetlony na ekranie. Audycja stereo:

Stereo  $\rightarrow$  Left  $\rightarrow$  Right

Przekaz dwujęzyczny:

 $G$ łówny  $\rightarrow$  Sub  $\rightarrow$  Główny+Sub

- Jeśli przy ustawieniu stereo jakość dźwięku jest niska, zazwyczaj można ją poprawić poprzez ustawienie trybu mono (Lewy lub Prawy).
- Ta nagrywarka może nagrywać dźwiek w systemie NICAM albo w standardowym. Jeśli opcja NICAM (strona 17) ustawiona jest na Auto, wówczas jeśli program nadawany jest w systemie NICAM, system dźwięku automatycznie zmienia się na NICAM i możesz nagrywać dźwięk NICAM. Jeśli program nie jest nadawany w systemie NICAM, dźwiek nagrywany jest zawsze w standardowym systemie.
- 3. Naciśnij raz przycisk REC (.). Nagrywanie rozpocznie się. (W okienku wyświetlacza zaświeci się wskaźnik REC.)
	- Nagrywanie trwa dotąd, aż nie zostanie naciśnięty przycisk STOP (W) lub płyta zapełni się.
	- Aby nagrywać przez określoną ilość czasu patrz informacje o szybkim programowaniu nagrywania po prawej stronie.
- 4. Naciśnij przycisk STOP (■) aby zatrzymać nagrywanie.

#### Aby wstrzymać nagrywanie (pauza)

- 1. Naciśnij przycisk PAUSE/STEP (II) aby wstrzymać nagrywanie.
- 2. Aby kontynuować nagranie, naciśnij przycisk PAUSE/STEP (II).

#### Nagrywanie programu TV przy jednoczesnym oglądaniu innego programu

- 1. Naciśnij przycisk TV/DVD, aby wybrać tryb TV podczas nagrywania. Pojawi się wskaźnik TV.
- 2. Za pomocą telewizora wybierz kanał, który chcesz oglądać.

#### Szybkie programowanie nagrywania

Szybkie programowanie nagrywania pozwala na łatwe dokonywanie nagrań o ustalonej długości bez korzystania <sup>z</sup> menu programowania.

- 1. Wykonaj czynności 1-2 jak pokazano po lewej stronie (Nagrywanie podstawowe z telewizji).
- 2. Naciskaj przycisk REC (●) aby wybrać długość<br>czasu nagrywania.

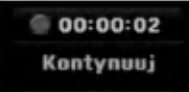

Nagrywanie rozpoczyna się po pierwszym<br>naciśnięciu. Każde kolejne naciśnięcie wydłuża czas nagrywania w obrębie wolnego miejsca. Czas nagrania pokazywany jest na ekranie telewizora.

Na końcu nagrania, nagrywarka zakończy pracę, a nastepnie wyłaczy sie.

#### Sprawdzanie czasu nagrywania

Naciśnij raz przycisk REC  $\left(\bigodot\right)$  aby sprawdzić czas nagrywania. Przywołane ustawienie pojawi się automatycznie na chwile na ekranie telewizora. W okienku wyświetlacza pojawi się także pozostały czas nagrywania.

#### Aby zwiększyć czas nagrywania

Czas nagrywania może zostać zwiekszony w dowolny mmomencie poprzez naciśnięcie przycisku REC (·). Każde kolejne naciśnięcie wydłuża czas nagrywania w obrębie wolnego miejsca.

#### Uwaga

Jeśli nagrywarka zostanie odłaczona od zasilania (lub wystąpi awaria zasilania) podczas nagrywania, nagranie zostanie utracone.

#### Odtwarzanie w trakcie nagrywania **RAM**

Możesz rozpocząć odtwarzanie od początku aktualnego tytułu podczas jego nagrywania.

- 1. Naciśnij PLAY (>), podczas odtwarzania. Rozpoczyna się odtwarzanie od początku nagrywanego tytułu.
- 2. Naciśnij STOP () aby powrócić do ekranu nagrywania.

#### Lub

- 1. Naciśnij TIMESHIFT, podczas odtwarzania. Na ekranie pojawia się okno PIP (obraz w obrazie). To, co jest aktualnie nagrywane pojawia się na ekranie jako PIP i słychać odtwarzany dźwięk. Można zmieniać obraz przez naciśnięcie przycisku TIMESHIFT.
- 2. Naciśnij STOP (■) aby powrócić do ekranu nagrywania.

#### Uwagi:

- Odtwarzanie nie może rozpocząć się aż upłynie co najmniej 30 sekund nagrywania.
- Funkcja ta nie jest dostępna podczas nagrywania z timerem.

 $\odot$ 

#### Nagrywanie programowane

Niniejsza nagrywarka może zostać zaprogramowana do nagrywania 16 programów w przeciągu 1 miesiąca. Aby urządzenie mogło dokonać nagrania. należy zaprogramować kanały, z których maja być nagrywane programy, początek i koniec nagrania.

#### Uwaga:

Jeżeli do nagrywania przy pomocy timera używasz całkowicie czystej płyty, musisz ją sformatować przed rozpoczęciem nagrywania. (Patrz "Inicjalizacja" na stronie 21.)

- 1. Naciśnij HOME i wybierz opcję [TV].
- 2. Użyj przycisków ▲ / ▼ aby wybrać opcję [Prog Nagryw] i naciśnij ENTER. Pojawia się lista [Prog Nagryw].
- 3. Użyj przycisków ▲ / ▼, aby wybrać opcje [New] i naciśnij ENTER.

Pojawia sie menu [Prog Nagryw].

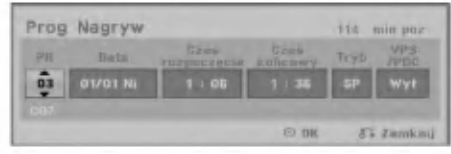

- [PR] Wybierz numer zapisanego w pamięci programu, lub jedno z zewnetrznych wejść, poprzez które chcesz nagrywać. (nie możesz wybrać DV Input).
- [Data] Wybierz date do 1 miesiąca naprzód lub .<br>tryb powtarzalności (poniedziałek ~ piątek, lub co kazdą niedziele ~ sobotę`
- [Czas rozpoczecia] Ustaw czas rozpoczecia nagrania.
- [Czas końcowy] Ustawia czas zakończenia nagrania.
- [Tryb] Wybierz tryb nagrywania (XP, SP, LP, EP lub AT).

Opcja AT (Auto) określa, jak dużo miejsca pozostało na płycie i w razie konieczności zmienia jakość nagrywania, aby zmieściło się całe zaplanowane nagranie. Uwagi:

Jeżli opcję VPS/PDC ustawisz na ON (włączona), tryb AT nie będzie dostępny. • [VPS/PDC] System VPS/PDC automatycznie dostosowuje czas nagrania, dzięki czemu nawet w przypadku, gry program nadawany jest niezgodnie z planemnie stracisz go. Aby system VPS/PDC działał prawidłowo, musisz wprowadzić właściwy planowany czas i datę emisji programu, który chcesz nagrać. System VPS/PDC może nie współpracować ze wszystkimi stacjami.

#### Uwagi:

- Stacje, które wykorzystują system VPS/PDC zwykle umieszczają informacje odnośnie VPS/PDC na stronach telegazety <sup>z</sup> programem nadawania. Zalecamy skorzystanie z informacji zawartych na tych stronach podczas programowania nagrywania.
- · Używając systemu VPS/PDC może się zdarzyć, ze początek programu nie zostanie nagrany.
- 4. Wprowadź informacje niezbędne do zaprogramowania nagrywania.
	- Przyciski  $\blacktriangleleft / \blacktriangleright$  (w lewo/ w prawo) przesuwają kursor w lewo/ w prawo
	- nareci w lewel w prawe<br>Przyciski ▲ / ▼ (w górę/ w dół) zmieniaj: ustawienia oraz aktualną pozycję kursora
	- Naciśnij RETURN (¿) aby powrócić do listy nagrywania timera [Prog Nagryw].
- 5. Naciśnij ENTER, program zostanie zapamiętany przez nagrywarke.

Aby sprawdzić programowanie timera, pojawia się lista [Prog Nagryw].

pola [Sprawdź] [Rec. OK] w liście [Prog Nagryw] potwierdzają że nagrywania z timerem zostało poprawnie zaprogramowane.

- 6. Naciśnij RETURN (¿), aby wyjść z listy nagrywania timera.
- 7. Upewnij sie, że włożyłeś odpowiednia płyte DVD do nagrania i naciśnij POWER, aby przełączyć urządzenie w tryb czuwania.

#### Uwagi:

- Wskaźnik zaprogramowania (timer) świeci się w okienku wyświetlacza, gdy nagrywarka jest w trybie czuwania <sup>z</sup> zaprogramowanym nagrywaniem. (nic nie jest wyświetlane, gdy opcja [Tryb oszcz. energ.] jest włączona Wł).
- Aby zatrzymać zaprogramowane nagrywanie musisz nacisnąć przycisk POWER.

#### Sprawdzanie szczegółów nagrywania programowanego czasowo

Zaprogramowanie może zostać sprawdzone zawsze,<br>gdy nagrywarka jest włączona.

- 'Naciśnij HOME i wybierz opcję [TV].
- 2. Użyj przycisków ▲ / ▼ aby wybrać opcję [Prog Nagryw] i naciśnij ENTER. Pojawia się lista [Prog Nagryw].
- $\bullet$  Za pomoca przycisków  $\blacktriangle$  /  $\nabla$  wybierz opcje nagrywania programowanego czasowo.
- Naciśnij przycisk ENTER, aby dokonać zmian w wybranej pozycji.
- Pojawi się menu nagrywania programowanego czasowo.
- Naciśnij przycisk CLEAR, aby usunać wybrana pozycję programowania z listy nagrywania programowanego czasowo.

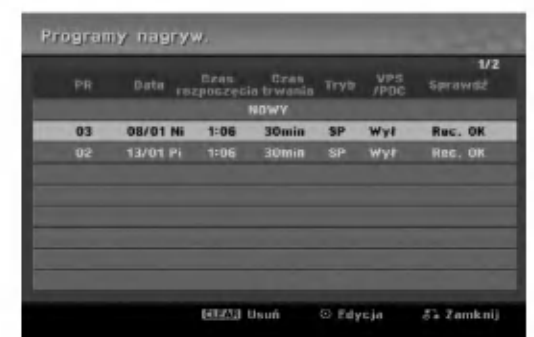

#### Rezygnacja z zaprogramowanego nagrywania

Możesz usunąć ustawienie nagrywania w dowolnym momencie przed rozpoczęciem nagrywania.

• Za pomocą przycisków ▲ / ▼ wybierz pozycje programowania, którą chcesz usunąć z listy nagrywania programowanego czasowo. Jeśli chcesz usunąć daną pozycję, naciśnij przycisk CLEAR.

#### Zakończenie nagrywanie programowanego

Po rozpoczęciu nagrywania programowanego, nadal możesz usunąć program.

• Naciśnij przycisk POWER.

#### Nagrywanie programowane czasowo - Problemy i ich rozwiązywanie

#### Pomimo zaprogramowania nagrywania, urządzenie nie będzie nagrywać, gdy:

- Nie została włożona płyta.
- Włożona została płyta, na której nie da się nagrywa.
- Włączone jest zabezpieczenie płyty w menu ustawień (patrz strona 22).
- Urządzenie jest włączone.
- Na płycie jest już nagranych 99 tytułów (DVD-RW, DVD-R, DVD-RAM) lub 49 tytułow (DVD+R, DVD+RW).

#### Nie można programować nagrywania, gdy:

- Nagrywanie aktualnie się odbywa.
- Czas, który chcesz wprowadzić, już minął.
- Zostało już zaprogramowanych 16 pozycji.

#### Jeśli dwie lub więcej pozycji pokrywa się:

- · Pierwszeństwo ma pozycja wcześniejsza.
- Gdy skończy się program wcześniejszy, rozpoczyna się nagrywanie programu późniejszego.
- Jeśli ustawiono rozpoczęcie nagrywania dwóch programów na dokładnie ten sam czas, pierwszeństwo<br>ma pozycja zaprogramowana wcześniej.

Jeśli płyta jest uszkodzona, nagrywanie może nie zakończyć się sukcesem. W takim przypadku, nawet gdy<br>w polu kontrolnym wyświetlany jest komunikat "Rec. OK" ("Nagrywanie OK"), może tak w rzeczywistości nie być.

#### Nagrywanie z zewnętrznych urządzeń

#### Nagrywanie z zewnętrznych urządzeń

Możesz nagrywać sygnał z zewnętrznych urządzeń, takich jak kamera czy magnetowid, podłączonych do któregokolwiek z zewnętrznych gniazd wejściowych nagrywarki.

- 1. Upewnij się, że urządzenie, z którego chcesz przegrywać, podłączone jest poprawnie do nagrywarki. Patrz strona 13-14.
- 2. Naciskaj przycisk AV/INPUT, aby wybrać zewnętrzne gniazdo wejściowe, poprzez które dokonywane będzie nagrywanie.
	- Tuner: Wbudowany tuner
	- AV1: Gniazdo EURO AV1 AUDIO VIDEO znajdujące się na panelu tylnym
	- AV2: Gniazdo EURO AV2 DECODER znajdujące sie na panelu tylnym
	- AV3: AV IN 3 znajdujące się na panelu tylnym
	- AV4: AV IN 4 (VIDEO, AUDIO (L/R), S-VIDEO IN) znajdujące się na panelu przednim
	- · DV: Gniazdo DV IN znajdujące się na panelu przednim
- 3. Wybierz tryb nagrywania zgodnie z wymaganiami naciskając wielokrotnie przycisk REC MODE. (XP, SP, LP, lub EP)
- 4. Naciśnij raz przycisk REC (·). Rozpocznie się nagrywanie. (W okienku wyświetlacza zaświeci się wskaźnik REC.)
	- Nagrywanie bedzie kontynuowane dopóki nie naciśniesz przycisku STOP (■) lub do zapełnienia płyty.
	- Aby nagrywać przez określoną ilość czasu patrz informacje o szybkim programowaniu nagrywania na stronie 34.
- 5. Naciśnij przycisk STOP ( $\blacksquare$ ) aby zatrzymać nagrywanie.

#### Uwaga:

Jeśli sygnał źródłowy jest zabezpieczony przed kopiowaniem przy użyciu systemu CopyGuard, nie będziesz mógł dokonać nagrania za pomocą tej nagrywarki. Więcej szczegółów - patrz informacje o prawach autorskich na stronie 33.

#### Nagrywanie z kamery cyfrowej.

#### Przed rozpoczęciem nagrywania

Za pomocą DV możesz podłączyć kamerę wyposażona w DV do tej nagrywarki za pomocą pojedynczego przewodu DV do wysyłania i odbierania dźwięku, obrazu danych oraz sygnałów kontrolnych.

- Ta nagrywarka jest kompatybilna tylko <sup>z</sup> kamerami pracującymi w formacie DV (DVC-SD, DV25). Nie jest kompatybilna z cyfrowymi tunerami satelitarnymi <sup>i</sup> cyfrowymi magnetowidami VHS.
- Nie możesz podłączyć do nagrywarki więcej niż jednej kamery DV na raz
- Nie można sterować nagrywarką poprzez urządzenie zewnętrzne podłączone poprzez gniazdo DV IN (uwzględniając podłączenie dwóch nagrywarek).
- Obsługa podłączonej kamery poprzez gniazdo wejściowe DV IN nie zawsze jest możliwa.
- Kamery cyfrowe nagrywają zwykle dźwięk w formacie stereo 16-bit/48kHz lub jako dwie bliźniacze ścieżki stereo 12- bit/32kHz. Ta nagrywarka może nagrywać jedna stereo ścieżkę dźwięku stereo. Ustaw opcje [Audio nagryw. DV] na [Audio 1] lub [Audio 2] zgodnie z wymaganiami (patrz strona 20).
- Sygnał wejściowy audio dla gniazda DV IN powinien wynosić 32 lub 48kHz (nie 44.1kHz).
- Podczas nagrywania mogą wystąpić zakłócenia obrazu, jeżeli w urządzeniu źródłowym odtwarzanie zostanie wstrzymane, odtwarzany jest pusty fragment taśmy, w urządzeniu źródłowym nastapi awaria zasilania lub przewód DV zostanie odłączony.

#### Nagrywanie z kamery cyfrowej

Możesz nagrywać sygnał z kamery cyfrowej poprzez gniazdo wejściowe DV IN znajdujące się na przednim panelu nagrywarki. Za pomocą pilota zdalnego sterowania nagrywarki możesz obsługiwać zarówno kamerę, jak i nagrywarkę.

Przed rozpoczęciem nagrywania upewnij się, że źródło dźwięku zostało ustawione na wejście DV IN (patrz strona 20).

#### Wskazówki:

- Sygnał źródłowy musi być w formacie DVC-SD.
- Niektóre modele kamer nie mogą być obsługiwane za pomocą pilota zdalnego sterowania tej nagrywarki.
- Jeśli podłączysz drugą nagrywarkę za pomocą kabla DV, to nie możesz nią sterować poprzez pierwszą nagrywarkę.
- Nie jest możliwe obsługiwanie tej nagrywarki za pomocą pilota zdalnego sterowania urządzenia podłączonego do gniazda wejściowego nagrywarki DV IN.
- Nie możesz nagrywać informacji o dacie i czasie z kasety DV.
- 1. Upewnij się, że Twoja kamera cyfrowa jest podłączona do gniazda wejściowego DV IN na panelu przednim. Patrz strona 14.
- 2. Sprawdź, czy sygnał wejściowy DV audio jest taki, jakiego potrzebujesz.Możesz wybierać pomiędzy Audio 1 (dźwięk oryginalny) i Audio 2 (dubbing).
	- Weiście DV ustawiane jest w [Audio nagryw. DV] (Nagrywanie dźwięku DV), w podmenu menu ustawień. Więcej informacji - patrz [Audio nagryw. DV] na stronie 20.
- 3. Naciskaj przycisk AV/INPUT, aby wybrać wejście DV. W okienku wyświetlacza oraz na ekranie telewizora pojawi się komunikat DV.
- 4. Na taśmie z kamery znajdź miejsce, od którego chcesz rozpocząć nagrywanie. Dla osiągnięcia najlepszych rezultatów wstrzymaj odtwarzanie w miejscu, od którego chcesz rozpocząć nagrywanie.
	- W zależności od rodzaju Twojej kamery, możesz obsługiwać kamerę za pomocą pilota zdalnego sterowania tej nagrywarki używając funkcji STOP, PLAY <sup>i</sup> PAUSE.
- 5. Naciśnij raz przycisk REC (●) aby rozpocząć nagrywanie.
	- Gdy nagrywarka wykryje brak sygnału, nagrywanie zostanie automatycznie zatrzymane.
	- Możesz wstrzymać (pauza) lub zatrzymać nagrywanie naciskając przycisk  $PAUSE/STEP (III)$  lub STOP ( $\blacksquare$ ). Podczas nagrywania nie możesz obsługiwać kamery za pomocą pilota zdalnego sterowania tej nagrywarki.
	- W trybie video ostatnia klatka nagrywanego materiału może być widoczna na ekranie przez chwile po zakończeniu nagrywania.

#### Usuwanie usterek

Jeśli poprzez gniazdo DV IN nie możesz uzyskać obrazu i/ lub dźwięku, sprawdź kluczowe punkty:

- Upewnij się, że przewód DV jest prawidłowo podłączony. Spróbuj odłączyć i załączyć ponownie urządzenie zewnętrzne.
- Spróbuj przełączyć wejście audio.

#### Uwaga:

W zależności od rodzaju podłaczonej kamery, jej obsługa za pomocą pilota zdalnego sterowania dostarczonego wraz z tą nagrywarką może nie być możliwa.

## Edycja Przegląd menu tytułów i rozdziałów

Przy pomocy menu wykazu tytułów można edytować zawartość video. Opcje edytowania zawarte w wykazie tytułów zależą do tego, czy edytowana jest zawartość płyty DVD oraz od tego czy edytowana jest oryginalna zawartość czy tylko lista do odtwarzania.

Płyty DVD-RW w trybie video można edytować na dwa sposoby. Można bezpośrednio edytować całą zawartość płyty lub można utworzyć, a następnie edytować liste do odtwarzania. Lista do odtwarzania nie zmienia zawartości płyty tylko ustala jak odtwarzana jest jego zawartość.

- 1. Aby wyświetlić menu wykazu tytułów naciśnij MENU/LIST. Podczas tej czynności odtwarzanie powinno być wyłączone.
	- Możesz także wejść do tej opcji przy pomocy HOME menu, wybierz [Filnów] nastepnie opcje [DYSK] i naciśnij ENTER.
	- Gdy lista zawiera więcej niż 6 tytułów, to do poruszania się pomiędzy stronami używaj przycisków ▲ / ▼.
	- Jeśli edytujesz płytę w trybie VR to naciskając MENU/LIST możesz przełączasz się pomiędzy<br>menu oryginalnym, a menu listy do odtwarzania.

Po lewej stronie ekranu pojawiają się opcje menu. Główną cześć ekranu zajmują ikonki z podglądem tytułów (lub rozdziałów) płyty DVD. Można zmieniać te miniatury za pomocą przycisku THUMBNAIL -- patrz "Zmiana miniatur tytułów" na stronie 39.

Naciśnij DISPLAY, aby wyświetlić informacje o wybranym tytule z menu wykazu tytułów.

Po wybraniu tytułu lub rozdziału z menu wykazu tytułów lub rozdziałów naciśnij ENTER Opcje menu pojawią się po lewej stronie menu. Za pomocą ▲ / ▼ wybierz opcję, a następnie zatwierdź wybór naciskając ENTER.

2. Aby opuścić menu wykazu tytułów naciśni wielokrotnie przycisk RETURN (¿).

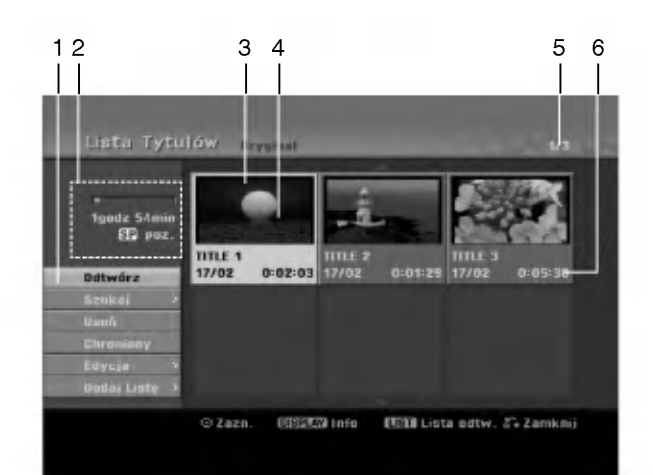

- 1. Opcje menu: Aby wyświetlić opcje menu, wybierz tytuł lub rozdział, a następnie naciśnij ENTER. yświetlanie opcji różni się w zależności od typu płyty.
	- [Combine] połączenie dwóch rozdziałów w jeden (strona 43).
	- $\bullet$  [Usuń] Usuwa tytuł lub rozdział. (strona 41)
	- **·** [Usuń część] Usuwa cześć tytułu (strona 41).
	- [Podziel] Dzieli tytuł na dwa (strona 43).
	- [Odtw. całość] Rozpoczyna odtwarzanie wybranego tytułu wraz z utytymi rozdziałami.
	- [Ukryj (Poka?)] Ukrywa (lub pokazuje) wybrany tytuł lub rozdział. (strona 44)
	- [Przesu?] Przenosi rozdział <sup>z</sup> wykazu rozdziałow na .<br>pozycje w menu - menu listy odtwarzania. (strona 44)
	- [Odtwórz] Rozpoczyna odtwarzanie wybranego tytułu lub rozdziału. Ukryte tytuły <sup>i</sup> rozdziały na płycie DVD+R/RW nie mogą być odtworzone.
	- [Dodaj Liste] Dodaje tytuł lub rozdział do listy odtwarzania. (strona 40)
	- [Chroniony] Ochrona przed przypadkowym nadpisaniem, edycją lub skasowaniem tytułu. (strona 44)
	- [Nazwa tytułu] Edytuje nazwę tytułu. (strona 42)
	- [Szukaj]
		- [rozdział]; wyświetla listę rozdziałów tytułu.
		- processing, mychocha nec<sub>t</sub> rocessing in system<br>- [czas]: od którego ma się rozpocząć odtwarzanie tytułu. (strona 42)
	- [Tytuł] Wyświetla wykaz tytułów.
- 2. Podaje nazwę dysku, tryb nagrywania, wolną przestrzeń oraz pasek upływającego czasu.
- 3. Aktualnie wybrany tytuł
- 4. Miniatura
- 5. Pokazuje numer wybranego tytułu oraz liczbę wszystkich tytułów.
- 6. Pokazuje nazwę tytułu, datę nagrania oraz długość nagrania

 $\left($ 38 $\right)$ 

#### Tryb VR: Edycja początkowej zawartości oraz listy odtwarzania

#### Tytuły, rozdziały oraz fragmenty

Tytuły w początkowej zawartości płyty zawierają jeden lub więcej rozdziałów. Gdy wprowadzisz tytuł na listę odtwarzania, to pojawią się również wszystkie jego rozdziały. Innymi słowy, rozdziały na liście odtwarzania zachowują się tak, jak rozdziały na płytach video DVD. Fragmenty są częściami tytułów początkowych oraz tych z listy odtwarzania. Można dodawać lub usuwać fragmenty z menu początkowego i listy odtwarzania. Dodanie rozdziału lub utworu do listy odtwarzania powoduje powstanie nowego tytułu składającego się z fragmentu (tj. rozdziału) tytułu wyjściowego. Skasowanie cześci powoduje usuniecie cześci tytułu z menu początkowego lub listy odtwarzania.

#### Uwaga

- · Podczas edycji z użyciem funkcji Delete (Usuń), Add (Dodaj) i Move (Przesuń), klatki początkowe i końcowe mogą nie być dokładnie tymi, które zostały ustawione jako poczatkowe i końcowe.
- Podczas odtwarzania Listy odtwarzania w miejscach, w których dokonana została edycja mogą być zauważalne chwilowe pauzy. Nie jest to usterka.

#### Czy edytowanie płyty DVD jest podobne do edytowania taśmy video?

Nie. Podczas edycji taśmy video potrzebujesz jednego magnetowidu do odtwarzania oryginalnej taśmy i drugiego do nagrywania edytowanego materiału. Przy DVD, edytujesz przez tworzenie 'Listy odtwarzania' tego co i kiedy chcesz odtwarzać. Podczas odtwarzania nagrywarka odtwarza płytę według listy odtwarzania.

#### Okre?lenie słow 'Oryginał' <sup>i</sup> 'Lista odtwarzania' -RWVR RAM

W niniejszej instrukcji często spotyka się określenia Orvginał i Lista odtwarzania odnoszące się do bieżącej zawartości i wersji edytowanej.

- Oryginał: odnosi się do tego co aktualnie jest nagrane na płycie.
- Lista odtwarzania: odnosi się do edytowanej wersji materiału na płycie - w jaki sposób oryginalny materiał będzie odtwarzany.

#### Dodawanie znaczników rozdziałów

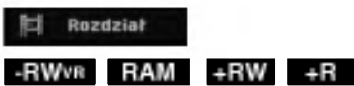

Znacznik rozdziału możesz umieścić w dowolnym miejscu tytułu.

#### Uwaga:

Znaczniki rozdziałów są umieszczone automatycznie w regularnych odstępach. Możesz zmienić długość tego odstępu w menu ustawień początkowych (patrz "Automatyczne dzielenie na rozdziały" na stronie 20).

Podczas nagrywania lub odtwarzania w miejscu, w którym chcesz zapoczątkować nowy rozdział, naciśnij przycisk CHP ADD. Na ekranie odbiornika TV pojawi się ikona znacznika rozdziału.

#### Zmienianie miniatur -RWVR RAM +RW +R

Każdy tytuł wyświetlany w menu tytułu jest reprezentowany przez miniaturę zaczerpnięta z początku tego tytułu lub rozdziału. Możesz, jeśli wolisz wybrać inny nieruchomy obraz z tytułu. Naciśnij przycisk THUMBNAIL (miniatura), aby aktualnie wyświetlany obraz umieścić w menu tytułu.

Nieruchomy obraz, który wybierzesz, pojawi się zarówno w menu oryginału jak i listy odtwarzania.

#### Wskazówka:

Możesz także zmieniać miniaturę tytułu w menu listy rozdziału. Wybierz rozdział w menu listy rozdziału i następnie naciśnij przycisk THUMBNAIL. Miniatura tytułu, w którym znajduje się rozdział zostanie zmieniona.

Edycja

#### Tworzenie nowej Listy odtwarzania RWWR RAM

Za pomocą tej funkcji możesz dodawać tytuł lub rozdział Oryginału do Listy odtwarzania. Gdy to zrobisz, cały tytuł zostanie umieszczony na Liście odtwarzania (później możesz usunąć elementy, których potrzebujesz - patrz Usuwanie tytułu/ rozdziału Oryginału lub Listy odtwarzania na stronie 41).

Tytuł pojawia się na liście odtwarzania kompletny, ze znacznikami rozdziałow, ktore były w oryginale. Jeśli jednak dodasz później do Oryginału więcej znaczników, nie zostaną one automatycznie skopiowane do tytułu Listy odtwarzania.

Na jednym dysku może być do 999 rozdziałów. Jeśli chcesz tylko dodać rozdział tytułu, skorzystaj z Dodawania tytułu/rozdziału do Listy odtwarzania na tej stronie.

1. Wybierz tytuł lub rozdział z wykazu tytułów menu początkowe lub wykazu rozdziałów – menu początkowe, aby dodać do listy odtwarzania, a nastepnie naciśnij ENTER. Opcje menu pojawią się po lewej stronie menu.

2. Za pomocą przycisków ▲ / ▼ wybierz opcje [Dodaj Listę] następnie naciśnij ENTER.

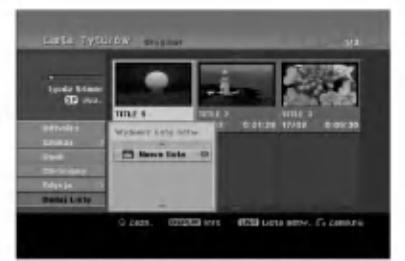

3. Wybierz [Nowa lista] (Nowa Lista odtwarzania) <sup>i</sup> naciśnij przycisk ENTER.

Nowy tytuł pojawi się na zaktualizowanej Liście odtwarzania. Wszystkie rozdziały tytułu zostan? dodane do Listy odtwarzania.

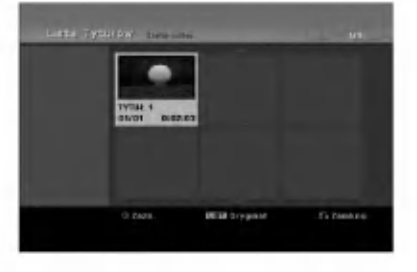

#### Wprowadzanie dodatkowych tytułów/ rozdziałów na listę odtwarzania RWWR RAM

Możesz dodać tytuł lub rozdział Oryginału do Listy odtwarzania, nawet jeśli jest ona już zapisana.

1. Wybierz tytuł lub rozdział z wykazu tytułów menu początkowe lub wykazu rozdziałów – menu początkowe, aby dodać do listy odtwarzania, a następnie naciśnij ENTER.

Opcje menu pojawią się po lewej stronie menu.

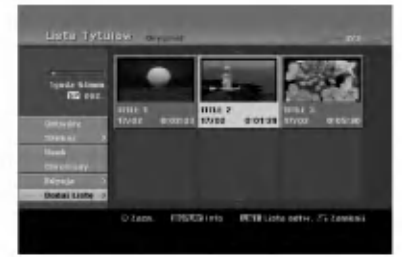

2. Za pomocą przycisków ▲ / ▼ wybierz opcję [Dodaj] Liste] z menu opcji, a następnie naciśnij ENTER.

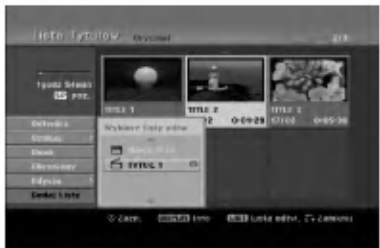

- 3. Wybierz wykaz tytułów lista odtwarzania, który jest już zarejestrowany, aby wprowadzić tytuł lub rozdział, a następnie naciśnij ENTER.
- 4. Powtórz kroki 1-3, aby wprowadzić na Liste odtwarzania dodatkowy tytuł lub rozdział. Możesz przeglądać dodane rozdziały do wykazu rozdziałow - menu listy odtwarzania.

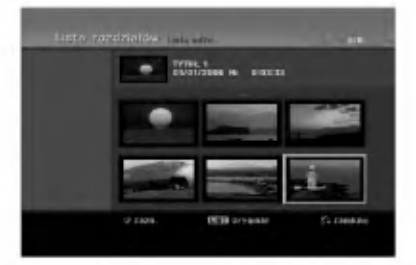

5. Naciśnij przycisk RETURN (d) aby wyjść lub przycisk MENU/LIST, aby wrócić do menu Oryginału (Tytułu).

#### Usuwanie tytułu/ rozdziału Oryginału lub Listy odtwarzania

Jeśli usuniesz tytuł lub rozdział z menu Listy odtwarzania, usuniesz go tylko z Listy odtwarzania; tytuł/ rozdział pozostanie w menu Oryginału.

Jeśli wybierzesz opcję usunięcia tytułu lub rozdziału <sup>z</sup> menu Oryginału (tytułu/ rozdziału), tytuł lub rozdział zostanie faktycznie usunięty z płyty, a dostępny czas nagrywania zwiększy się. Tytuły/ rozdziały usunięte z Oryginału są także usuwane z Listy odtwarzania.

#### Uwaga:

Usuwanie rozdziałów krótszych niż 5 sekund może nie być możliwe.

1. Za pomocą  $\blacktriangle$  /  $\blacktriangleright$  /  $\blacktriangle$  /  $\nabla$  wybierz tytuł lub rozdział, który chcesz usunąć z menu wykazu tytułów lub rozdziałów, a nastepnie naciśnij ENTER.

Opcje menu pojawią się po lewej stronie ekranu.

2. Wybierz opcję [Usuń] z menu.

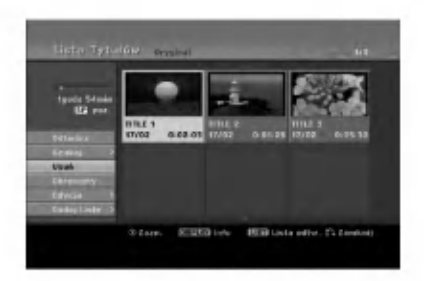

- 3. Naciśnij przycisk ENTER, aby potwierdzić wybór. Pojawi się prośba o potwierdzenie usunięcia.
- 4. Za pomocą przycisków < /> > wybierz [OK] i naciśnij przycisk ENTER. Wybrany tytuł lub rozdział zostanie usunięty. Po naciśnięciu przycisku ENTER wyświetlone zostanie nowe, zaktualizowane menu.
- 5. Powtarzaj kroki 1 4, aby usuwać kolejne tytuły/ rozdziały <sup>z</sup> menu.
- 6. Naciskaj wielokrotnie przycisk RETURN (d) aby wyjść z menu

- Uwagi: Podczas nagrywania płyty DVD+RW, nazwa usuniętego tytułu jest zmieniana na 'Usunięty tytuł'.
- Jeżeli więcej niż dwa tytuły zostały usunięte po sobie, tytuły SA łączone w jeden.
- Przy usuwaniu tytułu lub rozdziału, tylko ostatni na płycie DVD+RW zwiększa czas nagrania.

#### Usuwanie części - RWVR RAM

Z tytułu możesz usunąć niepożądaną część.

1. Za pomocą  $\blacktriangle$  /  $\blacktriangleright$  /  $\blacktriangle$  /  $\nabla$  wybierz tytuł, który chcesz usunąć z menu wykazu tytułów, następnie naciśnij ENTER.

Opcje pojawią się po lewej stronie menu.

2. Wybierz opcję [Usuń część], a następnie naciśnij ENTER.

Na ekranie TV pojawia się menu Edycja (Usuń cześć). Podświetlony zostanie komunikat [Początek].

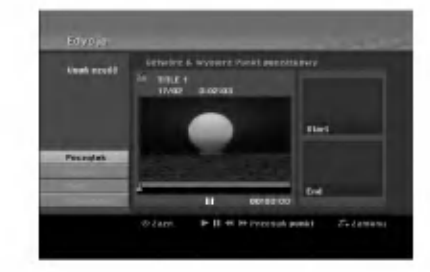

- 3. Podczas odtwarzania korzystaj <sup>z</sup> pauzy (wstrzymania), przeszukiwania oraz oglądania w zwolnionym tempie, aby znaleźć punkt początkowy.
- 4. Naciśnij przycisk ENTER na początku sekcji, którą chcesz usunąć.

Podświetlona zostanie ikona [Koniec]. Wybrana część będzie widoczna na wskaźniku liniowym.

- 5. Korzystając z pauzy (wstrzymanie), przeszukiwania oraz oglądania w zwolnionym tempie znajdź punkt końcowy.
- 6. Naciśnij przycisk ENTER na końcu sekcji, którą chcesz usunąć. Możesz zrezygnować z wybranego punktu wybierając za pomocą przycisków  $\blacktriangle$  /  $\nabla$  ikone [Przerwij] i naciskając przycisk ENTER.
- 7. Po zakończeniu edycji wybierz ikonę [Wykonano], a nastepnie naciśnij ENTER. Pojawi się prośba o potwierdzenie usunięcia.. Za pomocą przycisków < /> > wybierz [OK] i naciśnij przycisk ENTER.

Wybrany fragment został usuniety z tytułu i pojawia się menu wykazu tytułów.

#### Uwaga:

Może okazać się niemożliwe usunięcie fragmentów krótszych niż 3 sekundy.

#### Nazywanie tytułu

Możesz niezależnie nazywać tytuły Oryginału i Listy odtwarzania. Nazwy mogą składać się maksymalnie z 32 znaków.

- 1. Z menu wykazu tytułów wybierz tytuł, który chcesz nazwać, a nastepnie naciśnij ENTER. Opcje pojawią się po lewej stronie menu.
- 2. Za pomocą przycisków ▲/▼ wybierz opcje [Tytułu], następnie naciśnij przycisk ENTER. Pojawi się menu klawiatury.

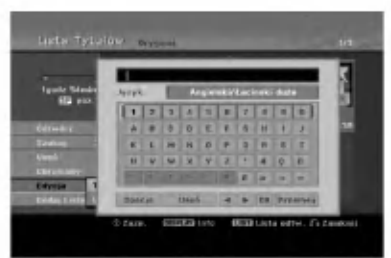

- 3. Wprowadź nazwę tytułu. Za pomocą przycisków ◀ / ▶ / ▲ / ▼ wybierz znak, a następnie potwierdź wybór przyciskiem ENTER.
	- Za pomocą przycisku MENU/LIST zmieniaj typ klawiatury na duże litery, małe litery lub symbole.
	- OK: Wybierz, aby zakończyć.
	- Przerwij: Usuwa wprowadzone znaki.
	- Spacja,: W pozycji kursora wprowadza spację.
	- Usuń: Usuwa poprzedni znak w pozycji kursora.
	- $\bullet$   $\blacktriangleleft$  / $\blacktriangleright$ : Przesuwa kursor w lewo lub prawo.

#### Wskazówka:

Klawisze na pilocie używane do wprowadzania nazwy PLAY ( $\blacktriangleright$ ): Umieszcza spację w aktualnej pozycji kursora.

- **II (PAUSE/STEP):** Usuwa znak za kursorem.
- (STOP), CLEAR: Usuwa poprzedni znak przed pozycją kursora.

**IGG / DDI:** Przesuwa kursor w lewo i prawo.

Numbers (0-9): Wprowadza liczby.

- 4. Wybierz OK i naciśnij przycisk ENTER, aby zapisać nazwe i powrócić do poprzedniego ekranu menu.
- 5. Naciskaj przycisk RETURN (¿) aby wyjść z menu.

#### Uwagi:

- Nazwy mogą składać się maksymalnie z 32 znaków.
- W przypadku płyt sformatowanych na innych nagrywarkach DVD, dostepny bedzie ograniczony zestaw znaków.
- Wprowadzona nazwa jest wyświetlana na odtwarzaczy DVD tylko po zakończeniu nagrywanej płyty DVD-R, DVD+R lub DVD+RW

#### Szukanie według czasu

#### -RWVR -RWVideo RAM +RW -R +R

Można wybrać czas rozpoczęcia odtwarzania tytułu.

- 1. Przy pomocy  $\blacktriangle$  /  $\blacktriangleright$  /  $\blacktriangle$  /  $\nabla$  wybierz tytuł z menu i naciśnij ENTER.
	- Po lewej stronie menu pojawiają się opcje.
- 2. Wybierz opcję [czas] i naciśnij ENTER. Na ekranie telewizora pojawia się menu [Czas].

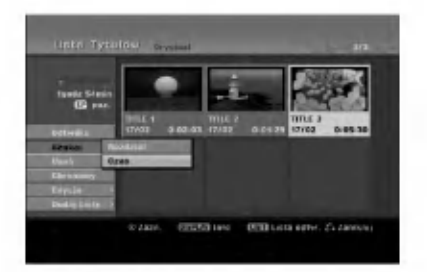

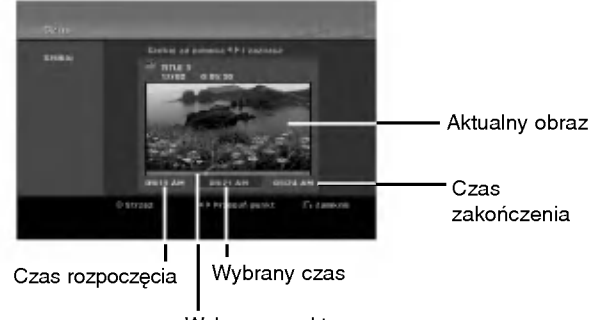

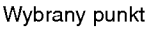

- 3. Przy pomocy ◀ / ▶ znajdź punkt, od którego ma się rozpocząć odtwarzanie. Wartość rośnie w odstępach 1 minuty. Jeżeli naciśniesz i przytrzymasz < /> /> wartość rośnie w odstępach 5 minut.
- 4. Naciśnij ENTER, aby rozpocząć od wybranego punktu.

 $\left( 4 \right)$ 

#### Podział jednego tytułu na dwa jeden +RW -RWVR +RW +R RAM

Użyj tego polecenia, aby podzielić tytuł na dwa nowe.

- 1. Z menu wykazu tytułów zaznacz tytuł, który chcesz podzielić, a następnie naciśnij ENTER. Opcje menu pojawią się po lewej stronie ekranu.
- 2. Wybierz opcje [Podziel].

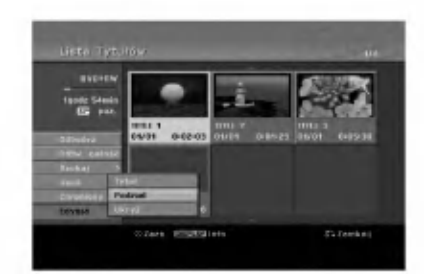

3. Naciśnij przycisk ENTER. Pojawia się menu edycji (Podziel). Opcja [Podziel] jest podświetlona.

#### Bieżacy obraz

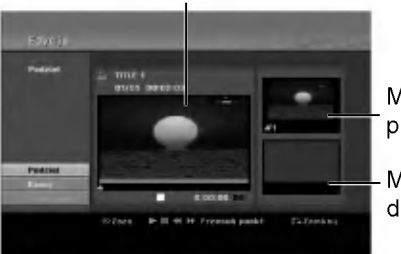

Miniatura pierwszego tytułu

Miniatura drugiego tytułu

- 4. Zastosuj pauzę, odtwarzanie poklatkowe, wyszukiwanie oraz odtwarzanie zwolnione, aby znaleźć miejsce, w którym chcesz rozpocząć dzielenie tytułu.
- 5. Wybierz opcję [Podziel], a następnie naciśnij ENTER. w tym miejscu. Aby usunać miejsce dzielenia, wybierz opcje [Kasuj], nastepnie naciśnij przycisk ENTER. Powtórz czynności od kroku 3.
- 6. Wybierz opcje [Wykonano], następnie naciśnij przycisk ENTER, aby ustalić miejsce podziału. Tytuł jest podzielony na dwa nowe tytuły. Dzielenie zajmie do 4 minut.

#### Uwaga:

Nie można wybrać miejsca podziału krótszego niż3 sekundy.

# Łączenie dwóch rozdziałów w

Za pomocą tej funkcji możesz połączyć dwa sąsiednie rozdziały Oryginału lub Listy odtwarzania w jeden. Uwaga:

Ta funkcja nie jest dostępna, gdy w tytule jest tylko jeden rozdział.

1. Najpierw wybierz drugi z dwóch rozdziałów, które chcesz połączyć i naciśnij przycisk ENTER w menu Oryginału (Rozdziału) lub menu Listy odtwarzania (Rozdziału).

Opcje menu pojawią się po lewej stronie ekranu.

2. Korzystając z przycisków ▲ / ▼ wybierz opcje [Połączone].

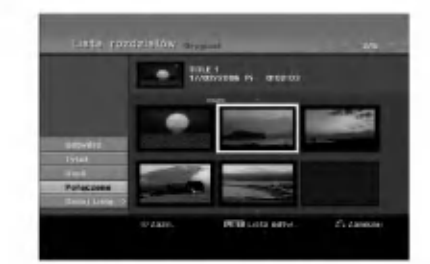

3. Naciśnij przycisk ENTER.

# Edycja

#### Przenoszenie rozdziału listy odtwarzania **-**RWVR RAM

Użyj tej funkcji do zmiany kolejności odtwarzania na liście odtwarzania rozdziałów, w menu wykazu tytułów - listy odtwarzania.

#### Uwaga:

Ta funkcja nie jest dostępna, jeśli istnieje tylko jeden rozdział.

- 1. Wybierz rozdział z menu wykazu rozdziałów listy odtwarzania.
- 2. Naciśnij ENTER. Opcje pojawią się po lewej stronie menu.
- 3. Za pomoca przycisków ▲ / ▼ wybierz opcje [Przesuń] spośród opcji listy odtwarzania, a następnie naciśnij ENTER.

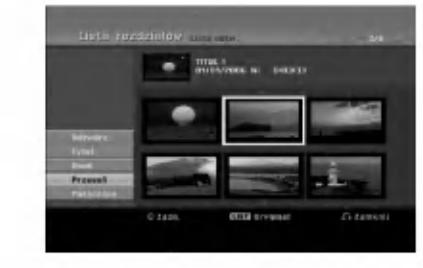

4. Za pomocą przycisków < / ► / ▲ / ▼ wvbierz miejsce, do którego chcesz przenieść rozdział, a następnie naciśnij ENTER. Po naciśnięciu ENTER pojawi się zaktualizowane menu.

#### Ukrywanie Rozdziału/Tytułu +RW +R

Można nie odtwarzać rozdziałów lub tytułów na płycie bez usuwania ich z płyty.

- 1. Za pomocą klawiszy  $\blacktriangle \blacktriangledown \blacktriangle \blacktriangleright$  wybierz z menu listy tytułów/rozdziałów rozdział lub tytuł, który hcesz ukryć, następnie naciśnij przycisk ENTER. Po lewej stronie menu pojawiają się opcje.
- 2. Wybierz opcje [Ukryj]. Przykład:Lista tytułow (DVD+RW)

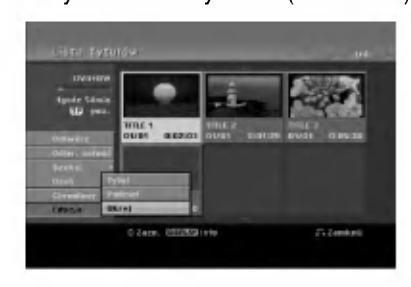

3. Aby potwierdzić, naciśnij przycisk ENTER. Miniatura rozdziału lub tytułu zostanie przyćmiona.

#### Wskazówka

Jeżeli wybierzesz ukryty rozdział lub tytuł z listy tytułów lub listy rozdziałów, możesz go "pokazać", przez wybranie opcji [Show] (Pokaż) w menu. Po wykonaniu tej czynności możesz oglądać rozdział lub tytuł.

#### Ochrona tytułu +RW +R -RWVR RAM

Używaj tej funkcji do ochrony przed przypadkowym nagrywaniem, edycja lub skasowaniem pliku.

- 1. Naciśnij przycisk MENU/LIST, aby wyświetlić liste tytułow.
- 2. Za pomocą klawiszy  $\blacktriangle \blacktriangledown \blacktriangle \blacktriangleright$  wybierz z menu listy tytułów/rozdziałów rozdział lub tytuł, który chcesz, następnie naciśnij przycisk ENTER. Po lewej stronie menu pojawiają się opcje.
- 3. Z opcji wybierz [Chroniony].

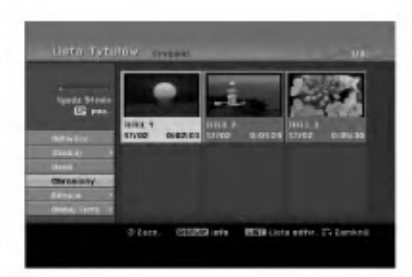

4. Aby potwierdzić, naciśnij przycisk ENTER. Na miniaturze tytułu pojawia się znak blokady.

#### Wskazówka

Jeżeli z menu tytułu wybierzesz tytuł, który już jest chroniony możesz go "odblokować", przez wybranie opcji [Chroniony] <sup>z</sup> opcji menu listy tytułow Po wykonaniu tej czynności możesz edytować i usunąć tytuł.

## **Referencje** Dodatkowe informacje

#### Nadpisywanie nagrania <del>+R</del>W

Aby nadpisać nowe nagranie wideo na wcześniej nagranym tytule, należy wykonać te czynności. Ta funkcja jest niedostępna dla dysków DVD+R, które zawsze nagrywają na końcu płyty.

- 1. Wybierz źródło, z którego chcesz nagrywać (kanał TV, AV 1-4, DV).
- 2. Naciśnij przycisk MENU/LIST, aby wyświetlić listę tytułow.

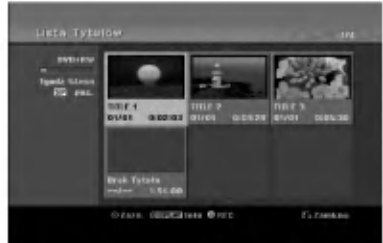

- 3. Za pomocą klawiszy ▲ ▼ ◀ ▶ wybierz tytuł, który chcesz nadpisać.
- 4. Naciśnij REC (·) aby rozpocząć nadpisywanie. Nadpisywanie rozpoczyna się od początku tytułu
- 5. Naciśnij STOP (■) aby zakończyć nadpisywanie. Tworzony jest nowy tytuł i wyświetlane jest uaktualnione menu.

- Uwagi:<br>• Ta funkcja nie jest dostępna dla chronionych tytułow.
- Jeżeli nowe nagranie jest dłuższe niż poprzednie, nadpisywany jest następny tytuł na płycie. Jednak, jeżeli następny tytuł jest chroniony nadpisywanie zatrzymuje się na początku tego tytułu.
- · Jeżeli długość nagrywania tytułu jest mniejsza niż 10 sekund, nadpisywany jest następny tytuł. Jednak, jeżeli następny tytuł jest chroniony nadpisywanie zatrzymuje sie.

#### Odtwarzanie listy menu tytułów wyświetlonej na innych nagrywarkach ovicion in the odtwarzaczach <del>⊭RW</del> + +R

Możesz oglądać Listę tytułu wyświetlanej na innym odtwarzaczu DVD, który może odtwarzać płyty DVD+RW lub DVD+R.

1. Włóż nagraną płytę DVD+R lub DVD+RW.

2. Naciśnij TITLE w trybie odtwarzania lub zatrzymania.

Pojawia się lista tytułu, jak pokazano poniżej.

#### Wskazówka:

Możesz usunąć listę tytułu naciskając przycisk  $STOP ( \blacksquare).$ 

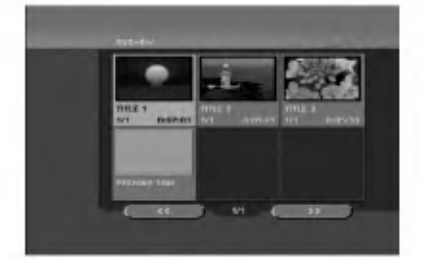

3. Aby odtworzyć tytuł, wybierz ten tytułi naciśnij ENTER lub PLAY  $($ .

#### Odtwarzanie nagrań na innym odtwarzaczu DVD Odtwarzacze (Zakańczanie płyty)

Większość standardowych odtwarzaczy DVD może odtwarzać zakończone płyty nagrane w trybie VR, DVD+R lub DVD+RW. Tylko nieliczne mogą odtwarzać również płyty DVD-RW nagrane w trybie VR, zakończone lub nie. Sprawdź w instrukcji odłączonej do innego odtwarzacza, jakiego rodzaju płyty może on odtwarzać.

Zakańczanie "przytwierdza" nagrania w taki sposób, że mogą być one odtwarzane na zwykłym odtwarzaczu płyt DVD lub komputerze posiadającym naped DVDROM.

Zakańczanie płyt w trybie Video powoduje stworzenie menu pozwalającego na zarządzanie płytą. Jest ono dostępne po naciśnięciu przycisku MENU/LIST lub TITLE.

Opis zakańczania płyty znajduje się na stronie 21. "Zakańczanie"

- Uwagi:<br>• Niezakonczone płyty DVD+RW mogą być odtwarzane na zwykłych odtwarzaczach DVD.
- Edytowana zawartość płyty DVD+RW jest kompatybilna ze zwykłymi odtwarzaczami DVD dopiero po zakończeniu płyty.
- Jakakolwiek edytowana zawartość płyty DVD+R nie jest kompatybilna ze zwykłymi odtwarzaczami DVD. (Ukryta, rozdział, podzielona, <sup>z</sup> dodanym znacznikiem rozdziału, itp.)
- Czas trwania zakańczania zależy od typu płyty, ilości materiału nagranego na płycie i ilości tytułow nagranych na płycie.
- Zakończenie płyty DVD+R DL może zająć do 30 minut.

## Kody języków

Przy pomocy tej listy wprowadź pożądany przez Ciebie język obsługi dla następujących ustawień początkowycł Dysk Audio, Napisy, Menu.

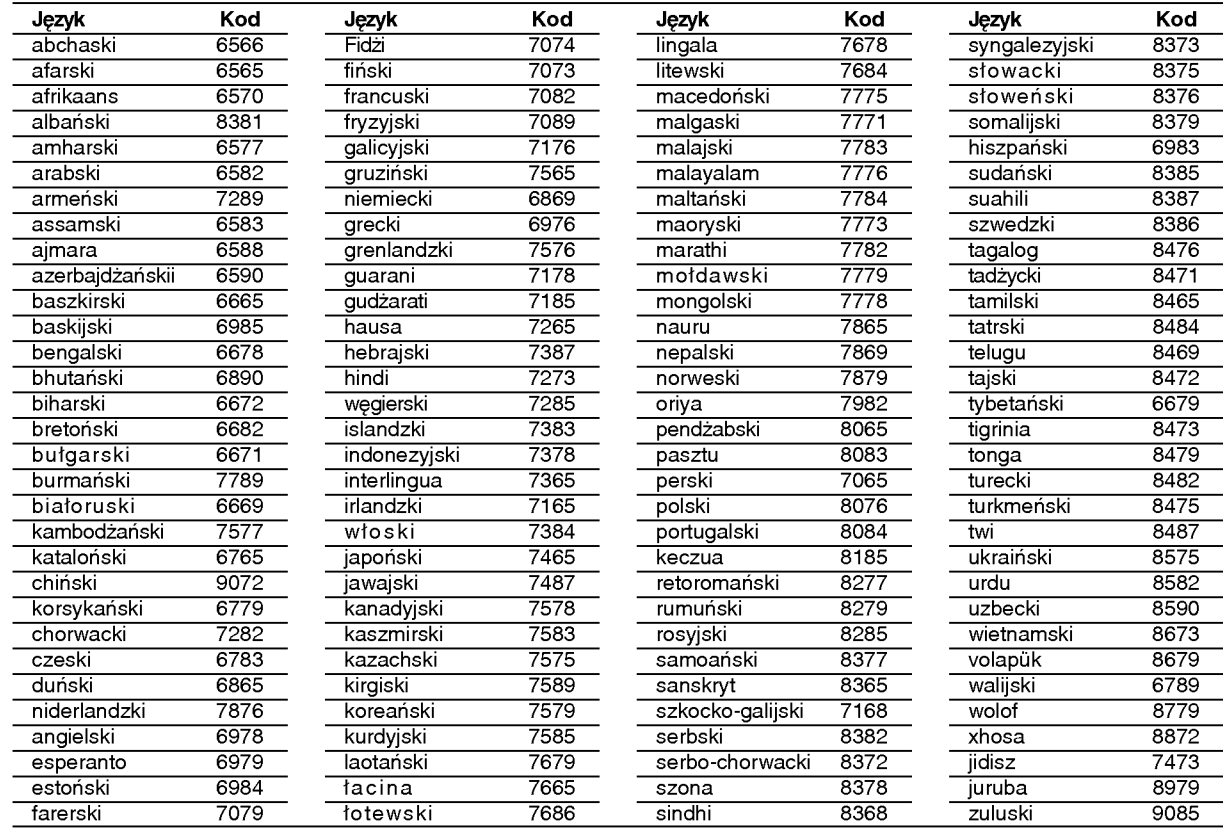

## Kody kraju

Użyj tej listy aby wprowadzić kod Twojego kraju.

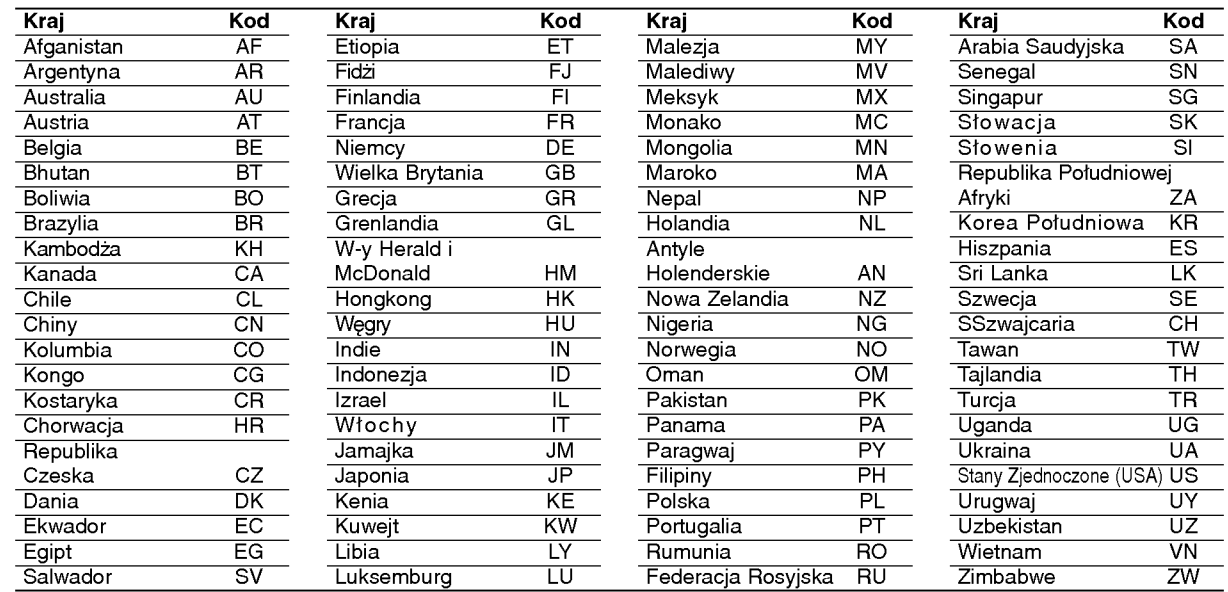

#### Obsługa Twojego telewizora z użyciem dostarczonego pilota zdalnego sterowania

Za pomocą dostarczonego pilota możesz obsługiwać poziom dźwięku, źródło sygnału oraz włączanie/ wyłączanie Twojego telewizora LG.

Możesz obsługiwać telewizor za pomocą przycisków opisanych poniżej.

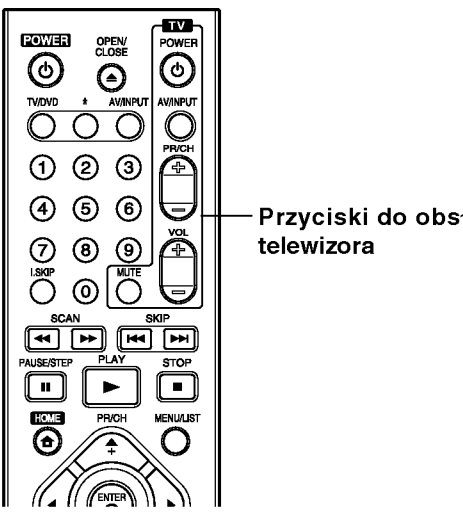

Przyciski do obsług <sup>i</sup>

#### Obsługa telewizorów innych marek za pomoca pilota

Obsługiwanie poziomu głośności, źródła sygnału oraz włączenia/ wyłączenia możliwe jest również w przypadku telewizorów innych marek niż LG. Jeśli Twój telewizor został wymieniony w poniższej tabeli, wprowadź odpowiedni kod producenta.

- 1. Przytrzymując wciśniety przycisk TV POWER, za pomocą przycisków numerycznych wprowadź kod producenta Twojego telewizora (patrz tabela poniżej).
- 2. Zwolnij przycisk TV POWER.

#### Numery kodów producentów telewizorów, które można obsługiwać za pomocą pilota nagrywarki

Jeśli podany jest więcej niż jeden kod, spróbuj wprowadzać je po kolei, dopóki nie znajdziesz tego, który umożliwia obsługę Twojego telewizora.

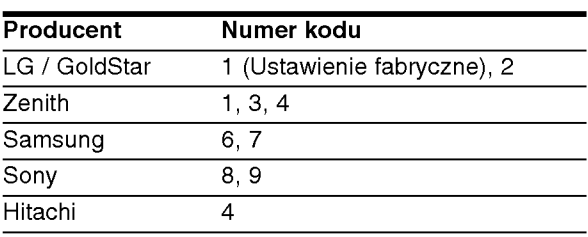

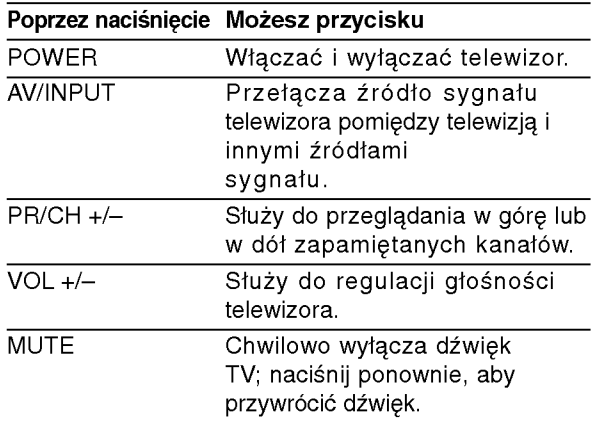

#### Uwagi:

- · W zależności od Twojego telewizora, niektóre lub wszystkie przyciski mogą nie działać, nawet po wprowadzeniu właściwego kodu operatora.
- Je?li wprowadzisz nowy numer kodu, numer kodu wprowadzony poprzednio zostanie usunięty.
- Podczas wymiany baterii w pilocie, numer kodu, który wprowadziłeś, może zostać zresetowany do ustawienia fabrycznego. Wprowadź ponownie odpowiedni numer kodu.

#### Usuwanie usterek

Przed skontaktowaniem się z serwisem poszukaj w niniejszym przewodniku możliwej przyczyny problemu.

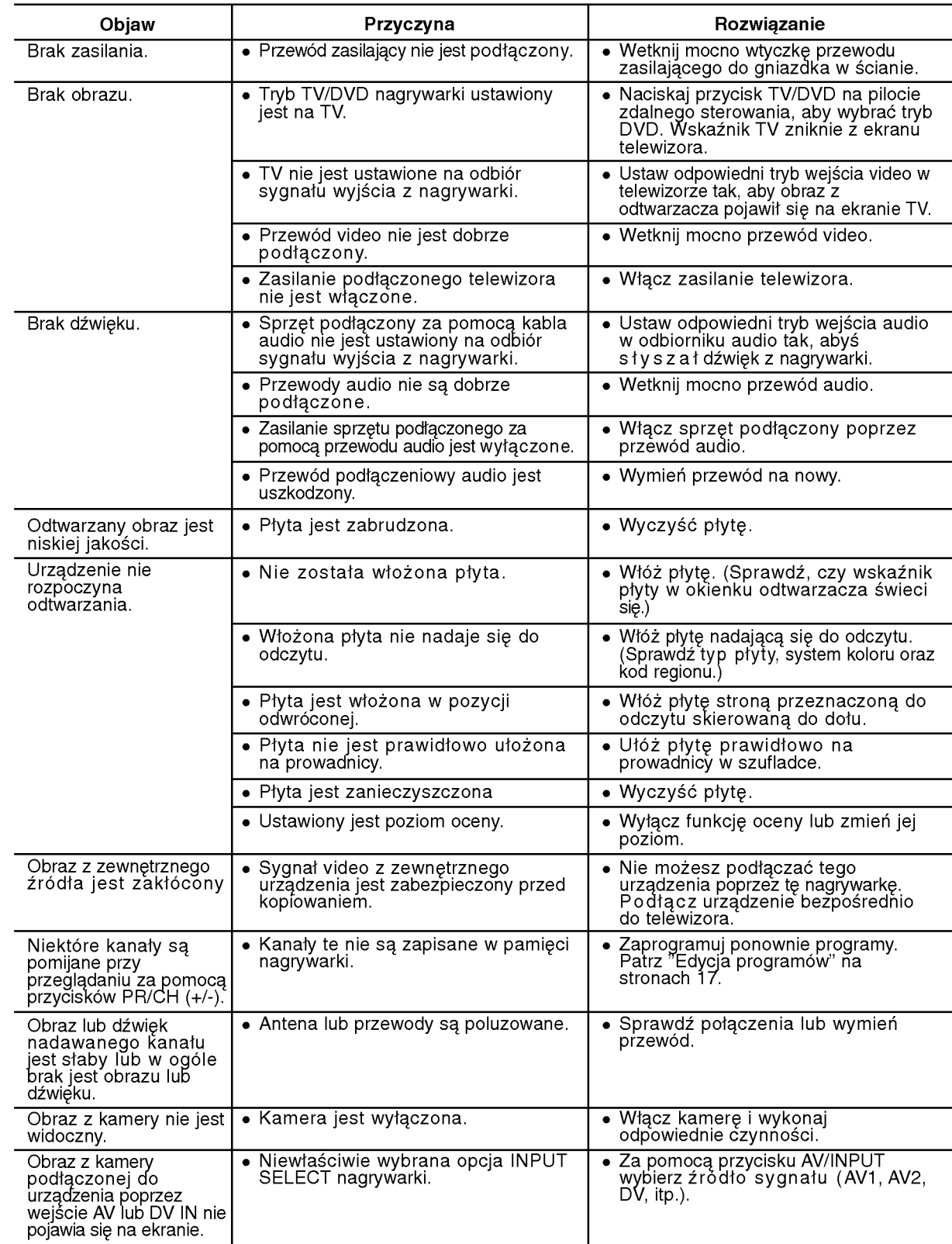

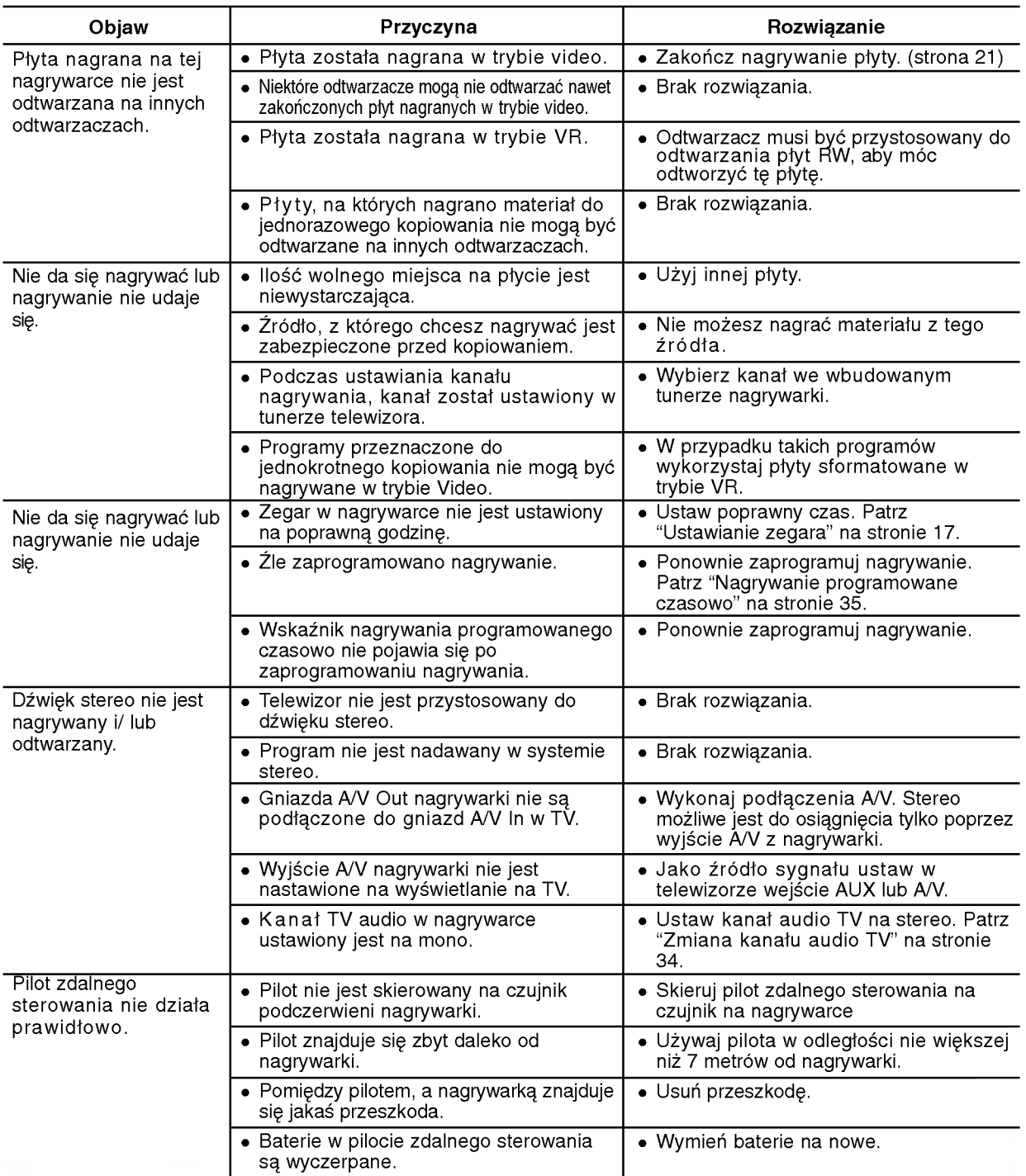

#### Resetowanie nagrywarki

#### Jeżeli zauważysz jeden z następujących symptomów...

• Urządzenie jest podłączone do sieci jednak zasilanie się nie włącza lub wyłącza.

- · Nie działa wyświetlacz na przednim panelu.
- ...możesz zrestartować nagrywarkę w następujący sposób:
- Naciśnij i przytrzymaj przycisk POWER przez co najmniej piec sekund. Ta czynność wywoła wyłączenie i włączenie zasilania urządzenia.
- · Odłącz przewód zasilania, odczekaj co najmniej piec sekund i podłącz ponownie.
- 

Referencje

 $\circledcirc$ 

Nagrywarka nie działa normalnie.

#### Dane techniczne

#### Informacie ogólne

Wymagane zasilanie Prąd zmienny AC 200-240V, 50/60 Hz<br>Pobór mocy 22W Pobór mocy<br>Wymiary (przybliżone) Waga netto 4.1 kg<br>emperature 5°C do 35°C Operating temperature 5°C do 35°C<br>
pouszczalnej wilgotności 5 % do 90 % Zakres dopuszczalnej wilgotności Format nagrywania PAL

430 X 54 X 275 mm (szer x wys x gł) bez nóżekot<br>4.1 kg System telewizji System kolorowy PAL I, B/G, I/I, SECAM D/K, K1

Nagrywanie<br>Format nagrywania

Format nagrywania Nagrywanie Video DVD, DVD-VIDEO DVD-ReWritable, DVD-Recordable, DVD+ReWritable, DVD+Recordable, DVD+Recordable (podwojna warstwa), DVD-RAM Możliwy czas zapisu DVD (4.7GB): około 1 godz. (tryb XP), 2 godz. (tryb SP), 4 godz. (tryb LP), 6 godz. (tryb EP) DVD+R DL (8.5GB): okoł <sup>2</sup> godz. (tryb XP), <sup>3</sup> godz. 40 minut (tryb SP), 7 godz. 10 minut (tryb LP), <sup>11</sup> godz. (tryb EP)

#### Format nagrywania video

Częstotliwość próbkowania 27MHz Format kompresji MPEG <sup>2</sup> (obsługuje VBR ) Format nagrywania dźwięku Częstotliwość próbkowania 48kHz<br>Format kompresji Dolby Digital Format kompresii

#### **Odtwarzanie**

Odpowiedź czestotliwościowa DVD (PCM 48 kHz): 8 Hz do 22 kHz, CD: 8 Hz do 20 kHz

Współczynnik sygnału do szumu Więcej niż 100 dB (podłączenie AUDIO OUT)<br>Zniekształcenie harmoniczne Mniej niż 0,008% (podłączenie AUDIO OUT)

(tylko DR198H)<br>Wyiście audio (cyfrowe)

nie harmoniczne Mniej niż 0,008% (podłączenie AUDIO OUT)<br>Zakres dynamiki Więcej niż 95 dB (podłączenie AUDIO OUT) Więcej niż 95 dB (podłączenie AUDIO OUT) **Wejścia**<br>WEJŚCIE ANTENOWE Wejście antenowe, 75 Ohm WEJŚCIE VIDEO 1,0 Vp-p 75 Ohm, synchronizacja ujemna, gniazdo RCA x 2 / gniazdo SCART <sup>x</sup> <sup>2</sup> WEJŚCIE AUDIO  $\qquad \qquad 2.0$  Vrms wiecej niż 47 kOm, gniazdo RCA jack (L, R) x 2 / gniazdo SCART x 2 S-VIDEO IN (Y) 1.0 V (p-p), 75 ohms, synchronizacja na minusie, Mini DIN 4-pin <sup>x</sup> <sup>1</sup> (C) 0.3 V (p-p) 75 ohms

WEJŚCIE DV IN 4- szpilkowe (standard IEEE 1394)

DVD (PCM 96 kHz): 8 Hz do 44 kHz

Wyjścia<br>WYJŚCIE VIDEO 1 Vp-p 75 Ohm, synchronizacja ujemna, gniazdo RCA jack x 1 / gniazdo SCART x 2 S-VIDEO OUT (Y) 1.0 V (p-p), 75  $\Omega$ , synchronizacja na minusie, Mini DIN 4-pin x 1 (C)0.3V(p-p)75Ω WYJŚCIE COMPONENT VIDEO (Y) 1,0 V (p-p), 75 Ω, synchronizacja ujemna, gniazdo RCA jack x 1 (Pb)/(Pr) 0,7 V (p-p), <sup>75</sup> Ω, gniazdo RCA jack <sup>x</sup> <sup>2</sup> Wyjście HDMI video/audio 19 pin (standard HDMI, Typ A)

0,5 V (p-p), 75  $Ω$ , gniazdo RCA x 1 Wyjście audio (optyczne) 3V (p-p), połączenie optyczne x<br>Wyjście audio (analogowe) 2.0 Vrms (1 kHz, 0 dB), 600  $\Omega$ , gniaz 2,0 Vrms (1 kHz, 0 dB), 600  $\Omega$ , gniazdo RCA jack (L, R) x 1 / gniazdo SCART x 2

#### Wyposażenie:

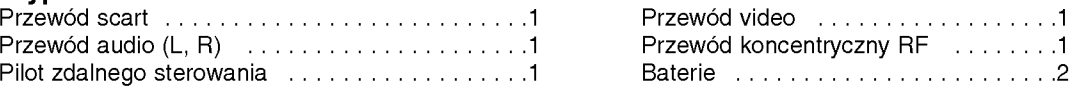

• Konstrukcia i dane techniczne moga ulec zmianom bez uprzedzenia.